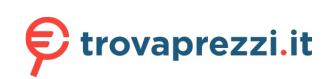

Questo manuale d'istruzione è fornito da trovaprezzi.it. Scopri tutte le offerte per [Samsung Galaxy](http://www.trovaprezzi.it/smartwatch/prezzi-scheda-prodotto/samsung_galaxy_watch5_bluetooth_plus_4g_40mm?utm_source=pdf&utm_medium=referral&utm_campaign=pdf_20221) [Watch5 Bluetooth + 4G 40mm Graphite](http://www.trovaprezzi.it/smartwatch/prezzi-scheda-prodotto/samsung_galaxy_watch5_bluetooth_plus_4g_40mm?utm_source=pdf&utm_medium=referral&utm_campaign=pdf_20221) o cerca il tuo prodotto tra le [migliori offerte di Smartwatch e](http://www.trovaprezzi.it/prezzi_smartwatch.aspx?utm_source=pdf&utm_medium=referral&utm_campaign=pdf_20221) [Orologi Sportivi](http://www.trovaprezzi.it/prezzi_smartwatch.aspx?utm_source=pdf&utm_medium=referral&utm_campaign=pdf_20221)

# **SAMSUNG**

# MANUALE DELL'UTENTE

SM-R900 SM-R905F SM-R910 SM-R915F SM-R920 SM-R925F

Italian. 08/2022. Rev.1.0 www.samsung.com

# **Sommario**

## **[Operazioni preliminari](#page-4-0)**

 **[Info su Galaxy Watch5 Pro/](#page-4-0) [Galaxy Watch5](#page-4-0)**

#### **[Componenti e funzioni del dispositivo](#page-5-0)**

- [Galaxy Watch](#page-5-0)
- [Caricabatteria wireless](#page-10-0)

#### **[Caricamento della batteria](#page-11-0)**

- [Ricarica wireless](#page-11-0)
- [Ricarica della batteria tramite Condivisione](#page-12-0) [batteria wireless](#page-12-0)
- [Consigli e precauzioni per la ricarica della](#page-13-0)  [batteria](#page-13-0)

#### **[Come indossare Galaxy Watch](#page-15-0)**

- [Collegamento del cinturino](#page-15-0)
- [Come mettere Galaxy Watch](#page-16-0)
- [Consigli e precauzioni sul cinturino](#page-19-0)
- [Come indossare Galaxy Watch per](#page-20-0)  [misurazioni accurate](#page-20-0)

#### **[Accensione e spegnimento di Galaxy](#page-22-0)  [Watch](#page-22-0)**

- **[Connessione di Galaxy Watch a uno](#page-23-0)  [smartphone](#page-23-0)**
	- [Installazione dell'applicazione Galaxy](#page-23-0)  [Wearable](#page-23-0)
	- [Connessione di Galaxy Watch a uno](#page-23-0)  [smartphone tramite Bluetooth](#page-23-0)
	- [Connessione remota](#page-25-0)

#### **[Controllo dello schermo](#page-25-0)**

- [Ghiera](#page-25-0)
- [Touchscreen](#page-26-0)
- [Composizione schermo](#page-27-0)
- [Accensione e spegnimento dello schermo](#page-28-0)
- [Passaggio ad un'altra schermata](#page-28-0)
- [Schermata di blocco](#page-29-0)

#### **[Galaxy Watch](#page-30-0)**

- [Schermata Orologio](#page-30-0)
- [Modifica del quadrante](#page-30-0)
- [Attivazione di Always On Display](#page-31-0)
- [Attivazione della modalità Solo orologio](#page-31-0)

#### **[Notifiche](#page-32-0)**

- [Pannello di notifica](#page-32-0)
- [Visualizzazione delle notifiche in arrivo](#page-32-0)
- [Selezionare le applicazioni da cui ricevere](#page-33-0)  [notifiche](#page-33-0)

#### **[Pannello rapido](#page-33-0)**

#### **[Inserimento di testo](#page-36-0)**

[Layout tastiera](#page-36-0)

## **[Applicazioni e funzionalità](#page-38-0)**

#### **[Installazione e gestione delle](#page-38-0)  [applicazioni](#page-38-0)**

- [Play Store](#page-38-0)
- [Gestione delle applicazioni](#page-38-0)
- **[Messaggi](#page-39-0)**

#### Sommario

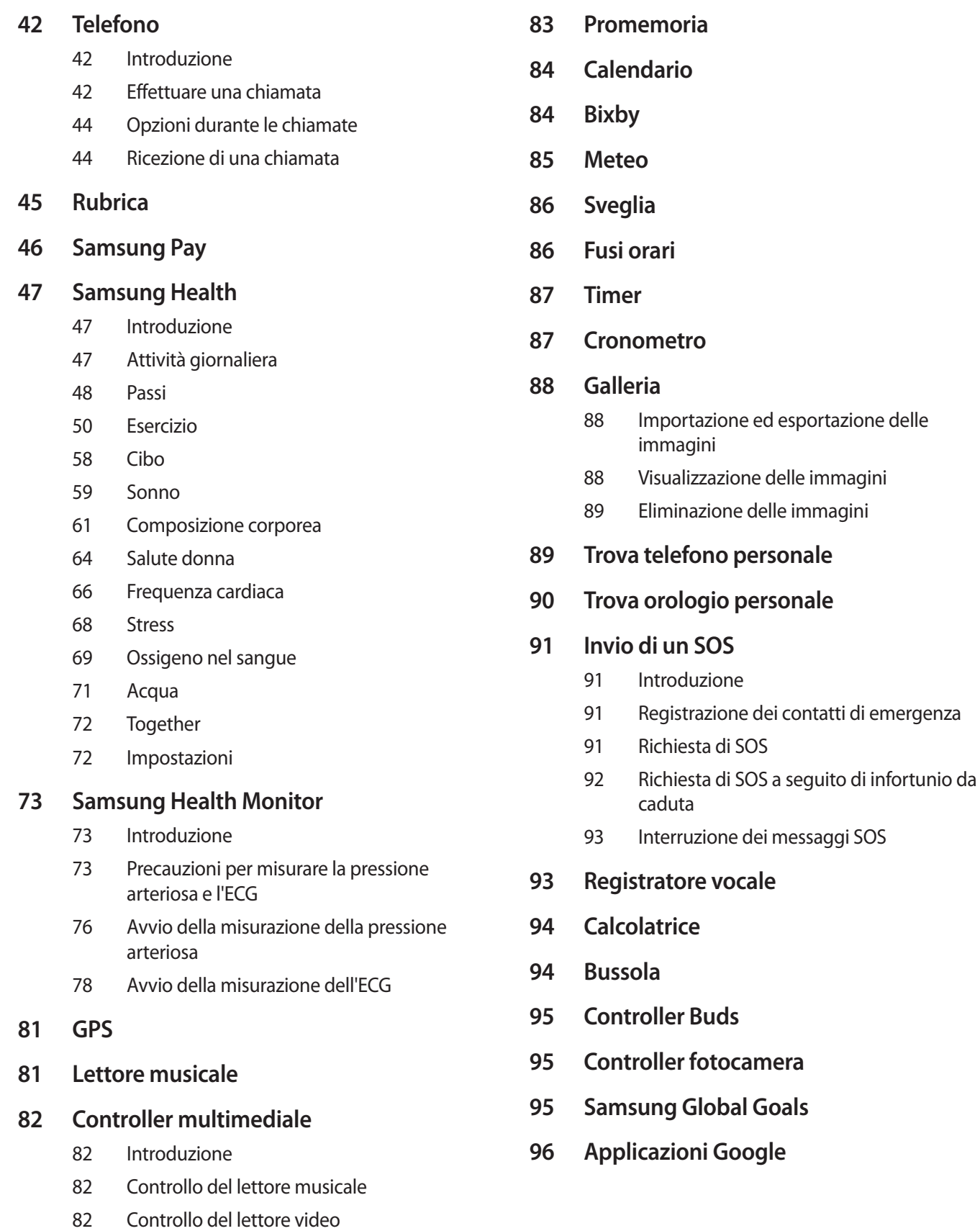

#### **[Impostazioni](#page-95-0)**

- [Introduzione](#page-95-0)
- [Samsung account](#page-95-0)
- [Connessioni](#page-95-0)
- [Notifiche](#page-99-0)
- [Suoni e vibrazione](#page-99-0)
- [Schermo](#page-100-0)
- [Samsung Health](#page-100-0)
- [Funzioni avanzate](#page-101-0)
- [Batteria](#page-101-0)
- [Applicazioni](#page-102-0)
- [Generale](#page-102-0)
- [Accessibilità](#page-103-0)
- [Sicurezza](#page-103-0)
- [Privacy](#page-103-0)
- [Posizione](#page-104-0)
- [Sicurezza ed emergenza](#page-104-0)
- [Account e backup](#page-104-0)
- [Google](#page-105-0)
- [Aggiornamento software](#page-105-0)
- [Esercizi e suggerimenti](#page-105-0)
- [Informazioni sull'orologio](#page-105-0)

## **[Applicazione Galaxy Wearable](#page-106-0)**

- **[Introduzione](#page-106-0)**
- **[Quadranti orologio](#page-107-0)**
- **[Schermata Applicazioni](#page-108-0)**
- **[Schede](#page-109-0)**
- **[Pannello rapido](#page-109-0)**
- **[Impostazioni orologio](#page-110-0)**
	- [Introduzione](#page-110-0)
	- [Samsung account](#page-110-0)
	- [Notifiche](#page-110-0)
	- [Suoni e vibrazione](#page-110-0)
- [Schermo](#page-111-0)
- [Samsung Health](#page-111-0)
- [Funzioni avanzate](#page-111-0)
- [Batteria](#page-111-0)
- [Applicazioni](#page-111-0)
- [Gestisci contenuti](#page-112-0)
- [Piani tariffari \(SM-R905F, SM-R915F,](#page-113-0)  [SM-R925F\)](#page-113-0)
- [Generale](#page-113-0)
- [Accessibilità](#page-113-0)
- [Sicurezza ed emergenza](#page-113-0)
- [Account e backup](#page-114-0)
- [Aggiornamento software orologio](#page-116-0)
- [Info sull'orologio](#page-116-0)
- **[Trova orologio personale](#page-116-0)**
- **[Suggerimenti e manuale utente](#page-117-0)**
- **[Store](#page-117-0)**

## **[Avvisi sull'utilizzo](#page-118-0)**

- **[Precauzioni sull'utilizzo del dispositivo](#page-118-0)**
- **[Note su contenuto della confezione e](#page-120-0)  [accessori](#page-120-0)**
- **[Mantenimento della resistenza all'acqua](#page-121-0)  [e alla polvere del dispositivo](#page-121-0)**
- **[Precauzioni contro il surriscaldamento](#page-122-0)**
- **[Pulizia e gestione di Galaxy Watch](#page-122-0)**
- **[Prestate attenzione a eventuali allergeni](#page-123-0)  [su Galaxy Watch](#page-123-0)**

## **[Appendice](#page-124-0)**

- **[Risoluzione dei problemi](#page-124-0)**
- **[Rimozione della batteria](#page-128-0)**

# <span id="page-4-0"></span>**Operazioni preliminari**

# **Info su Galaxy Watch5 Pro/Galaxy Watch5**

Galaxy Watch5 Pro/Galaxy Watch5 (di seguito, Galaxy Watch) è uno smartwatch in grado di analizzare le vostre abitudini di allenamento, gestire la vostra salute e vi consente di utilizzare una serie di utili applicazioni per effettuare chiamate e riprodurre musica. Potete cercare facilmente le funzionalità utilizzando la ghiera oppure avviare una funzionalità toccando semplicemente lo schermo, nonché cambiare il quadrante in base ai vostri gusti.

Potrete utilizzare Galaxy Watch dopo averlo connesso allo smartphone.

# <span id="page-5-0"></span>**Componenti e funzioni del dispositivo**

## **Galaxy Watch**

#### ► **Galaxy Watch5 Pro**:

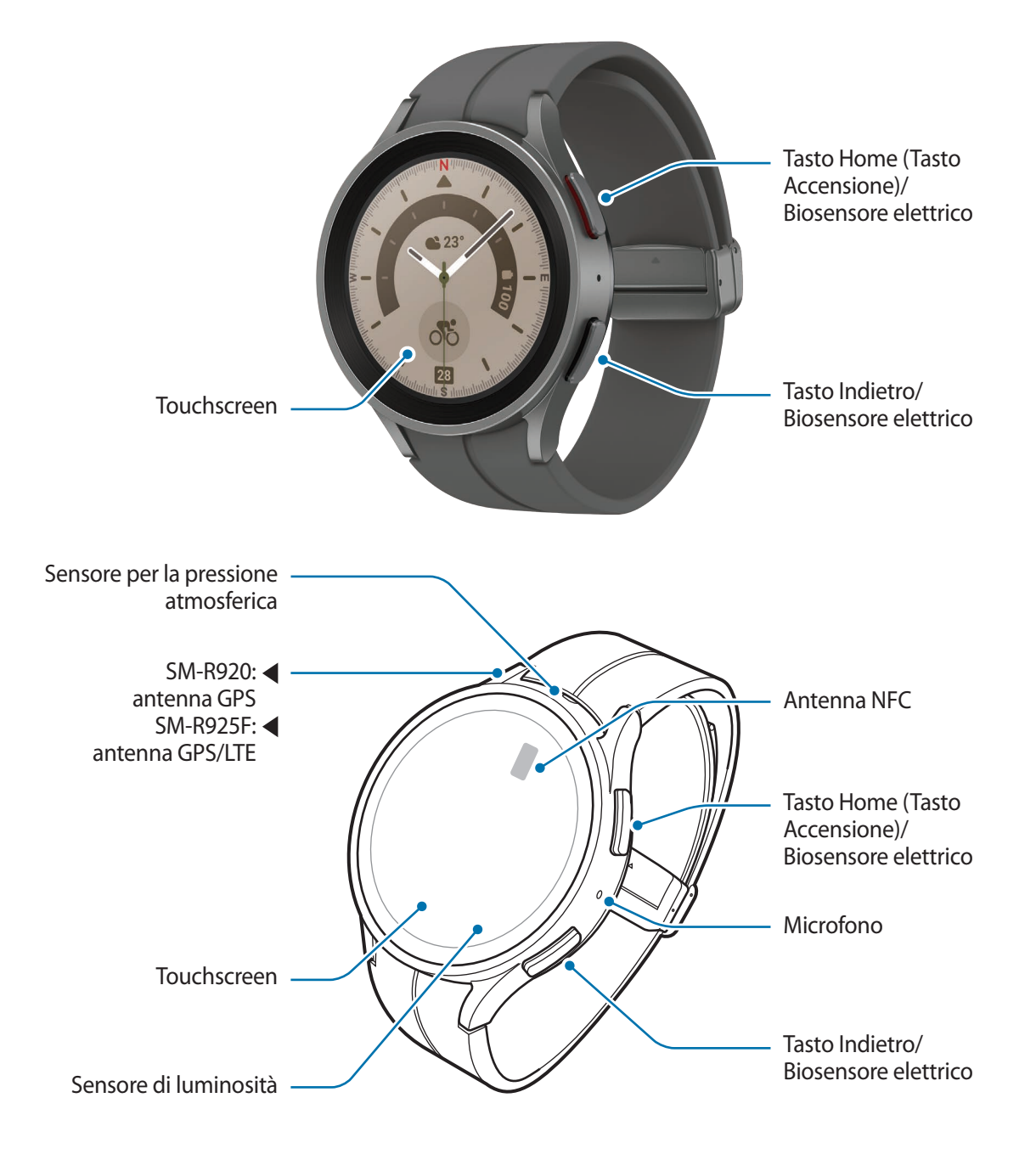

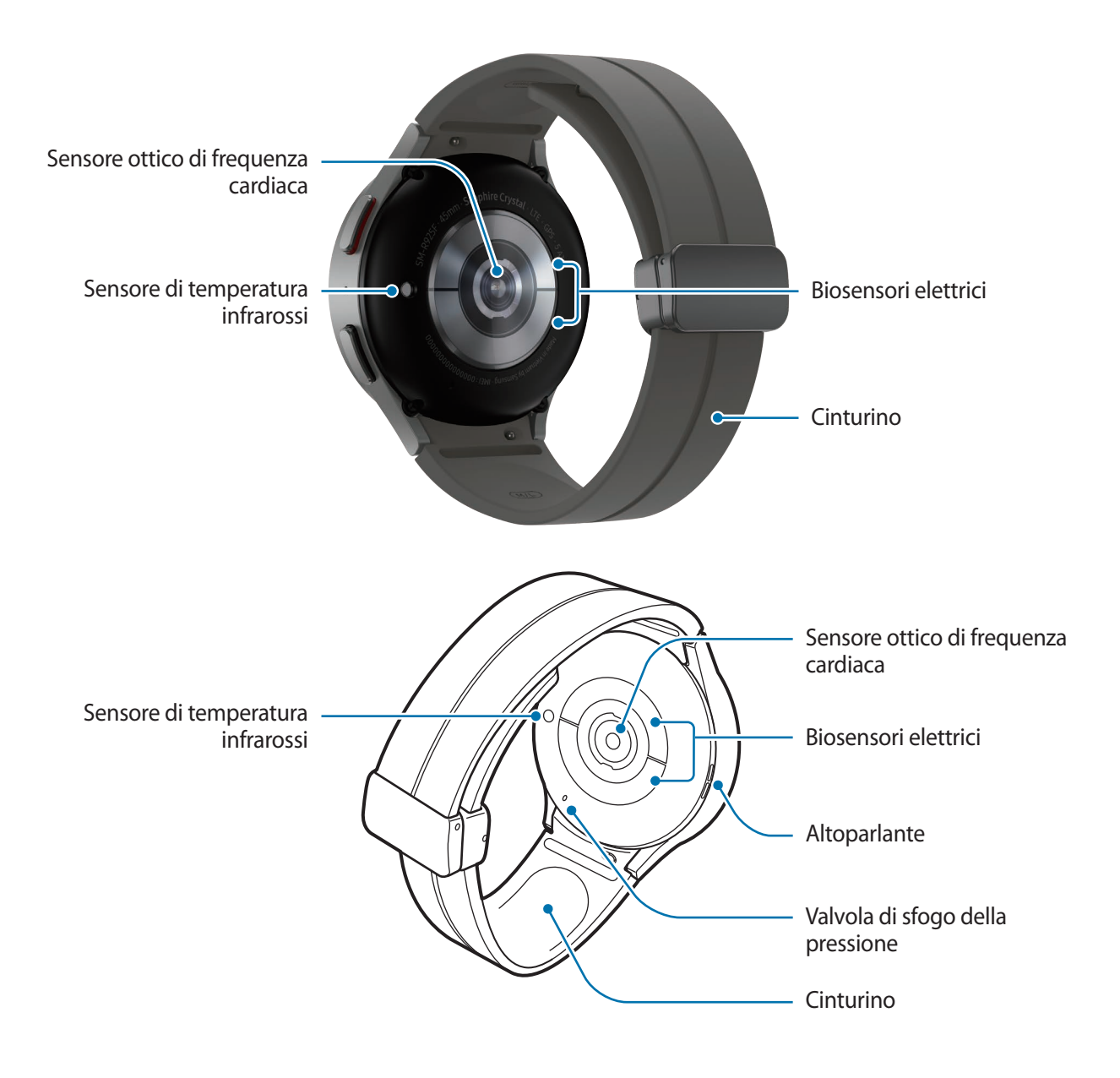

#### ► **Galaxy Watch5**:

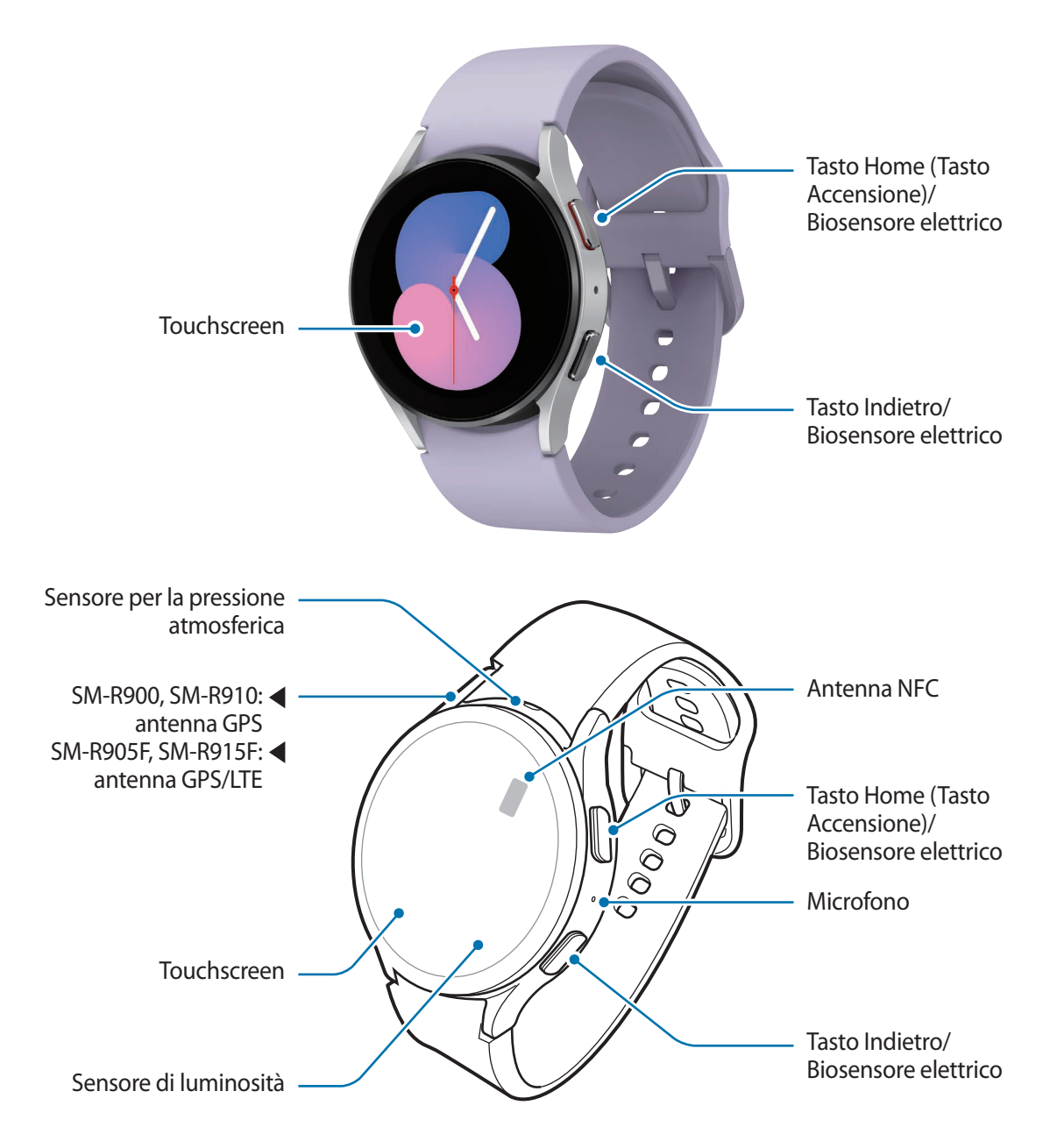

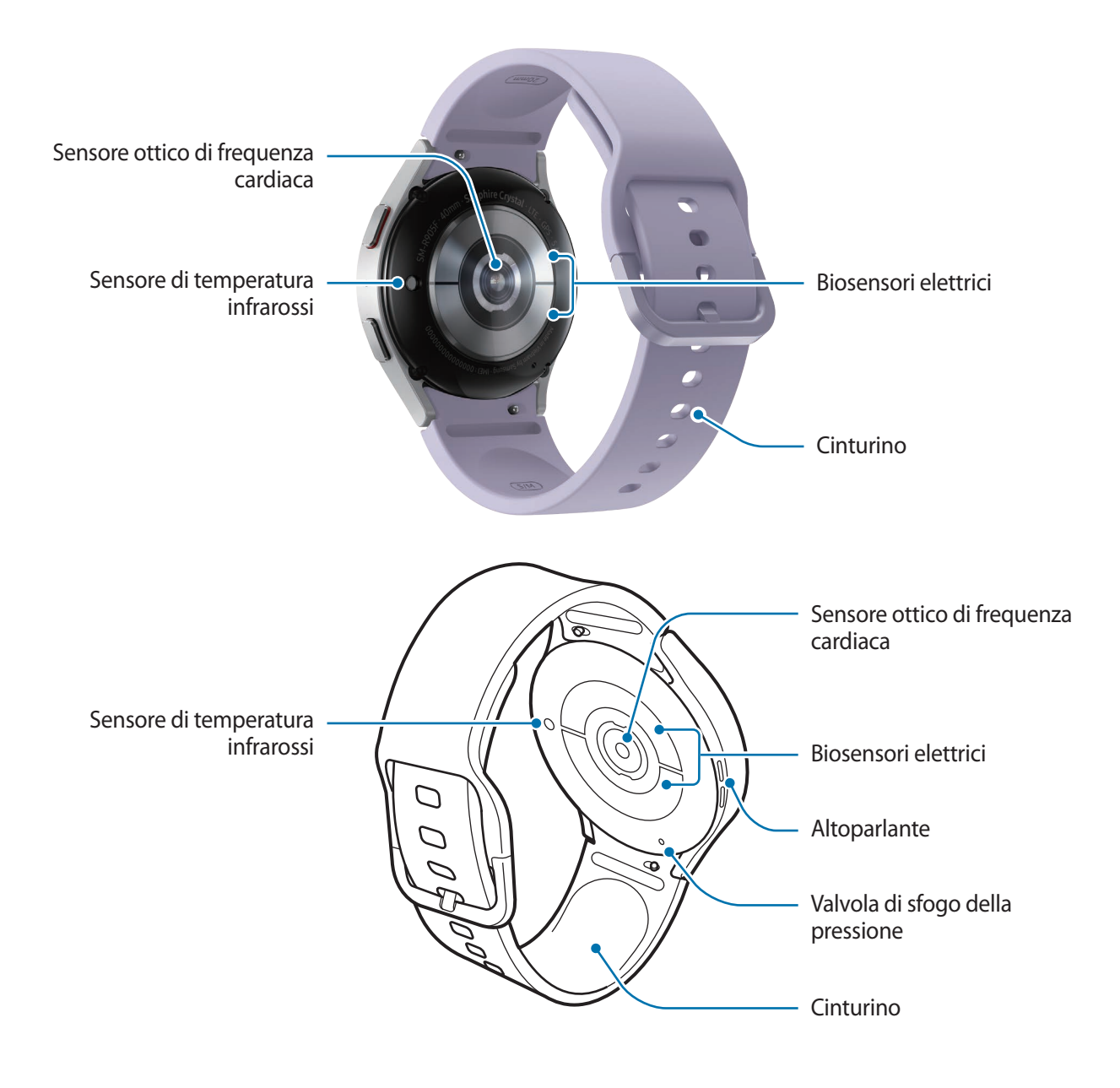

- Il dispositivo e alcuni accessori (venduti separatamente) contengono magneti. L'American Heart **A** Association (US) e la Medicines and Healthcare Products Regulatory Agency (UK) segnalano che i magneti possono influenzare il funzionamento di pacemaker, cardioverter, defibrillatori, pompe per insulina impiantati o altri dispositivi elettromedicali (chiamati, "Dispositivo Medico") entro un raggio di 15 cm. Se utilizzate uno di tali Dispositivi medici, NON UTILIZZATE QUESTO DISPOSITIVO E ALCUNI ACCESSORI (VENDUTI SEPARATAMENTE) SENZA AVER CONSULTATO IL VOSTRO MEDICO.
- Non conservate il dispositivo e alcuni accessori (venduti separatamente) vicino a campi magnetici.  $\mathbf \Omega$ Le carte con bande magnetiche, comprese carte di credito, schede telefoniche, libretti di risparmio o carte d'imbarco, possono essere danneggiate dai campi magnetici.
	- Quando utilizzate gli altoparlanti, ad esempio durante la riproduzione di file multimediali, non avvicinate Galaxy Watch alle orecchie.
	- Assicuratevi che il cinturino rimanga pulito. Il contatto con contaminanti come polvere e tinture, può causare macchie sul cinturino che potrebbe non essere possibile rimuovere completamente.
	- Non inserite oggetti appuntiti nei fori esterni di Galaxy Watch. Le componenti interne potrebbero danneggiarsi e la resistenza all'acqua venir meno.
	- L'uso di Galaxy Watch con il corpo in vetro danneggiato potrebbe comportare il rischio di infortunio. Utilizzate Galaxy Watch solo dopo averlo fatto riparare in un Centro assistenza Samsung o in un centro assistenza autorizzato.
	- Se polvere o materiali estranei dovessero penetrare nel microfono o nell'altoparlante, i suoni di Galaxy Watch potrebbero attenuarsi oppure alcune funzioni potrebbero non essere operative. La rimozione di polvere o materiali estranei con un oggetto appuntito potrebbe danneggiare Galaxy Watch e incidere sul suo aspetto.
- Nelle seguenti situazioni, possono verificarsi problemi di connettività e un consumo eccessivo della  $\lbrack \not \infty \rbrack$ batteria:
	- Se applicate adesivi metallici sull'area dell'antenna
	- Se utilizzate un cinturino metallico
	- Se coprite l'area dell'antenna del dispositivo con le mani o altri oggetti durante l'uso di determinate funzionalità, come le chiamate o la connessione ad una rete mobile
	- Non coprite l'area del sensore di luminosità con accessori, come adesivi o cover. Ciò potrebbe causare il malfunzionamento del sensore.
	- Quando parlate al microfono, assicuratevi che non sia ostruito.
	- La valvola di sfogo della pressione garantisce che le parti e i sensori interni funzionino correttamente quando utilizzate Galaxy Watch in ambienti in cui la pressione atmosferica cambia.
	- Le immagini contenute in questo manuale si riferiscono a Galaxy Watch5 Pro.

### <span id="page-10-0"></span>**Tasti**

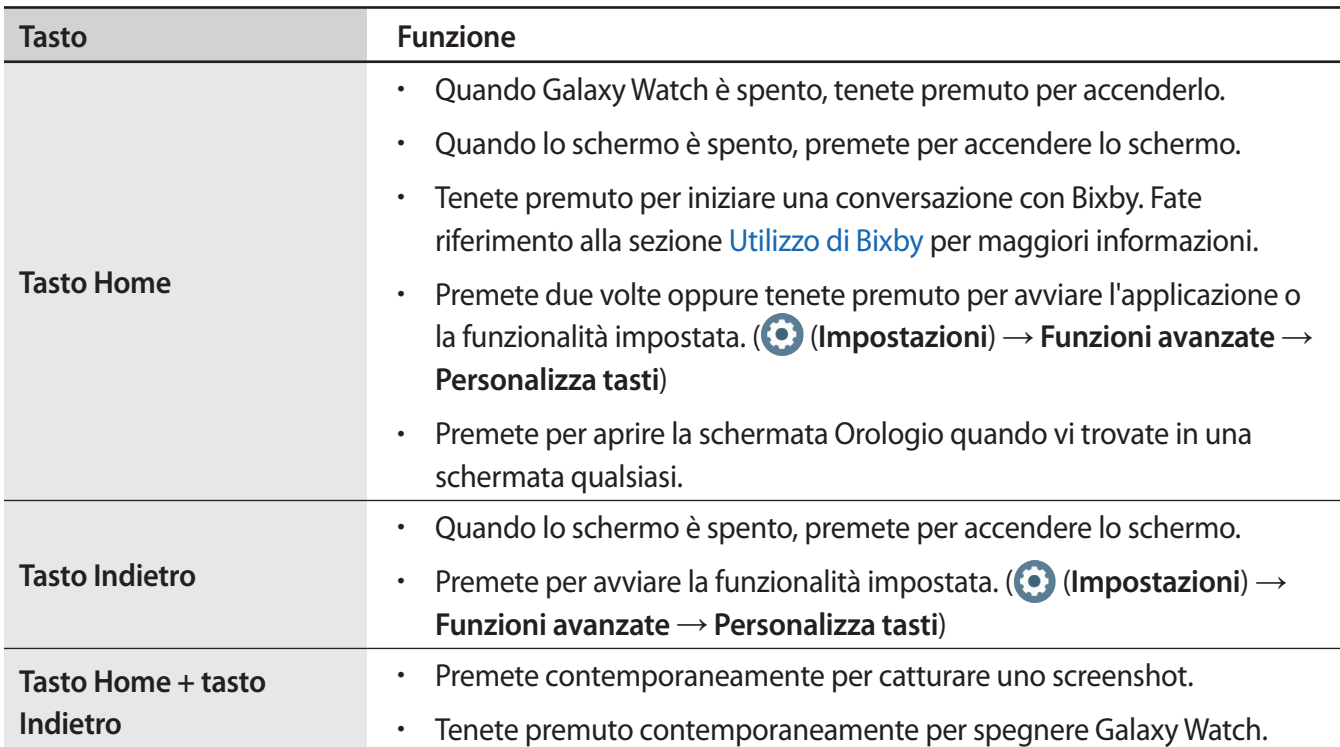

## **Caricabatteria wireless**

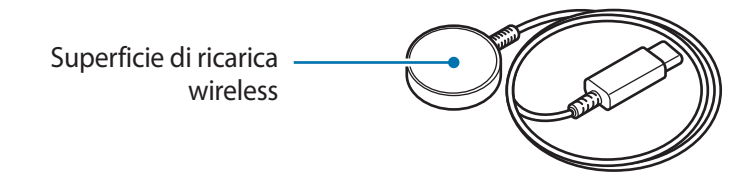

Non esponete il caricabatteria wireless all'acqua in quanto il caricabatteria wireless non è dotato della  $\mathbf{D}$ stessa certificazione di resistenza ad acqua e polvere di Galaxy Watch.

## <span id="page-11-0"></span>**Caricamento della batteria**

Ricaricate la batteria al primo utilizzo del dispositivo o quando questa è rimasta inutilizzata per molto tempo.

## **Ricarica wireless**

- 1 Collegate il caricabatteria wireless all'alimentatore USB.
- 2 Posizionate Galaxy Watch sul caricabatteria wireless allineando la parte posteriore al centro del caricabatteria wireless. Il funzionamento della ricarica wireless potrebbe non risultare fluido a seconda del tipo di accessorio o cover. Per una ricarica wireless stabile, consigliamo di rimuovere la cover o l'accessorio da Galaxy Watch.

► **Collegamento del cinturino sportivo con fibbia a D (solo per i modelli che includono questo cinturino)**:

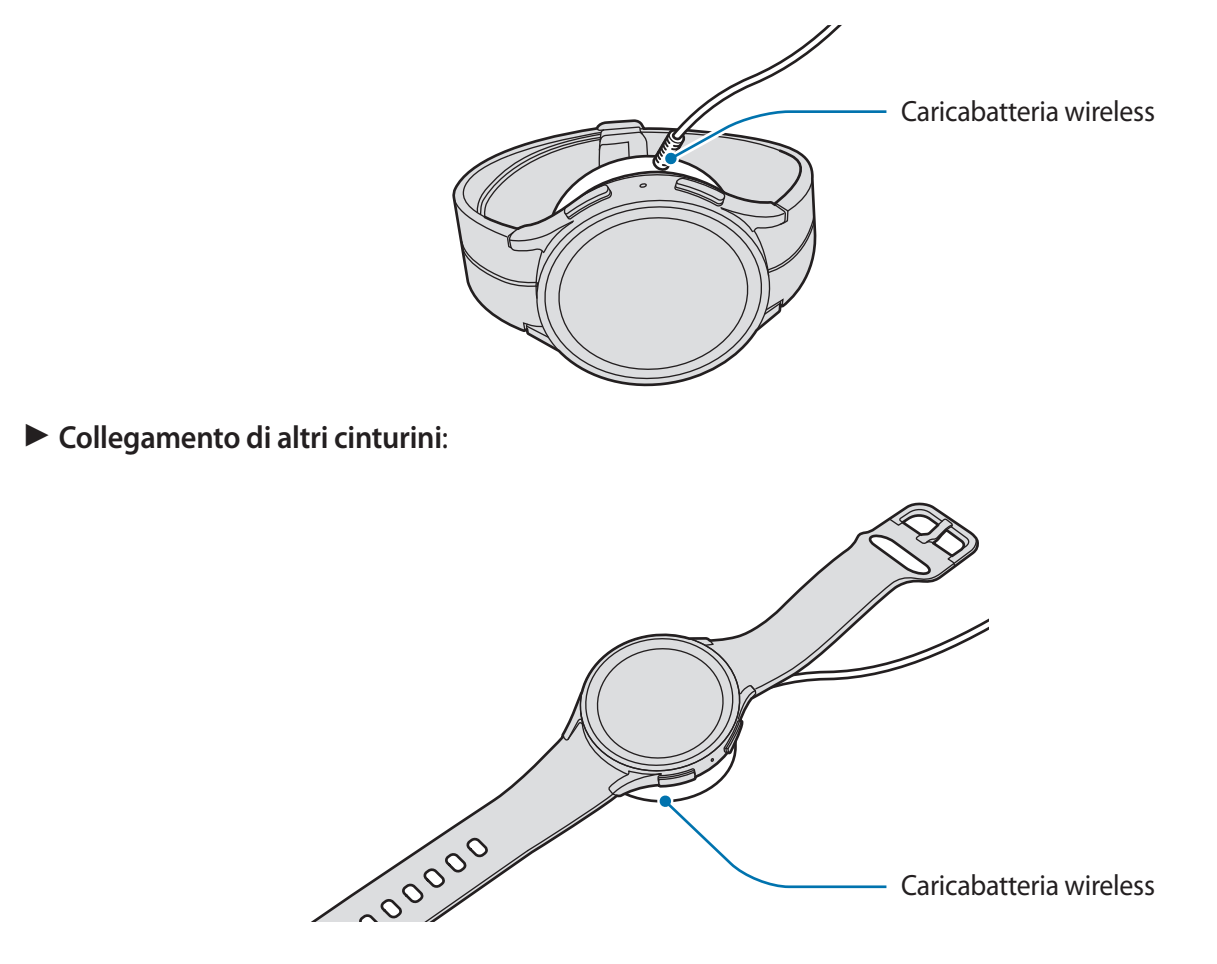

3 Quando la batteria sarà completamente carica, sollevate Galaxy Watch dal caricabatteria wireless.

## <span id="page-12-0"></span>**Verifica dello stato di ricarica**

Durante la ricarica wireless potete verificare lo stato di ricarica sullo schermo. Se lo stato di ricarica non compare sullo schermo, nel menu Applicazioni, toccate (**Impostazioni**) → **Schermo** e toccate il cursore **Mostra info ricarica** per attivare questa funzione.

Quando ricaricate Galaxy Watch con lo schermo spento, premete un tasto qualsiasi per verificare lo stato della ricarica sullo schermo.

## **Ricarica della batteria tramite Condivisione batteria wireless**

Potete ricaricare Galaxy Watch anche con la batteria del dispositivo che funge da base di ricarica wireless. Potete comunque ricaricare Galaxy Watch anche mentre state ricaricando il dispositivo che funge da base di ricarica wireless. In base al tipo di cover utilizzato, Condivisione batteria wireless potrebbe non funzionare correttamente. Consigliamo di rimuovere l'eventuale cover utilizzata dal dispositivo che funge da tappetino di ricarica wireless e da Galaxy Watch prima di utilizzare questa funzionalità.

1 Attivate Condivisione batteria wireless sul dispositivo che funge da tappetino di ricarica wireless e posizionate la parte posteriore di Galaxy Watch sul lato posteriore del dispositivo che funge da tappetino di ricarica wireless.

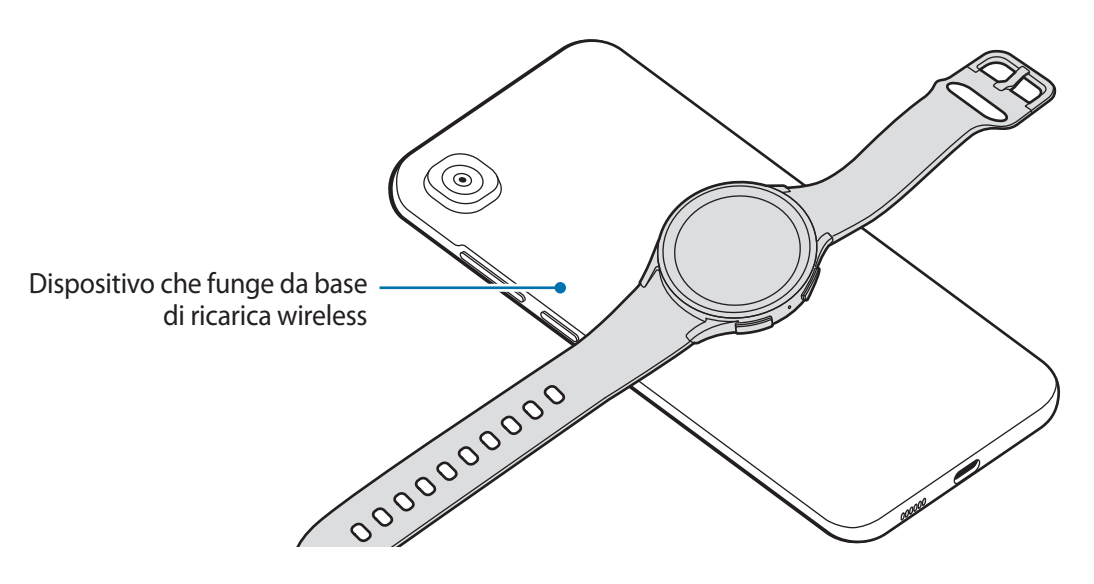

- <span id="page-13-0"></span>2 A ricarica completa, disconnettete i due dispositivi.
- Non utilizzate auricolari o un auricolare Bluetooth durante la condivisione della carica. Ciò potrebbe  $\bf(I)$ influire sui dispositivi nelle vicinanze.
	- A causa della sua struttura, non potete ricaricare Galaxy Watch con la base di ricarica wireless/il dispositivo che funge da base di ricarica wireless dopo aver collegato a Galaxy Watch il cinturino sportivo con fibbia a D.
		- La posizione della bobina di ricarica wireless potrebbe variare in base al modello del dispositivo. Sistemate il dispositivo oppure Galaxy Watch in modo da connetterli correttamente tra loro.
		- Alcune funzionalità utilizzabili quando indossate Galaxy Watch non sono disponibili durante la condivisione della carica.
		- Per ricaricare in modo corretto, non muovete e non utilizzate il dispositivo che funge da base di ricarica wireless o Galaxy Watch durante la ricarica.
		- La quantità di energia ricevuta da Galaxy Watch potrebbe essere inferiore alla quantità condivisa con lo stesso dal dispositivo che funge da base di ricarica wireless.
		- Ricaricando i dispositivi contemporaneamente, la velocità di ricarica potrebbe diminuire, oppure Galaxy Watch potrebbe non ricaricarsi correttamente, in base al tipo di caricabatteria.
		- La velocità o l'efficienza di ricarica potrebbe variare in base alle condizioni del dispositivo che funge da base di ricarica wireless o all'ambiente circostante.
		- Se la batteria residua del dispositivo che funge da base di ricarica wireless scende sotto un determinato livello, la condivisione della batteria si interrompe.

## **Consigli e precauzioni per la ricarica della batteria**

- Utilizzate solo batterie, caricabatteria e cavi approvati da Samsung appositamente progettati per **N** Galaxy Watch. Caricabatteria e cavi non compatibili possono causare lesioni gravi o danneggiare il dispositivo.
- Il collegamento errato del caricabatteria potrebbe causare gravi danni al dispositivo. I danni causati (<u>I)</u> da un uso improprio non sono coperti dalla garanzia.
	- Utilizzate solo il caricabatteria wireless fornito con il dispositivo. Galaxy Watch non può essere ricaricato correttamente con un caricabatteria wireless di terze parti.
	- Caricando Galaxy Watch con il caricabatteria wireless bagnato, Galaxy Watch potrebbe subire dei danni. Asciugate bene il caricabatteria wireless prima di ricaricare Galaxy Watch.
- Per risparmiare energia, scollegate il caricabatteria quando non lo utilizzate. Il caricabatteria non è  $\cancel{w}$ dotato di interruttore, pertanto dovete scollegarlo dalla presa di corrente quando non è in uso per evitare di consumare energia. Il caricabatteria dovrebbe rimanere vicino alla presa di corrente ed essere facilmente accessibile durante la ricarica.
	- Galaxy Watch è dotato di una bobina di ricarica wireless integrata. Potete ricaricare la batteria utilizzando una base di ricarica wireless. Tuttavia, a causa della sua struttura, non potete ricaricare Galaxy Watch con la base di ricarica wireless/il dispositivo che funge da base di ricarica wireless dopo aver collegato a Galaxy Watch il cinturino sportivo con fibbia a D. Inoltre, la base di ricarica wireless è venduta separatamente. Per maggiori informazioni sulle basi di ricarica wireless disponibili, fate riferimento al sito Web di Samsung.
	- Quando utilizzate un caricabatteria, si raccomanda di utilizzare un caricabatteria approvato, che garantisca le prestazioni di ricarica.
	- L'eventuale presenza di materiali estranei tra Galaxy Watch e il caricabatteria wireless potrebbe impedire la ricarica corretta. Verificate l'eventuale presenza di sudore, liquidi o polvere prima di procedere alla ricarica.
	- Se la batteria è completamente scarica, non potete accendere Galaxy Watch immediatamente anche se il caricabatteria wireless è collegato. Lasciate caricare la batteria per alcuni minuti prima di accenderlo.
	- Se utilizzate più applicazioni contemporaneamente, applicazioni che necessitano la connessione ad una rete o ad un altro dispositivo, la batteria si consumerà più velocemente. Per evitare che la batteria si scarichi durante il trasferimento dati, utilizzate queste applicazioni dopo aver ricaricato completamente la batteria.
	- Connettendo il caricabatteria wireless a un'altra fonte di alimentazione, come un computer o un caricabatterie multiplo, Galaxy Watch potrebbe non ricaricarsi correttamente o potrebbe farlo più lentamente a causa di una corrente elettrica poco intensa.
	- Durante la ricarica potrete utilizzare Galaxy Watch, ma la batteria verrà ricaricata più lentamente.
	- Se l'alimentazione di Galaxy Watch è instabile quando viene contemporaneamente utilizzato e ricaricato, il touchscreen potrebbe non funzionare. In questo caso, disconnettete Galaxy Watch dal caricabatteria wireless.
	- Durante la ricarica Galaxy Watch potrebbe surriscaldarsi. Ciò è normale e non dovrebbe influire sulla durata o sulle prestazioni di Galaxy Watch. Prima di indossare Galaxy Watch per utilizzarlo, lasciatelo raffreddare per un po'. Se la batteria dovesse scaldarsi più del solito, il caricabatteria potrebbe interrompere il caricamento.
	- Se Galaxy Watch non si carica correttamente, recatevi presso un Centro assistenza Samsung o un centro assistenza autorizzato.
	- Evitate di utilizzare il caricabatteria wireless con un cavo piegato o danneggiato. Se il caricabatteria wireless è danneggiato, interrompetene l'uso.

# <span id="page-15-0"></span>**Come indossare Galaxy Watch**

## **Collegamento del cinturino**

Collegate il cinturino prima di utilizzare Galaxy Watch. Potete sganciare il cinturino e sostituirlo con uno nuovo. Rimuovete il cinturino seguendo la procedura utilizzata per collegarlo, in ordine inverso.

- Attenzione a non danneggiarvi le unghie quando fate scorrere l'ansa a molla per collegare o sostituire  $\mathbf \Omega$ il cinturino.
- Il cinturino in dotazione potrebbe variare in base al Paese o al modello.  $\varnothing$ 
	- La dimensione del cinturino in dotazione potrebbe variare in base al modello. Utilizzate il cinturino adatto alle dimensioni del vostro modello.
- 1 Inserite un'estremità dell'ansa a molla del cinturino nell'attacco di Galaxy Watch.

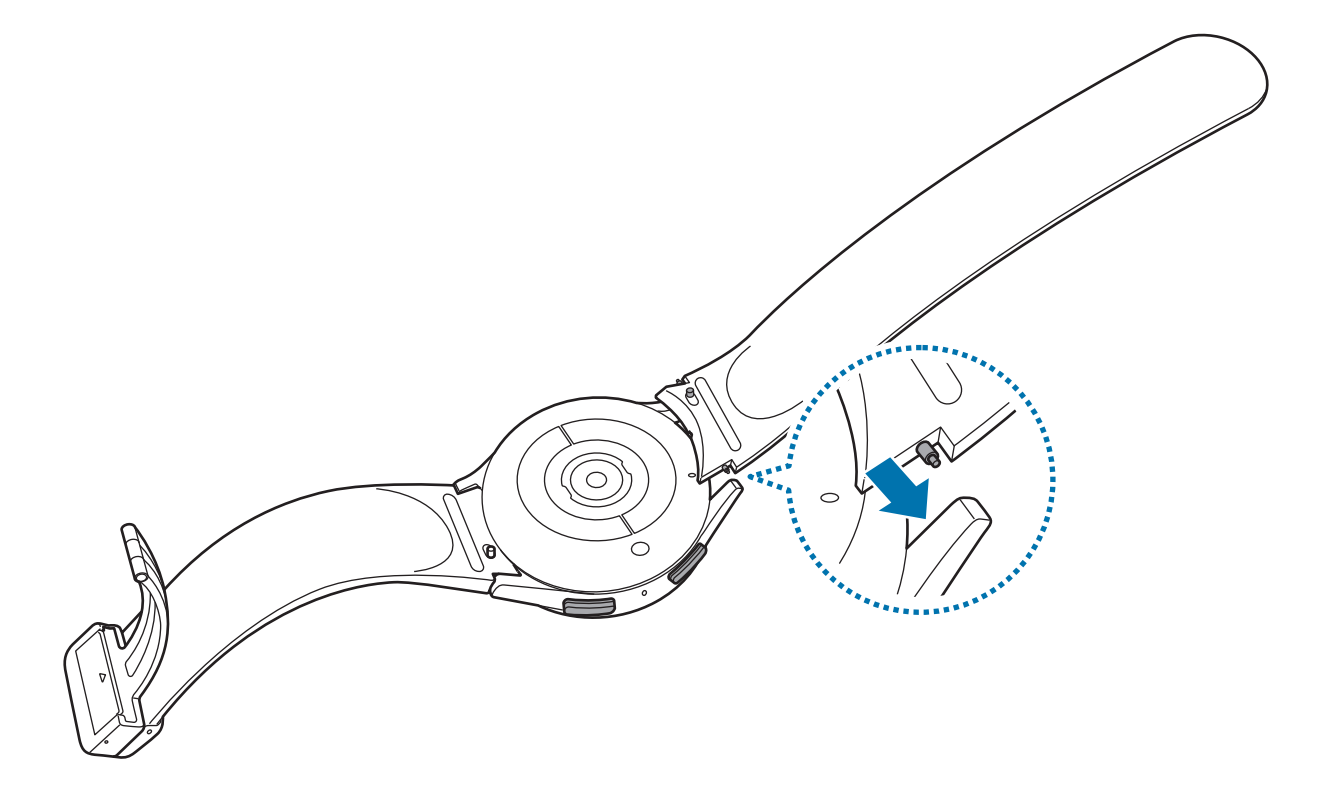

<span id="page-16-0"></span>2 Fate scorrere l'ansa a molla verso l'interno e collegate il cinturino.

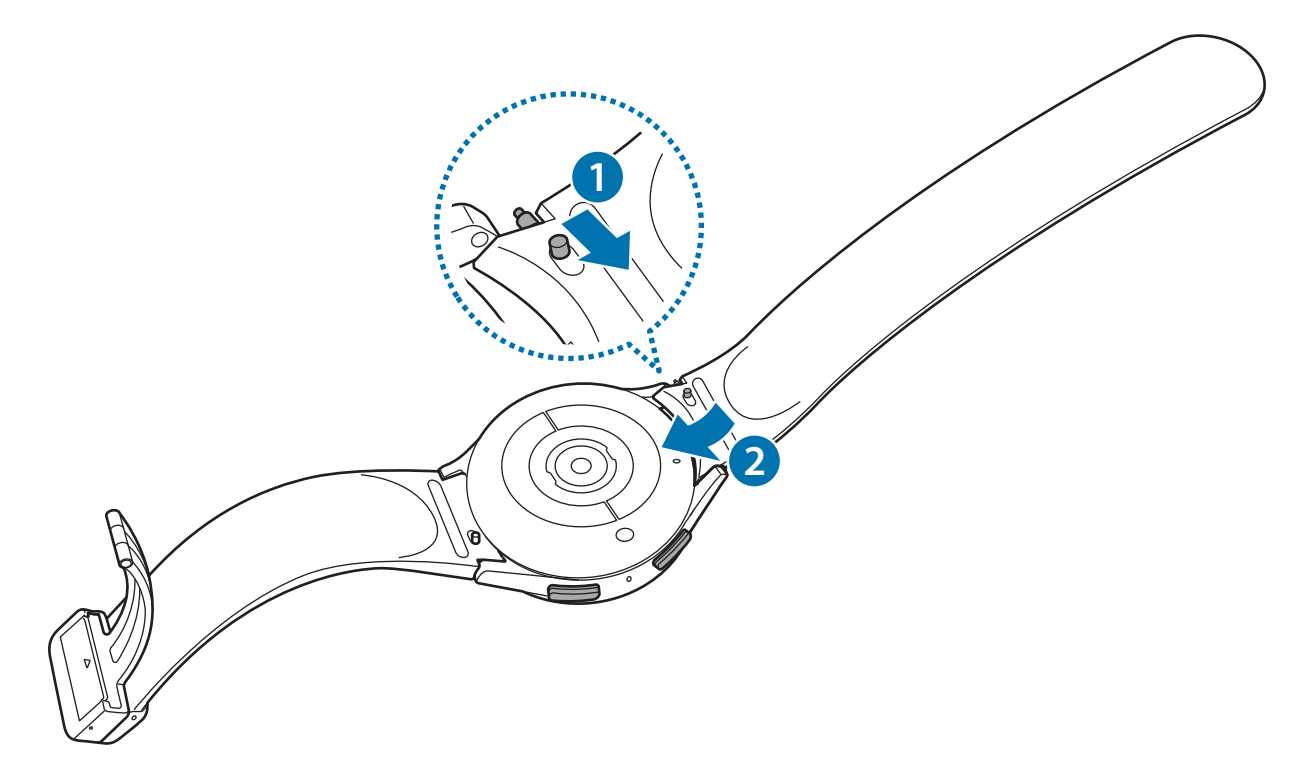

## **Come mettere Galaxy Watch**

- O Non piegate eccessivamente il cinturino. Queste operazioni potrebbero danneggiarlo.
- Per misurare in modo più preciso le condizioni fisiche, indossate Galaxy Watch saldamente intorno  $[\mathscr{Y}]$ alla parte inferiore del braccio, appena sopra il polso. Fate riferimento alla sezione [Come indossare](#page-20-1)  [Galaxy Watch per misurazioni accurate](#page-20-1) per maggiori informazioni.
	- Galaxy Watch rileva il contatto con la pelle e rileva che lo state indossando.
	- Se i sensori non sono a contatto con il polso per più di 10 minuti, Galaxy Watch rileverà che non lo state indossando.
- ► **Collegamento del cinturino sportivo con fibbia a D (solo per i modelli che includono questo cinturino)**:
- 1 Aprite la fibbia.

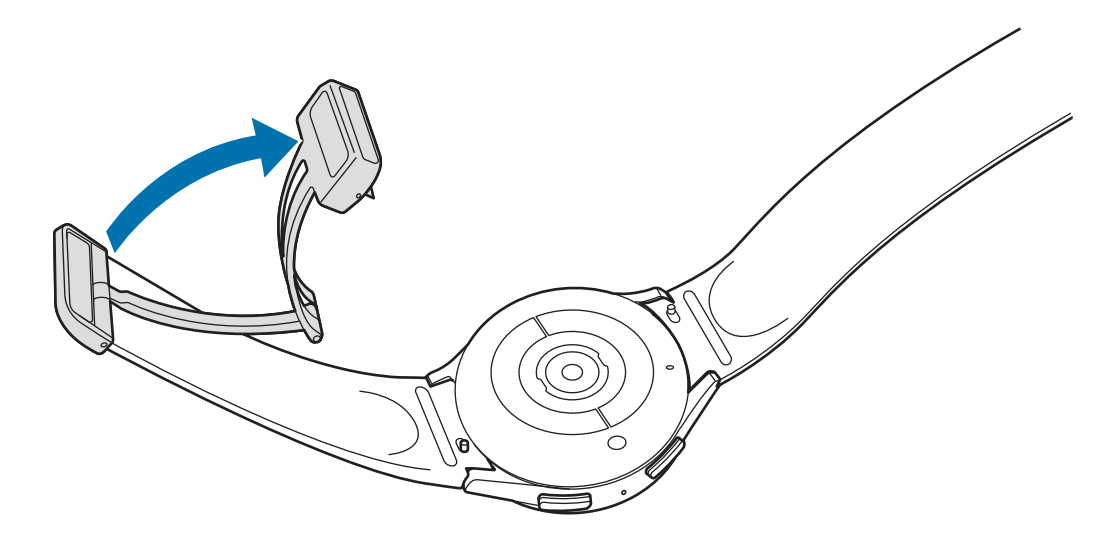

- Non esercitate una forza eccessiva per aprire la fibbia. Prestate attenzione nel maneggiarla in quanto la  $\boldsymbol{\Omega}$ fibbia potrebbe deformarsi e inficiare la possibilità di indossare il cinturino.
- 2 Aprite la leva, inserite il cinturino nel foro della fibbia, regolate il cinturino, quindi chiudete la leva.

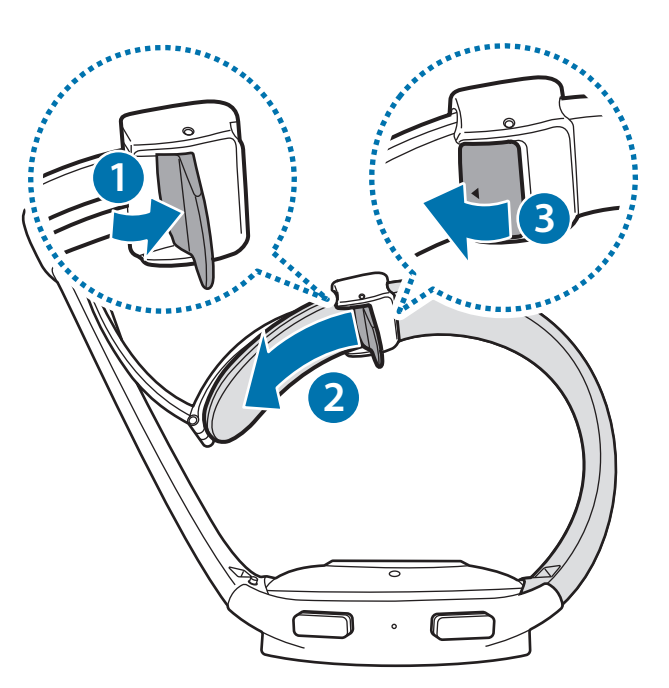

Per aprire la leva dopo aver inserito il cinturino, tirare il cinturino verso il basso.

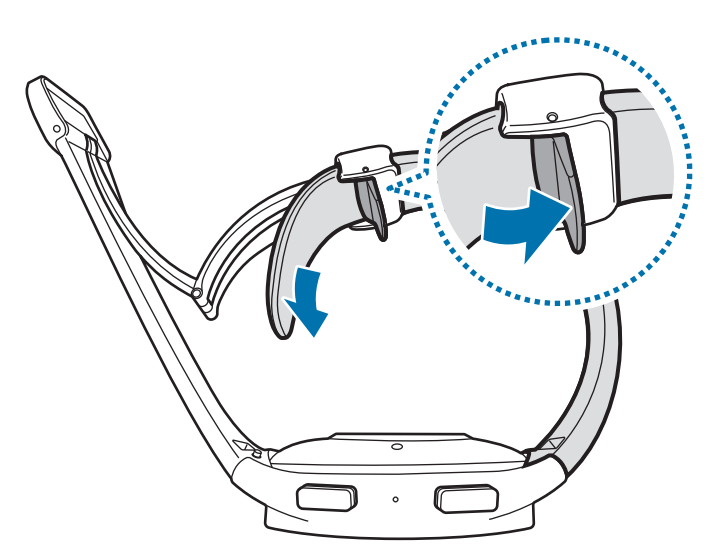

3 Indossate Galaxy Watch al polso e bloccate la fibbia.

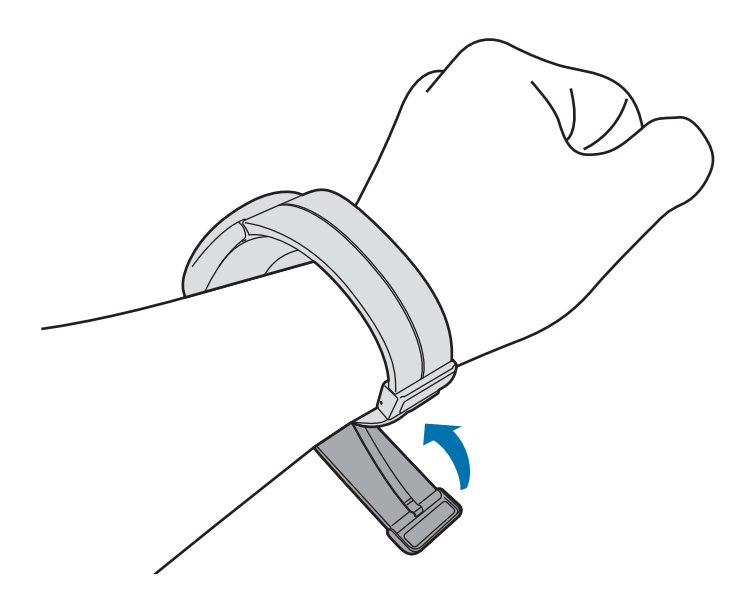

#### ► **Collegamento di altri cinturini**:

Sganciate la fibbia e indossate Galaxy Watch intorno al polso. Adattate il cinturino al polso, inserite il fermo in uno dei fori, quindi assicurate la fibbia per chiuderlo. Se il cinturino risulta troppo stretto al polso, allentarlo di un foro.

## <span id="page-19-0"></span>**Consigli e precauzioni sul cinturino**

- Per una misurazione accurata, indossate Galaxy Watch adattandolo al polso. Dopo la misurazione, allentate il cinturino per far respirare la pelle. Si consiglia di indossare Galaxy Watch in modo che non sia troppo largo o stretto e che sia comodo in circostanze normali.
- Quando indossate a lungo Galaxy Watch o fate un esercizio ad elevata intensità, potrebbero verificarsi delle irritazioni cutanee dovute a determinati fattori, come sfregamento, pressione o umidità. Se avete indossato a lungo Galaxy Watch, rimuovetelo dal polso per un po' per mantenere la pelle sana e consentire al polso di riposare.
- Allergie ai componenti, i fattori ambientali, il sapone o il sudore potrebbero provocare irritazioni alla pelle a contatto con Galaxy Watch. In questo caso, interrompete immediatamente l'uso e attendete 2 o 3 giorni finché i sintomi si saranno alleviati. Se i sintomi persistono o peggiorano, contattate il medico.
- Assicuratevi che la pelle sia asciutta prima di indossare Galaxy Watch. Se indossate Galaxy Watch per molto tempo con la pelle bagnata, questa potrebbe irritarsi.
- Se utilizzate Galaxy Watch in acqua, rimuovete i materiali estranei dalla cute e da Galaxy Watch e asciugateli bene per evitare irritazioni cutanee.
- In acqua, utilizzate solo i componenti forniti con Galaxy Watch.

## <span id="page-20-1"></span><span id="page-20-0"></span>**Come indossare Galaxy Watch per misurazioni accurate**

Per ottenere misurazioni accurate, indossate saldamente Galaxy Watch intorno alla parte inferiore del braccio sopra il polso, lasciando un dito di spazio come mostrato nell'immagine di seguito.

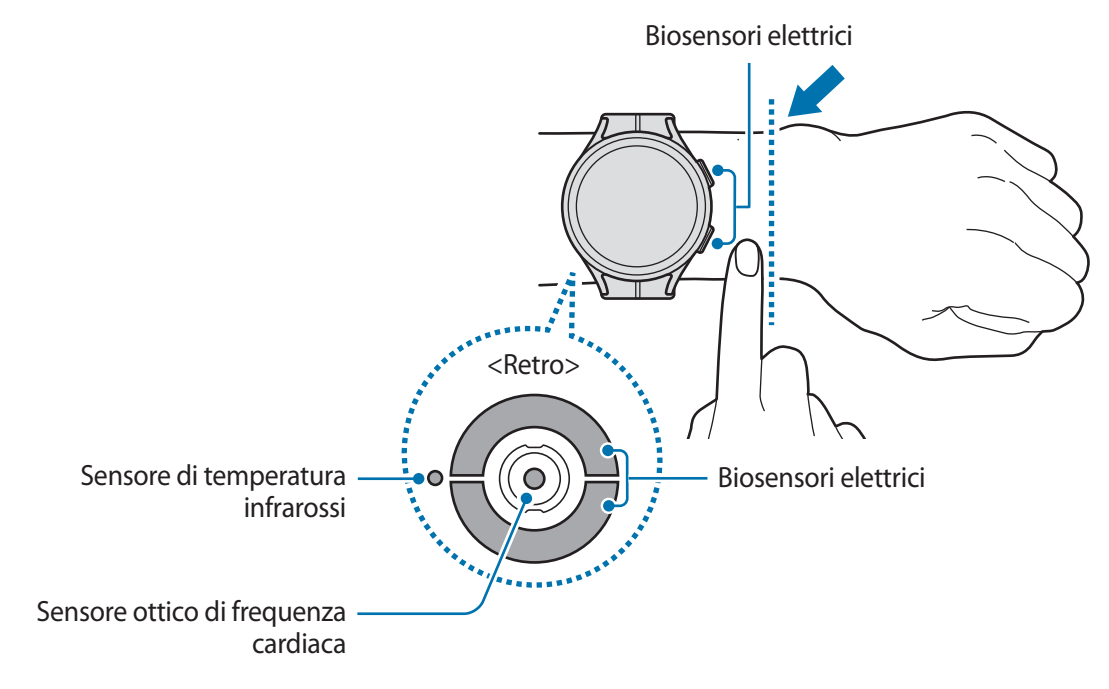

- Se Galaxy Watch è troppo stretto potrebbe causare irritazioni cutanee mentre, se è troppo largo, potrebbe causare uno sfregamento.
	- Non guardate direttamente le luci del sensore ottico di frequenza cardiaca. Accertatevi che i bambini non guardino direttamente le luci. Farlo potrebbe causare danni alla vista.
	- Se Galaxy Watch diventa caldo al tatto, rimuovetelo finché non si sarà raffreddato. L'esposizione prolungata della cute alla superficie calda di Galaxy Watch potrebbe provocare ustioni a bassa temperatura.
	- Prima di misurare la composizione corporea ed eseguire un ECG, rimuovete tutta l'acqua da Galaxy Watch e dal cinturino.
	- In presenza di acqua, polvere o macchie sul sensore di temperatura infrarossi, le misurazioni potrebbero risultare imprecise.
	- Pulite il sensore di temperatura infrarossi con un panno asciutto o un bastoncino cotonato.
- Utilizzate la funzione frequenza cardiaca solo per misurare la vostra frequenza cardiaca. La precisione  $\mathscr Y$ del sensore ottico di frequenza cardiaca potrebbe diminuire in base alle condizioni e all'ambiente di misurazione.
	- Basse temperature ambientali potrebbero influenzare la misurazione; in inverno o quando fa freddo, spostatevi in un luogo caldo quando controllate la vostra frequenza cardiaca.
	- Fumare o consumare alcol prima di una misurazione potrebbe alterare la vostra frequenza cardiaca rispetto a quella normale.
	- Durante la misurazione della frequenza cardiaca non muovetevi, non parlate, non sbadigliate e non respirate profondamente. Ciò potrebbe causare imprecisione nella misurazione della frequenza cardiaca.
	- Se la frequenza cardiaca è eccessivamente alta o bassa, le misurazioni potrebbero risultare imprecise.
	- Quando si misura la frequenza cardiaca dei bambini, il risultato potrebbe non essere preciso.
	- Gli utenti con polsi sottili potrebbero ottenere misurazioni della frequenza cardiaca imprecise quando il dispositivo non è stretto a sufficienza causando un riflesso non uniforme della luce. In questo caso, indossate Galaxy Watch dalla parte interna del braccio.
	- Se la misurazione della frequenza cardiaca non funziona correttamente, regolate la posizione del sensore ottico di frequenza cardiaca di Galaxy Watch a destra, sinistra, in alto o in basso sul polso, oppure indossate Galaxy Watch sulla parte interna del braccio in modo che il sensore sia a contatto con la pelle.
	- Se il sensore ottico di frequenza cardiaca e i biosensori elettrici sono sporchi, puliteli e provate di nuovo. In presenza di materiali estranei che impediscono un riflesso non uniforme della luce, la misurazione potrebbe non essere precisa.
	- Il funzionamento del sensore ottico di frequenza cardiaca potrebbe risentire della presenza di tatuaggi, segni e peli sul polso su cui indossate il Galaxy Watch. Ciò potrebbe impedire al Galaxy Watch di riconoscere che lo state indossando e le funzionalità del Galaxy Watch potrebbero non funzionare correttamente. Quindi, indossate il Galaxy Watch su un polso che non interferisca con le funzionalità del Galaxy Watch.
	- Le funzionalità di misurazione potrebbero non funzionare correttamente a causa di determinati fattori, ad esempio l'ostruzione del raggio di luce proveniente dal sensore ottico di frequenza cardiaca, la luminosità dell'incarnato, il flusso sanguigno sottocutaneo e la pulizia dell'area del sensore.
	- Per ottenere misurazioni accurate, utilizzate il cinturino sportivo Ridge. Il cinturino sportivo Ridge potrebbe essere venduto separatamente, a seconda del modello.

## <span id="page-22-0"></span>**Accensione e spegnimento di Galaxy Watch**

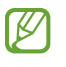

Attenetevi a tutte le avvertenze e indicazioni specificate dal personale autorizzato quando vi trovate in aree in cui l'utilizzo dei dispositivi senza fili è limitato, come ad esempio su aeroplani e ospedali.

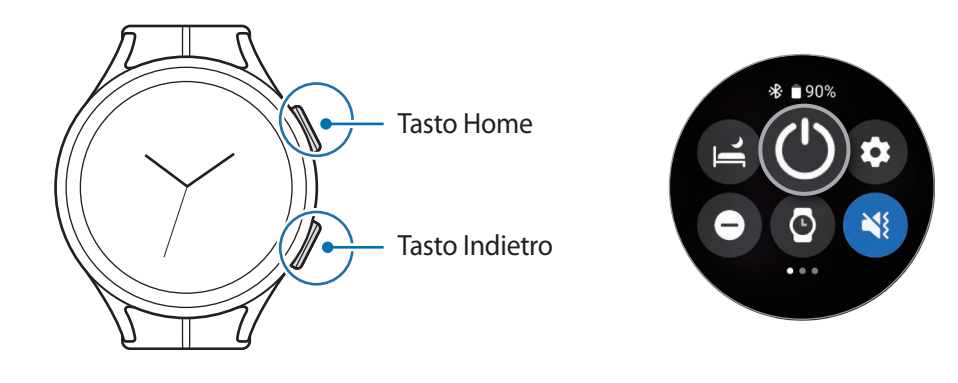

#### **Accensione di Galaxy Watch**

Per accendere Galaxy Watch, tenete premuto il tasto Home per qualche secondo.

Quando accendete Galaxy Watch per la prima volta oppure lo ripristinate, a schermo compariranno le istruzioni per avviare l'applicazione Galaxy Wearable sullo smartphone. Fate riferimento alla sezione [Connessione di Galaxy Watch a uno smartphone](#page-23-1) per maggiori informazioni.

### **Spegnimento di Galaxy Watch**

- 1 Tenete premuto il tasto Home e il tasto Indietro contemporaneamente. In alternativa, aprite il pannello rapido trascinando verso il basso dal bordo superiore dello schermo e toccate  $\bigcirc$ .
- 2 Toccate **Spegni**.
- Potete impostare lo spegnimento di Galaxy Watch tenendo premuto il tasto Home. Nel menu 【丝 Applicazioni, toccate (**Impostazioni**) → **Funzioni avanzate** → **Personalizza tasti**, toccate **Press. prolungata** sotto **Tasto Home**, quindi selezionate **Menu Spegnimento**.

## **Riavvio forzato**

Se Galaxy Watch si blocca e non risponde, tenete premuto il tasto Home e il tasto Indietro contemporaneamente per più di 7 secondi per riavviarlo.

# <span id="page-23-1"></span><span id="page-23-0"></span>**Connessione di Galaxy Watch a uno smartphone**

## **Installazione dell'applicazione Galaxy Wearable**

Per connettere Galaxy Watch a uno smartphone, installate l'applicazione Galaxy Wearable sullo smartphone. In base allo smartphone, potete scaricare l'applicazione Galaxy Wearable dalle seguenti sorgenti:

- Smartphone Samsung Android: **Galaxy Store**, **Play Store**
- Altri smartphone Android: **Play Store**
- È compatibile con gli smartphone Android che supportato i servizi mobili Google. M
	- Non potete installare l'applicazione Galaxy Wearable su smartphone che non supportano la sincronizzazione con Galaxy Watch. Accertatevi che lo smartphone sia compatibile con Galaxy Watch.
	- Galaxy Watch non può essere connesso a un tablet.

## **Connessione di Galaxy Watch a uno smartphone tramite Bluetooth**

- 1 Accendete Galaxy Watch.
- 2 Selezionate la lingua da utilizzare e toccate  $\vee$ .
- 3 Selezionate un Paese o un'area geografica e toccate **Riavvia**. Galaxy Watch si spegne e si riavvia.
- 4 Scorrete verso l'alto dalla parte inferiore dello schermo. A schermo compariranno le istruzioni per avviare l'applicazione Galaxy Wearable.
- 5 Avviate l'applicazione **Galaxy Wearable** sullo smartphone. Se necessario, aggiornate l'applicazione Galaxy Wearable all'ultima versione.
- 6 Toccate **Inizia**.
- 7 Selezionate Galaxy Watch sulla schermata. Se il dispositivo non è presente, toccate **Il mio non è qui**.
- 8 Seguite le istruzioni visualizzate per completare la connessione. A connessione avvenuta, toccate **AVVIA** e seguite le istruzioni visualizzate per imparare i controlli di base di Galaxy Watch.
- La schermata di configurazione iniziale potrebbe variare in base al Paese.
	- I metodi di connessione potrebbero variare a seconda dell'area geografica, del modello, dello smartphone e della versione del software.
	- Galaxy Watch è più piccolo rispetto ai normali smartphone, quindi la qualità del segnale di rete potrebbe risultare inferiore, specialmente in zone con segnali deboli o scarsa ricezione. Quando non è disponibile una connessione Bluetooth, la connessione di rete cellulare o Internet potrebbe essere scarsa o interrompersi.
	- Quando connettete Galaxy Watch ad uno smartphone per la prima volta oppure dopo averlo ripristinato, la batteria di Galaxy Watch potrebbe consumarsi più rapidamente durante la sincronizzazione dei dati, ad esempio i contatti.
	- Le funzioni e gli smartphone supportati potrebbero variare in base al Paese, al gestore e al produttore del dispositivo.
	- Quando non riuscite a stabilire una connessione Bluetooth tra Galaxy Watch e smartphone, in alto sulla schermata Orologio compare l'icona  $\mathbf S$ .

#### **Connessione di Galaxy Watch a un nuovo smartphone**

Quando connettete Galaxy Watch a un nuovo smartphone, verranno ripristinati tutti i dati personali. Quando compare il messaggio, toccate **Backup dei dati** per effettuare in sicurezza il backup dei dati salvati.

1 Nel menu Applicazioni, toccate (**Impostazioni**) → **Generale** → **Connetti a nuovo disposit.** → **Continua**.

Dopo un ripristino, entra automaticamente nella modalità abbinamento Bluetooth.

- 2 Sul nuovo smartphone, avviate l'applicazione **Galaxy Wearable** per effettuare la connessione a Galaxy Watch.
- Se lo smartphone a cui desiderate connettervi è già connesso a un altro dispositivo, avviate Ι⊌ l'applicazione **Galaxy Wearable** sullo smartphone e toccate → **Aggiungi nuovo dispositivo** per connettervi a un nuovo dispositivo.

## <span id="page-25-0"></span>**Connessione remota**

Galaxy Watch e lo smartphone sono connessi tramite Bluetooth. Quando i dispositivi sono connessi tra loro in remoto, potete sincronizzare lo smartphone con Galaxy Watch anche quando non è disponibile una connessione Bluetooth. La connessione remota utilizza la rete mobile o il Wi-Fi.

Se questa funzionalità non è attiva, avviate l'applicazione **Galaxy Wearable** sullo smartphone, toccate **Impostazioni orologio** → **Funzioni avanzate** → **Connessione remota**, quindi toccate il cursore per attivare questa funzione.

# **Controllo dello schermo**

## **Ghiera**

Galaxy Watch è dotato di una ghiera touch sui bordi del touchscreen. Scorrete sulla ghiera in senso orario o antiorario per controllare facilmente le varie funzioni di Galaxy Watch.

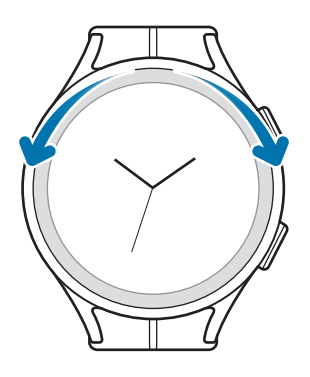

- **Scorrimento tra schermate**: scorrete sulla ghiera per visualizzare altre schermate.
- **Passaggio da un elemento a un altro**: scorrete sulla ghiera per passare da un elemento all'altro.
- **Regolazione del valore inserito**: scorrete sulla ghiera per regolare il volume o la luminosità. Quando regolate la luminosità, scorrete sulla ghiera in senso orario per rendere lo schermo più luminoso.
- **Uso della funzione telefono o sveglia**: scorrete sulla ghiera in senso orario per rispondere a una chiamata in arrivo o per eliminare una sveglia. Scorrete la ghiera in senso antiorario per rifiutare una chiamata in arrivo o per attivare la funzione di rinvio per una sveglia.
- Se la ghiera smette di funzionare, portatela presso un Centro Assistenza Samsung o un centro ſØ assistenza autorizzato senza smontare Galaxy Watch.

## <span id="page-26-0"></span>**Touchscreen**

#### **Toccare**

Toccate con il dito per aprire un'applicazione, per selezionare una voce di menu o per premere un tasto a schermo.

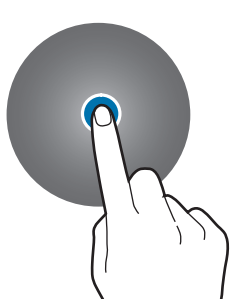

#### **Tenere premuto**

Tenete premuto sullo schermo per due o più secondi per accedere alla modalità modifica.

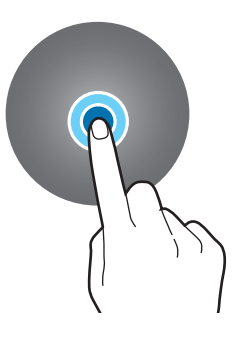

#### **Trascinare**

Tenete premuto un elemento e trascinatelo nella posizione di destinazione.

#### **Allontanare ed avvicinare**

Allontanate due dita o avvicinatele su un'immagine per aumentare o diminuire lo zoom.

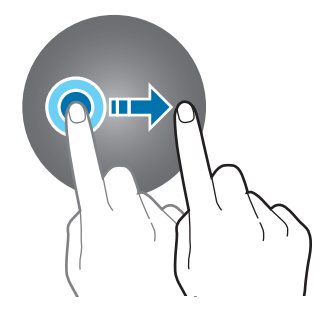

Toccate due volte rapidamente un'immagine per aumentare o diminuire lo zoom.

**Toccare due volte**

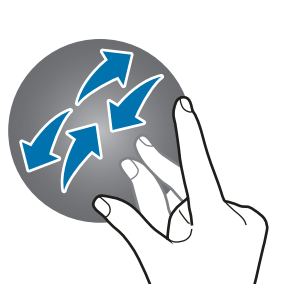

**Scorrere** Scorrete verso sinistra o destra per visualizzare altre pagine.

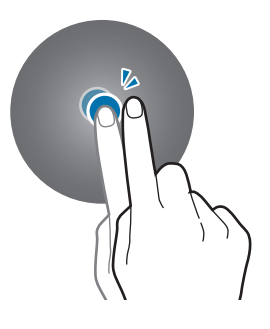

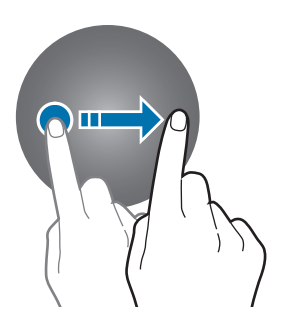

- Evitate che il touchscreen entri in contatto con altri dispositivi elettrici. Le scariche elettrostatiche potrebbero causarne il malfunzionamento.
	- Per evitare di danneggiare il touchscreen, non toccatelo con oggetti appuntiti e non esercitate eccessiva pressione con le dita.
	- Si consiglia di non utilizzare elementi grafici fissi su tutto o parte dello schermo per periodi prolungati. In caso contrario, potrebbe verificarsi la comparsa di immagini residue (burn-in dello schermo) o mosse.
- Galaxy Watch potrebbe non riconoscere l'input tattile in prossimità del bordo dello schermo, che  $\not\!\!{E}$ rimane al di fuori dell'area dell'input tattile.
	- Il touchscreen potrebbe non essere disponibile quando è attiva la modalità Blocco in acqua.

## <span id="page-27-0"></span>**Composizione schermo**

La schermata Orologio è il punto iniziale della schermata Home ed è composta da diverse pagine.

Potete visualizzare le schede o aprire il pannello delle notifiche scorrendo sullo schermo verso sinistra o destra, oppure utilizzando la ghiera.

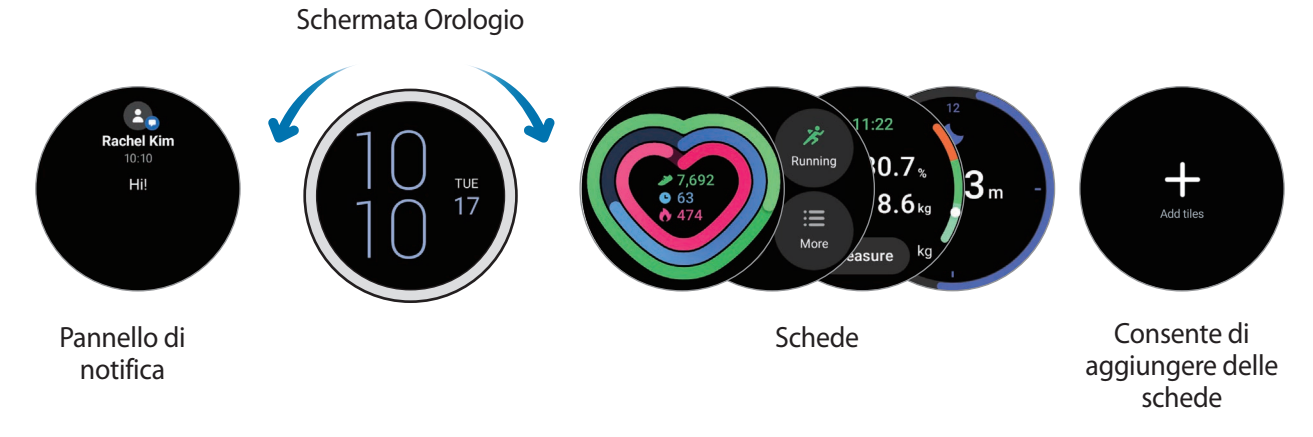

I pannelli e le schede disponibili e la loro distribuzione potrebbero variare in base alla versione del software.

## **Utilizzo delle schede**

Per aggiungere una scheda, toccate **Aggiungi schede** e selezionate una scheda.

Tenendo premuto su una scheda, potete accedere alla modalità modifica per modificare la disposizione delle schede o per rimuoverle.

- **Spostamento di una scheda**: tenete premuto su una scheda da spostare e trascinatela nella posizione desiderata.
- **Rimozione della scheda**: toccate  $\left(\text{-}\right)$  sulla scheda da eliminare.

## <span id="page-28-0"></span>**Accensione e spegnimento dello schermo**

#### **Accensione dello schermo**

Utilizzate i seguenti metodi per accendere lo schermo.

- **Accensione dello schermo tramite tasti**: premete il tasto Home o il tasto Indietro.
- **Accensione dello schermo sollevando il polso**: sollevate il polso su cui indossate Galaxy Watch. Se lo schermo non si accende dopo aver sollevato il polso, toccate (**Impostazioni**) nel menu Applicazioni, toccate **Schermo**, quindi toccate il cursore **Alza polso per attivare** sotto **Attivazione schermo** per attivare questa funzione.
- **Accensione dello schermo toccando lo schermo**: toccate lo schermo. Se lo schermo non si accende dopo aver toccato lo schermo, toccate (**Impostazioni**) nel menu Applicazioni, toccate **Schermo**, quindi toccate il cursore **Tocca sch. per attivare** sotto **Attivazione schermo** per attivare questa funzione.

#### **Spegnimento dello schermo**

Per spegnere lo schermo, copritelo con il palmo della mano. Inoltre, lo schermo si spegne automaticamente se Galaxy Watch non viene utilizzato per un periodo specifico.

## **Passaggio ad un'altra schermata**

## **Passaggio dall'Orologio al menu Applicazioni**

Nella schermata Orologio, scorrete verso l'alto o il basso per aprire il menu Applicazioni.

Per tornare alla schermata Orologio, scorrete verso il basso dalla parte superiore del menu Applicazioni. In alternativa, premete il tasto Home o il tasto Indietro.

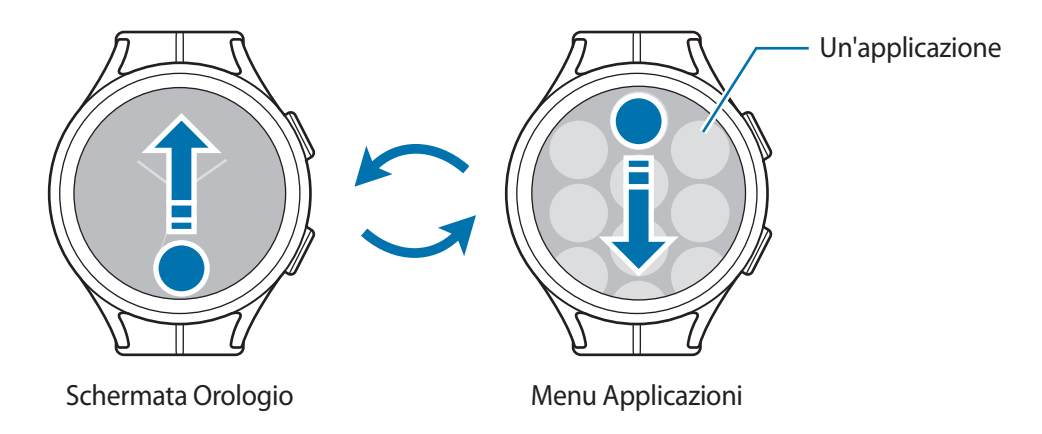

#### <span id="page-29-0"></span>Operazioni preliminari

#### **Menu Applicazioni**

Il menu Applicazioni visualizza le icone di tutte le applicazioni installate su Galaxy Watch.

[Ø Le applicazioni disponibili potrebbero variare in base alla versione del software.

**Apertura delle applicazioni**

Nel menu Applicazioni, toccate l'icona di un'applicazione per avviarla.

Per avviare un'applicazione dall'elenco delle applicazioni recenti, nel menu Applicazioni, toccate **O** (App **recenti**).

**Chiusura delle applicazioni**

- 1 Nel menu Applicazioni, toccate (**App recenti**).
- 2 Utilizzate la ghiera oppure scorrete verso sinistra o destra sullo schermo per passare all'applicazione da chiudere.
- 3 Trascinate l'applicazione verso l'alto per chiuderla.

Per chiudere tutte le applicazioni in esecuzione, toccate **Chiudi tutto**.

#### **Ritorno alla schermata precedente**

Per tornare alla schermata precedente, scorrete verso destra sullo schermo oppure premete il tasto Indietro.

## **Schermata di blocco**

Utilizzate il blocco schermo per proteggere i dati, ad esempio le informazioni personali salvate su Galaxy Watch. Dopo aver attivato questa funzionalità, Galaxy Watch richiederà lo sblocco a ogni uso. Tuttavia, sbloccandolo una volta mentre indossate Galaxy Watch, questo rimane sbloccato.

#### **Impostazione del blocco schermo**

Nel menu Applicazioni, toccate (**Impostazioni**) → **Sicurezza** → **Tipo di blocco** e selezionate il metodo di blocco.

- **Segno**: consente di tracciare un segno con quattro o più punti per sbloccare lo schermo.
- **PIN**: consente di inserire un PIN composto da numeri per sbloccare lo schermo.

# <span id="page-30-0"></span>**Galaxy Watch**

## **Schermata Orologio**

Potete conoscere l'ora corrente oppure visualizzare altre informazioni. Quando non siete sulla schermata Orologio, premete il tasto Home per tornare alla schermata Orologio.

## **Modifica del quadrante**

- 1 Tenete premuta la schermata Orologio e toccate **Aggiungi quadrante orologio**.
- 2 Utilizzate la ghiera oppure scorrete verso sinistra o destra sullo schermo, quindi selezionate un quadrante. Toccando **Più quadranti orologio**, potete scaricare altri quadranti dall'applicazione Play Store.
- 3 Toccate **Personalizza** per personalizzare il quadrante. Scorrete verso sinistra o destra sullo schermo per passare all'elemento da personalizzare, quindi selezionate il colore desiderato e altri effetti utilizzando la ghiera o scorrendo verso l'alto o verso il basso sullo schermo. Per impostare le complicazioni, toccate l'area di ciascuna complicazione desiderata.

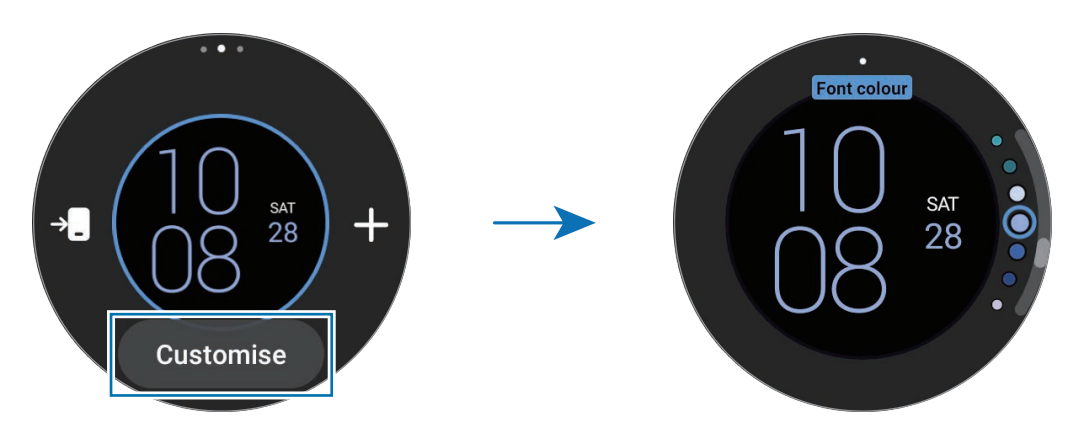

Inoltre, potete cambiare il quadrante e personalizzarlo dallo smartphone. Avviate l'applicazione ſØ **Galaxy Wearable** sullo smartphone e toccate **Quadranti orologio**.

#### **Personalizzazione di un quadrante con un'immagine**

Applicate una foto come quadrante dopo aver importato un'immagine dallo smartphone. Per maggiori informazioni sull'importazione di immagini da uno smartphone, fate riferimento alla sezione [Importazione](#page-87-1)  [delle immagini dallo smartphone](#page-87-1).

- 1 Tenete premuta la schermata Orologio e toccate **Aggiungi quadrante orologio**.
- 2 Toccate **Foto personali +**.
- <span id="page-31-0"></span>3 Toccate **Personalizza**.
- 4 Toccate lo schermo e toccate **Aggiungi foto**.
- 5 Selezionate l'immagine da applicare come quadrante e toccate **OK** → **OK**. Per aumentare o diminuire lo zoom sull'immagine, toccate due volte rapidamente l'immagine, allontanate due dita oppure avvicinatele sull'immagine. Quando l'immagine è ingrandita, scorrete sullo schermo in modo da visualizzare una parte dell'immagine.
- Per selezionare diverse immagini contemporaneamente, tenete premuto su un'immagine, ſØ selezionate le immagini utilizzando la ghiera o scorrendo verso sinistra o destra sullo schermo, quindi toccate  $\vee$ .
	- Per aggiungere altre immagini dopo averle selezionate, toccate **Aggiungi foto**.
	- Potete aggiungere fino a venti immagini come quadrante. Le immagini aggiunte compariranno quando toccate lo schermo.
- 6 Scorrete sullo schermo per modificare lo sfondo e altri elementi e tornate alla schermata precedente.

## **Attivazione di Always On Display**

Lasciate la schermata Orologio e le schermate di alcune applicazioni sempre attive quando indossate Galaxy Watch. Tuttavia, utilizzando questa funzionalità la batteria si consuma più rapidamente del normale.

Aprite il pannello rapido trascinando verso il basso dal bordo superiore dello schermo e toccate  $\bullet$ . In alternativa, nel menu Applicazioni, toccate (**Impostazioni**) → **Schermo** e toccate il cursore **Always On Display** per attivare questa funzione.

## **Attivazione della modalità Solo orologio**

Nella modalità Solo orologio, sarà visualizzata solo l'ora, mentre tutte le altre funzioni non saranno disponibili. Nel menu Applicazioni, toccate (**Impostazioni**) → **Batteria** → **Solo orologio** e toccate **Attiva**. Per disattivare la modalità Solo orologio, tenete premuto il tasto Home per più di tre secondi. In alternativa, poggiate Galaxy Watch sul caricabatteria wireless.

# <span id="page-32-0"></span>**Notifiche**

## **Pannello di notifica**

Controllate le notifiche, come un nuovo messaggio o una chiamata persa, sul pannello delle notifiche. Nella schermata Orologio, scorrete sulla ghiera in senso antiorario. In alternativa, scorrete verso destra sullo schermo per aprire il pannello delle notifiche.

In caso di nuove notifiche, sulla schermata Orologio compare un indicatore notifiche arancione. Se l'indicatore notifiche non compare, nel menu Applicazioni, toccate (**Impostazioni**) → **Notifiche** e toccate il cursore **Indicatore notifica** per attivare questa funzione.

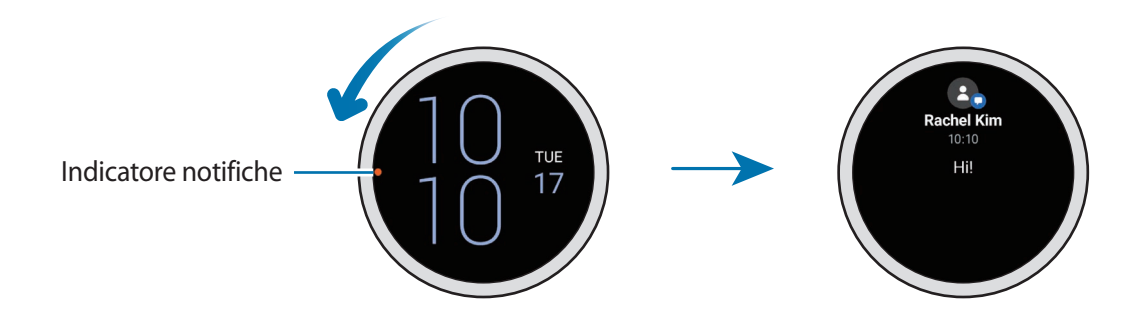

## **Visualizzazione delle notifiche in arrivo**

Quando ricevete una notifica, sullo schermo compaiono le informazioni relative alla notifica, ad esempio il tipo o l'orario in cui l'avete ricevuta. Se ricevete più di due notifiche, utilizzate la ghiera oppure scorrete verso sinistra o destra sullo schermo per visualizzare le altre notifiche.

Toccate la notifica per visualizzare i dettagli.

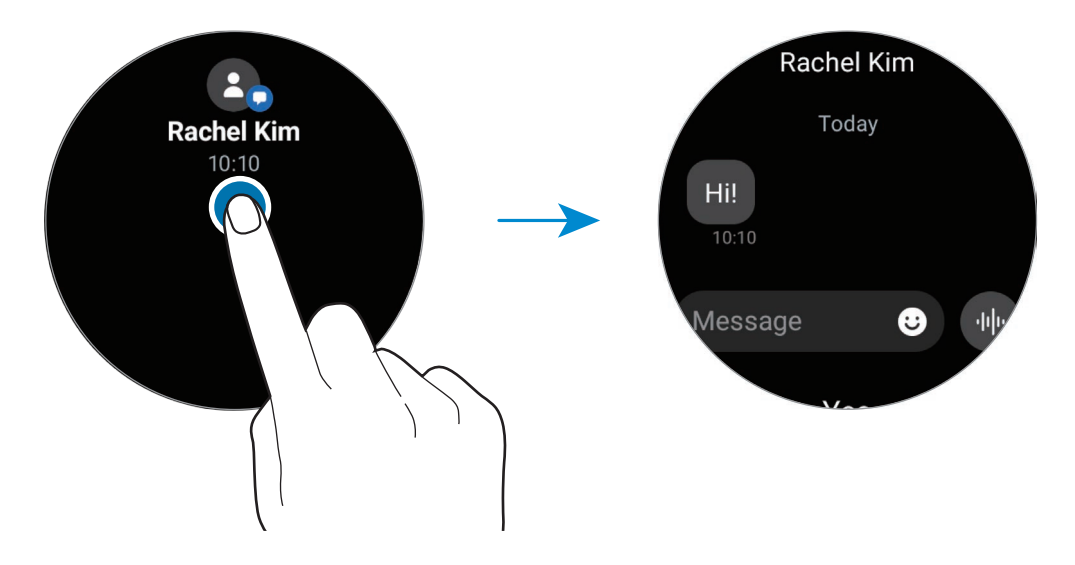

## <span id="page-33-0"></span>**Eliminazione delle notifiche**

Scorrete verso l'alto sullo schermo mentre visualizzate la notifica.

## **Selezionare le applicazioni da cui ricevere notifiche**

Selezionate un'applicazione dallo smartphone o da Galaxy Watch per ricevere notifiche.

- 1 Avviate l'applicazione **Galaxy Wearable** sullo smartphone e toccate **Impostazioni orologio** → **Notifiche**.
- 2 Toccate Altro →  $\blacktriangledown$  → Tutte e toccate il cursore in corrispondenza delle applicazioni per ricevere le notifiche dall'elenco applicazioni.

# **Pannello rapido**

Questo pannello consente di visualizzare lo stato di Galaxy Watch e di configurare le impostazioni.

Per aprire il pannello rapido, trascinate verso il basso dal bordo superiore dello schermo. Per chiudere il pannello rapido, scorrete verso l'alto sullo schermo.

Utilizzate la ghiera oppure scorrete verso sinistra o destra sullo schermo per passare al pannello rapido successivo o precedente.

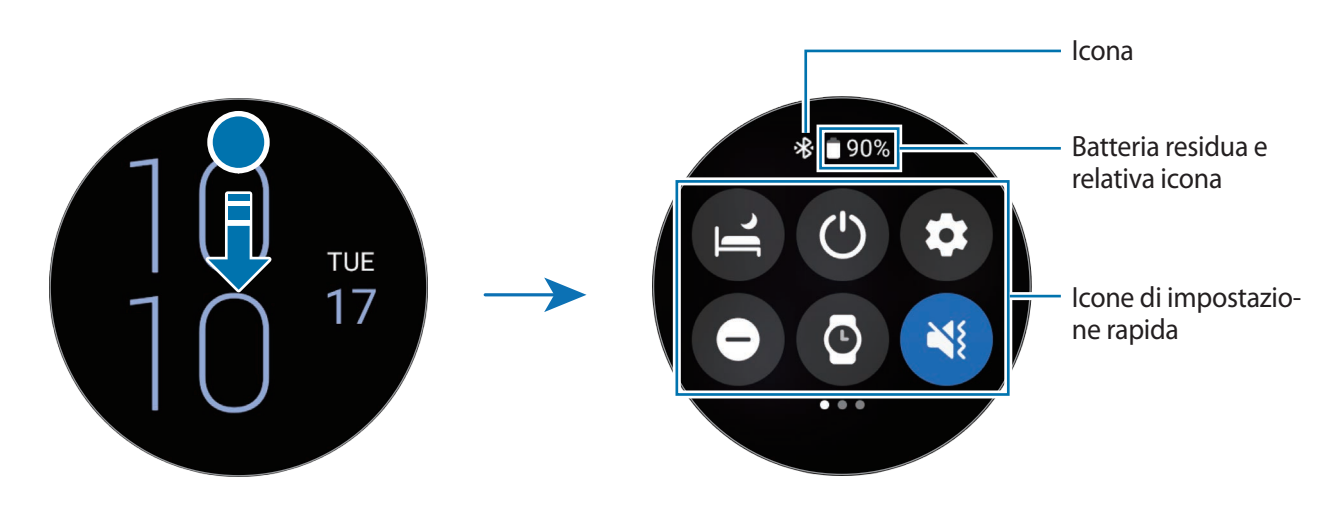

## **Conoscere le icone**

Le icone compaiono in cima al pannello rapido e vi informano sullo stato di Galaxy Watch. Le icone più comuni sono riportate nella seguente tabella.

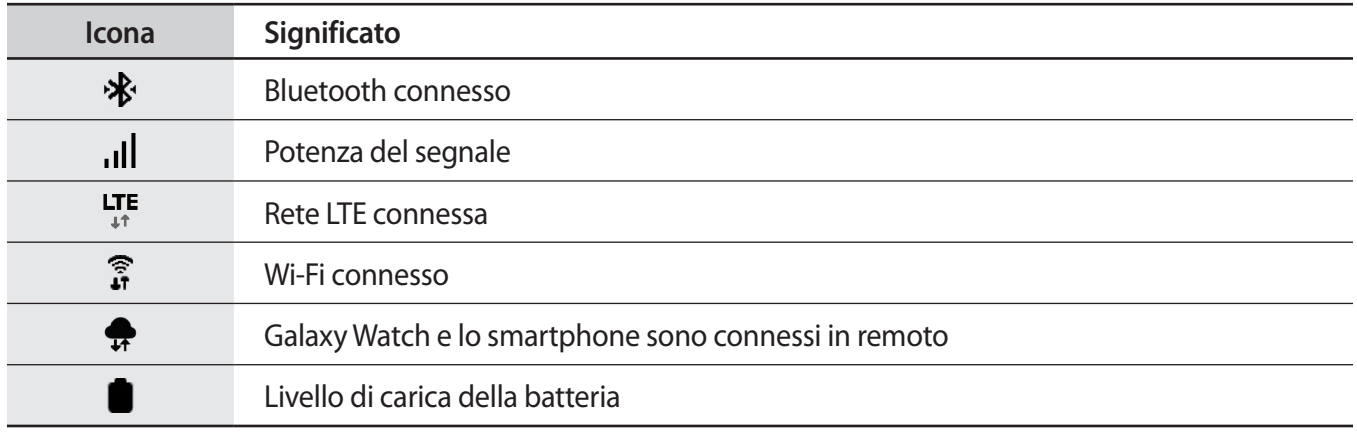

 $\mathbb{Z}$ Le icone e il loro aspetto potrebbero variare in base al Paese, al gestore telefonico o al modello.

#### **Controllo delle icone di impostazione rapida**

Sul pannello rapido compaiono le icone di impostazione rapida. Toccate l'icona per modificare le impostazioni di base oppure per avviare agevolmente la funzione. Per visualizzare impostazioni più dettagliate, tenete premuto su un'icona di impostazione rapida.

Per maggiori informazioni sull'aggiunta o la rimozione delle icone di impostazione rapida dal pannello rapido, fate riferimento alla sezione [Modifica di un pannello rapido.](#page-35-0)

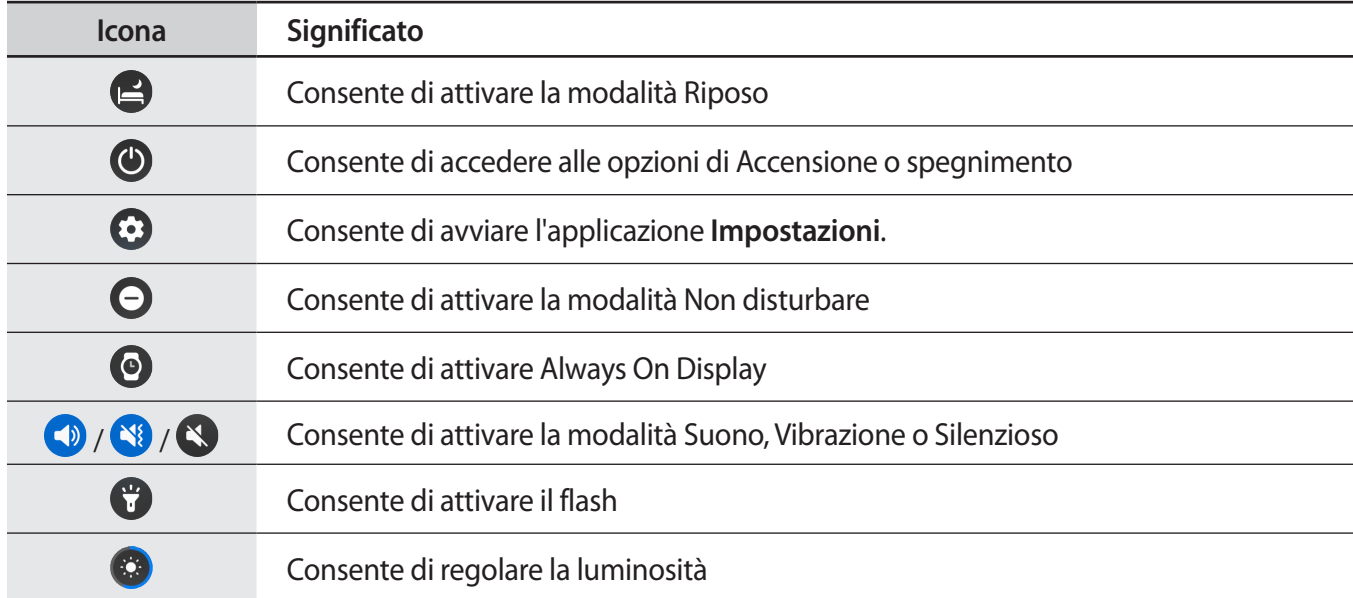

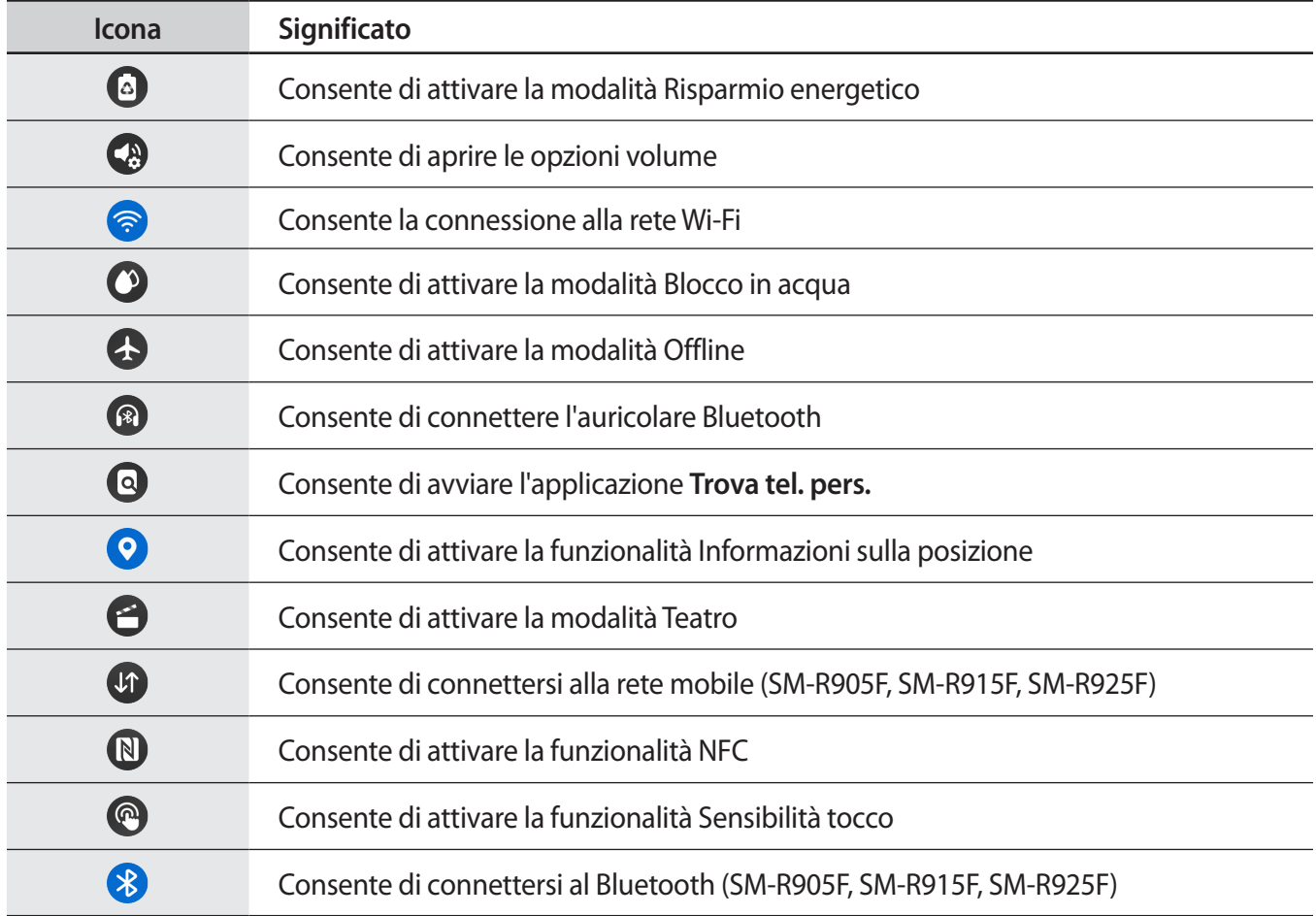

## <span id="page-35-0"></span>**Modifica di un pannello rapido**

Toccate **per accedere alla modalità modifica per cambiare la disposizione dell'icona di impostazione** rapida, per aggiungerla o rimuoverla.

- **Spostamento dell'icona di impostazione rapida**: tenete premuto su un'icone di impostazione rapida da spostare e trascinatela nella posizione desiderata.
- **Aggiunta dell'icona di impostazione rapida**: toccate **+** sull'icona di impostazione rapida per aggiungerla.
- $\cdot$  **Rimozione dell'icona di impostazione rapida**: toccate  $\ominus$  sull'icona di impostazione rapida per eliminarla.
### **Inserimento di testo**

#### **Layout tastiera**

Quando inserite il testo compare una tastiera.

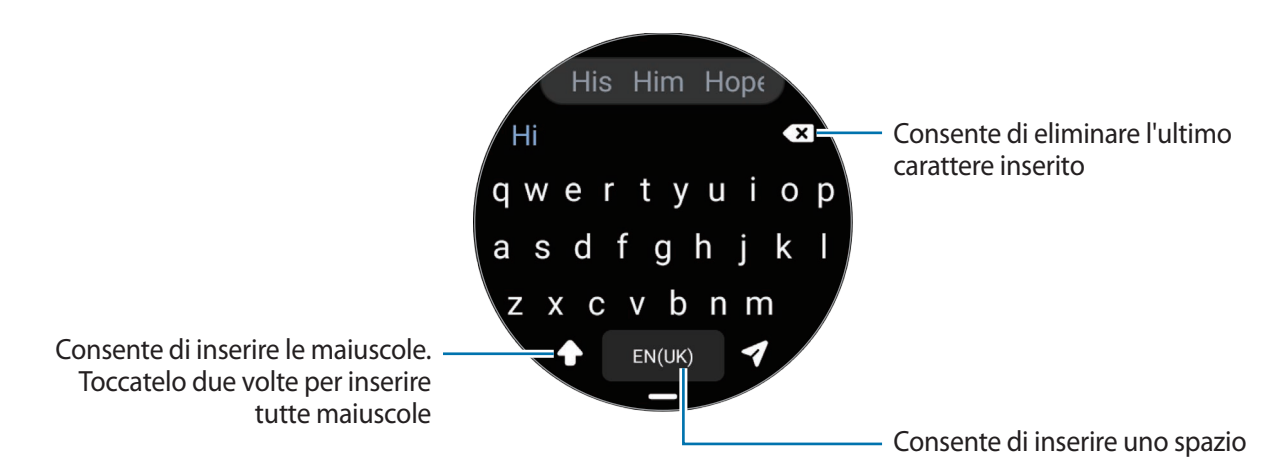

- L'aspetto della schermata di inserimento testo potrebbe variare in base all'applicazione avviata. M
	- L'inserimento del testo non è supportato per alcune lingue. Per inserire il testo cambiate la lingua di inserimento in una delle lingue supportate.

#### **Modifica della lingua di inserimento**

Trascinate l'icona → verso l'alto, toccate **↔** Lingue di inserimento → Gestisci lingue, quindi selezionate le lingue da utilizzare. Quando selezionate due lingue, potete passare da una lingua di inserimento all'altra scorrendo verso sinistra o destra sul tasto dello spazio. Potete aggiungere fino a due lingue.

ĺУ Inoltre, potete impostare le lingue di inserimento toccando (**Impostazioni**) nel menu Applicazioni e toccando **Generale** → **Inserimento** → **Tastiera Samsung** → **Lingue di inserimento** → **Gestisci lingue**.

#### **Modifica del tipo di tastiera**

Trascinate l'icona → verso l'alto, toccate  $\bullet$  → **Lingue di inserimento**, selezionate una lingua, quindi selezionate il tipo di tastiera desiderato.

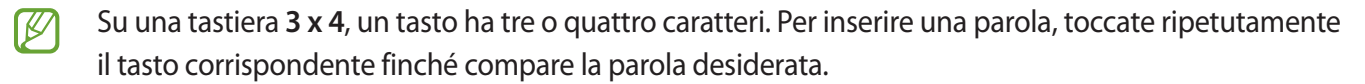

Operazioni preliminari

#### **Funzioni aggiuntive della tastiera**

Trascinate l'icona - verso l'alto per utilizzare altre funzioni della tastiera.

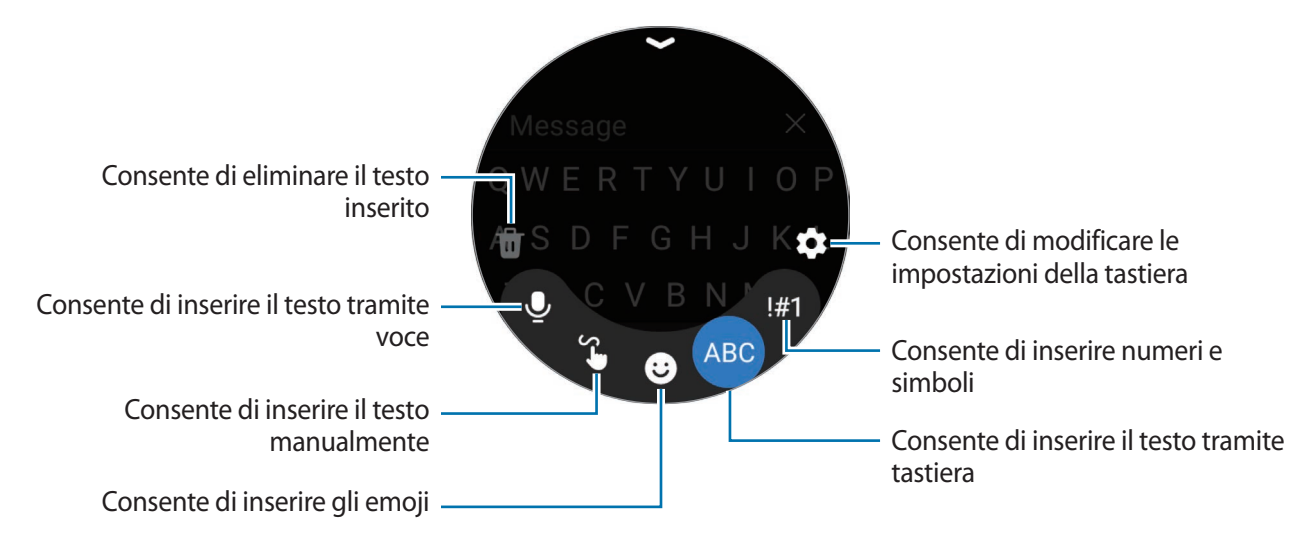

La disponibilità di alcune funzionalità potrebbe variare in base alla lingua, al gestore telefonico o al modello.

# **Applicazioni e funzionalità**

### **Installazione e gestione delle applicazioni**

#### **Play Store**

Acquistate e scaricate applicazioni.

Toccate (**D**) (Play Store) nel menu Applicazioni. Scorrete le applicazioni per categoria oppure toccate Q e cercate le applicazioni tramite parola chiave.

- Registrate l'account Google su Galaxy Watch per utilizzare l'applicazione Play Store. Avviate l'applicazione **Galaxy Wearable** sullo smartphone, toccate **Impostazioni orologio** → **Account e backup** → **Account Google** → **Aggiungi account Google**, quindi seguite le istruzioni visualizzate per copiare su Galaxy Watch l'account Google dello smartphone.
	- Per modificare le impostazioni di aggiornamento automatico, toccate **Impostazioni** e toccate il cursore **Aggiornamento automatico app** per attivare o disattivare questa funzione.

### **Gestione delle applicazioni**

#### **Disinstallazione o disabilitazione delle applicazioni**

Avviate l'applicazione **Galaxy Wearable** sullo smartphone, toccate **Impostazioni orologio** → **Applicazioni**, toccate un'applicazione, quindi selezionate un'opzione.

- **Disinstalla**: consente di disinstallare le applicazioni scaricate.
- **Disabilita**: consente di disattivare le applicazioni predefinite selezionate che non possono essere disinstallate da Galaxy Watch.

Alcune applicazioni potrebbero non supportare questa funzione.

#### **Attivazione delle applicazioni**

M

Avviate l'applicazione **Galaxy Wearable** sullo smartphone, toccate **Impostazioni orologio** → **Applicazioni**, selezionate  $\Gamma$ , quindi toccate **Disabilitate**. Selezionate un'applicazione e toccate **Attiva**.

#### **Impostazione dei permessi per le applicazioni**

Alcune applicazioni, per funzionare correttamente, potrebbero richiedere il permesso di accedere o utilizzare le informazioni di Galaxy Watch.

Per visualizzare o modificare le impostazioni relative alle autorizzazioni per le applicazioni in base alla categoria delle autorizzazioni, nel menu Applicazioni, toccate (**Impostazioni**) → **Privacy** → **Gestione autorizzaz.** Selezionate un elemento e selezionate un'applicazione.

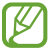

Se non concedete i permessi alle applicazioni, le funzionalità di base delle applicazioni potrebbero non funzionare correttamente.

## **Messaggi**

Visualizzate i messaggi e rispondete tramite Galaxy Watch.

L'invio e la ricezione dei messaggi in roaming potrebbero comportare costi aggiuntivi.

La disponibilità dell'applicazione Android Messaggi potrebbe variare in base al Paese, mentre le ſØ impostazioni dell'applicazione di messaggistica predefinita sono sincronizzate con lo smartphone connesso.

#### **Visualizzazione dei messaggi**

1 Toccate (**Messaggi**) nel menu Applicazioni.

Oppure, aprite il pannello delle notifiche e visualizzate un nuovo messaggio.

2 Scorrete l'elenco dei messaggi oppure utilizzate la ghiera, quindi selezionate un contatto per visualizzare le vostre conversazioni.

Per visualizzare un messaggio sullo smartphone, toccate **Mostra su tel.**

Per rispondere a un messaggio, toccate il campo di inserimento del messaggio e inserite un messaggio.

#### **Invio dei messaggi**

1 Toccate (**Messaggi**) nel menu Applicazioni.

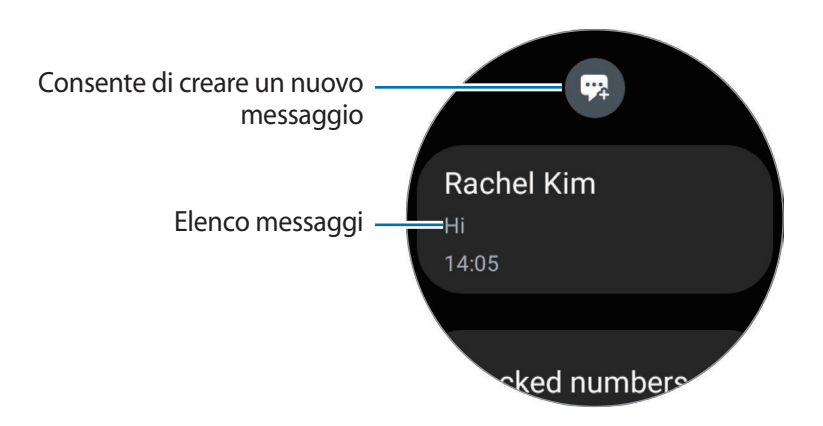

- 2 Toccate $\overline{x}$ .
- 3 Toccate **Destinatario** oppure toccate **per inserial destinatario del messaggio o un numero di** telefono. Oppure, toccate  $\bigodot$  e selezionate il destinatario del messaggio dall'elenco dei contatti.
- 4 Toccate il campo di inserimento del messaggio e inserite un messaggio oppure selezionate un modello di testo, quindi toccate  $\bullet$  oppure  $\bullet$ .

**Registrazione e invio di un messaggio vocale**

Potete inviare un file vocale dopo aver registrato il vostro messaggio.

Nella schermata di inserimento del messaggio, toccate <sup>e p</sup>e registrate il messaggio da inviare.

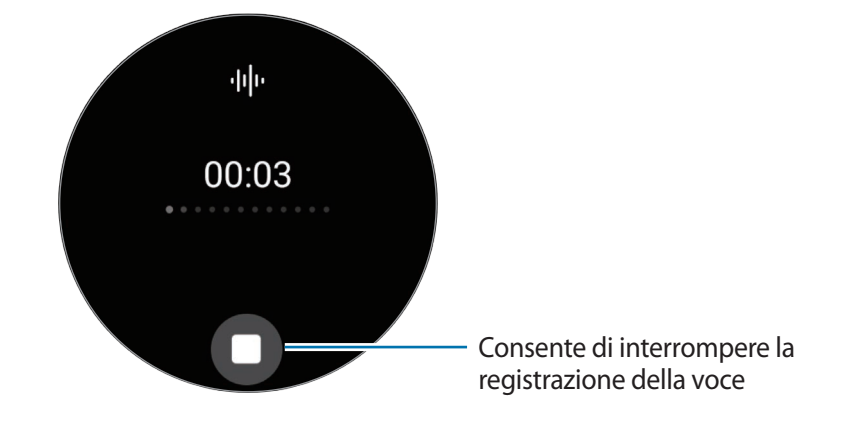

#### **Eliminazione dei messaggi**

- 1 Toccate (**Messaggi**) nel menu Applicazioni.
- 2 Scorrete l'elenco dei messaggi oppure utilizzate la ghiera, quindi selezionate un contatto per visualizzare le vostre conversazioni.
- 3 Tenete premuto un messaggio, quindi toccate **Elimina**. Per eliminare più messaggi, tenete premuto un messaggio, selezionate i messaggi da eliminare, quindi toccate **Elimina**.

Il messaggio viene eliminato sia da Galaxy Watch che dallo smartphone connesso.

## **Telefono**

#### **Introduzione**

Potete telefonare, controllare le chiamate in arrivo e riceverle.

 $\not\!\!{Z}$ 

Nelle aree con segnale debole è possibile effettuare solo brevi chiamate e l'audio durante le chiamate potrebbe non essere chiaro.

#### **Effettuare una chiamata**

Toccate (**Telefono**) nel menu Applicazioni.

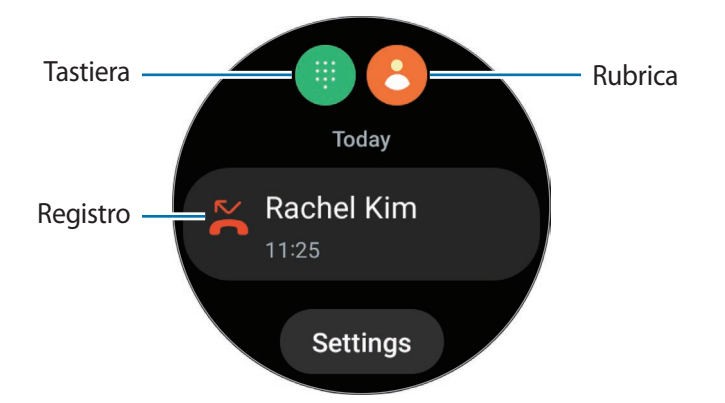

Utilizzate uno dei seguenti metodi per effettuare una chiamata:

- Toccate  $\blacksquare$ , inserite un numero utilizzando la tastiera, quindi toccate  $\lozenge$ .
- Toccate  $\bigcirc$ , utilizzate la ghiera oppure scorrete l'elenco dei contatti, selezionate un contatto, quindi toccate $\bullet$ .
- Utilizzate la ghiera oppure scorrete il registro, selezionate una voce, quindi toccate  $\bigcirc$ .

#### **Selezione del numero da utilizzare per effettuare le chiamate (SM-R905F, SM-R915F, SM-R925F)**

Per effettuare una chiamata, potete scegliere il numero da utilizzare tra il numero di Galaxy Watch e il numero dello smartphone connesso. Inoltre, se Galaxy Watch è connesso a uno smartphone che supporta la doppia scheda SIM, potete selezionare una scheda SIM per effettuare le chiamate.

- 1 Toccate (**Telefono**) nel menu Applicazioni.
- 2 Toccate  $\blacksquare$ .
- $3$  Toccate  $\blacktriangledown$  e selezionate l'opzione desiderata.
	- **Smartphone**: consente di effettuare le chiamate con il numero dello smartphone connesso.
	- **SIM 1**: consente di effettuare le chiamate con il numero della scheda SIM 1 dello smartphone connesso.
	- **SIM 2**: consente di effettuare le chiamate con il numero della scheda SIM 2 dello smartphone connesso.
	- **Orologio**: consente di effettuare chiamate con il numero di Galaxy Watch.
	- La disponibilità di alcune funzioni potrebbe variare in base allo smartphone connesso.
		- Inoltre, potete selezionare il numero da utilizzare tenendo premuto sul tasto di chiamata dopo aver selezionato una voce di registro.

**Impostazione predefinita del numero preferito (SM-R905F, SM-R915F, SM-R925F)**

- 1 Toccate (**Telefono**) nel menu Applicazioni.
- 2 Toccate **Impostazioni**.
- 3 Toccate **Numero preferito** e selezionate l'opzione desiderata.
	- **Telefono**: consente di effettuare le chiamate con il numero dello smartphone connesso.
	- **Orologio**: consente di effettuare le chiamate con il numero di Galaxy Watch.
	- **Chiedi sempre**: consente di chiedere sempre quale numero utilizzare per effettuare le chiamate.
- Se lo smartphone connesso supporta la doppia scheda SIM, potete selezionare quale scheda SIM ſИ dello smartphone utilizzare. Nel menu Applicazioni, toccate (**Impostazioni**) → **Connessioni** → **Gestione schede SIM** e selezionate la scheda SIM per effettuare le chiamate da **SIM preferita per chiamate**. Non selezionando alcuna scheda SIM, per effettuare una chiamata dovete selezionare una scheda SIM.

### **Opzioni durante le chiamate**

Potete eseguire le seguenti azioni:

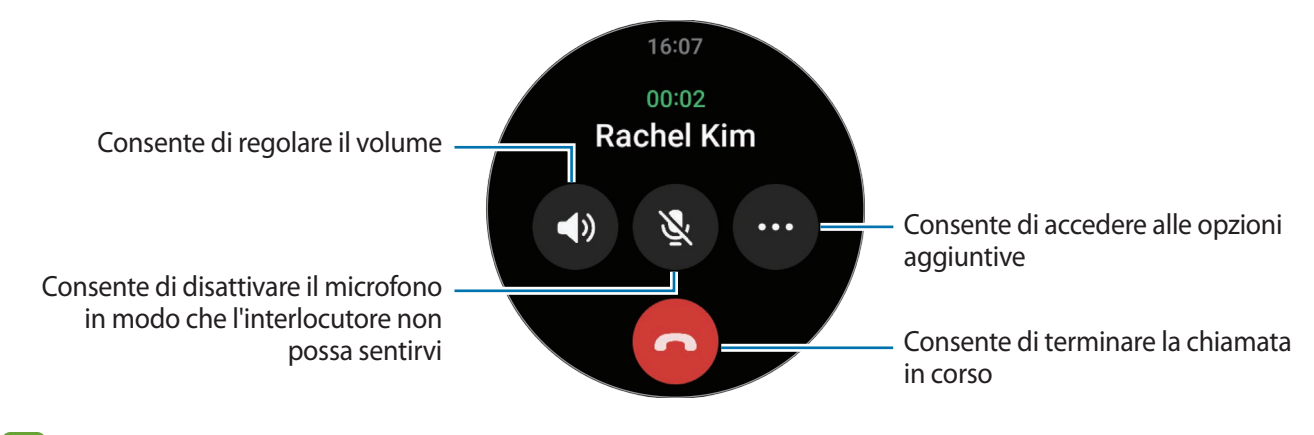

L'aspetto dello schermo potrebbe variare in base al modello.

#### **Esecuzione di una telefonata tramite auricolare Bluetooth**

Quando è connesso un auricolare Bluetooth, potete utilizzarlo per effettuare chiamate.

Quando non è connesso un auricolare Bluetooth, nel menu Applicazioni, toccate **● (Impostazioni**) → **Connessioni** → **Bluetooth**. Quando compare l'elenco dei dispositivi Bluetooth disponibili, selezionate l'auricolare Bluetooth desiderato.

#### **Ricezione di una chiamata**

#### **Risposta a una chiamata**

Quando ricevete una chiamata, scorrete sulla ghiera in senso orario. In alternativa, trascinate  $\heartsuit$  fuori dal cerchio grande.

Potete conversare al telefono tramite il microfono interno e l'altoparlante di Galaxy Watch, oppure tramite un auricolare Bluetooth connesso.

#### **Rifiuto di una chiamata**

Potete rifiutare una chiamata in arrivo e inviare un messaggio di rifiuto al chiamante.

Quando ricevete una chiamata, scorrete sulla ghiera in senso antiorario. In alternativa, trascinate  $\left(\bigcap\limits_{n=1}^{\infty}\right)$ fuori dal cerchio grande.

Per inviare un messaggio quando rifiutate una chiamata in arrivo, trascinate l'icona — verso l'alto e selezionate il messaggio desiderato.

#### **Chiamate perse**

In caso di chiamata persa, sul pannello delle notifiche compare una notifica di chiamata persa. Nel pannello delle notifiche, visualizzate le notifiche delle chiamate perse. In alternativa, toccate (**Telefono**) nel menu Applicazioni per visualizzare le chiamate perse.

### **Rubrica**

Potete chiamare o inviare un messaggio ad un contatto. I contatti salvati sullo smartphone connesso saranno salvati anche su Galaxy Watch.

Toccate (**Rubrica**) nel menu Applicazioni.

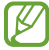

ſℒ

L'elenco dei contatti preferiti sullo smartphone comparirà in cima all'elenco dei contatti.

Utilizzate uno dei seguenti metodi di ricerca:

- $\cdot$  Toccate  $\bigcirc$  e inserite i criteri di ricerca in cima all'elenco contatti.
- Scorrete l'elenco dei contatti.
- Utilizzate la ghiera. Quando scorrete rapidamente sulla ghiera, l'elenco scorre in ordine alfabetico dalla prima lettera.

Dopo aver selezionato un contatto, eseguite una delle seguenti azioni:

- **•** : consente di effettuare una chiamata vocale.
- **O**: consente di scrivere un messaggio.

#### **Selezione dei contatti più utilizzati sulla scheda**

Aggiungete i contatti più utilizzati dalla scheda **Rubrica** per contattarli direttamente tramite messaggio di testo o telefonata. Toccate **Aggiungi** → **e** e selezionate il contatto.

- Per utilizzare questa funzione, dovete aggiungere la scheda **Rubrica**. Fate riferimento alla sezione [Utilizzo delle schede](#page-27-0) per maggiori informazioni.
	- Sulla scheda è possibile aggiungere fino a quattro contatti.

### **Samsung Pay**

Registrate le carte su Samsung Pay per effettuare pagamenti in modo rapido e sicuro.

Potete visualizzare informazioni aggiuntive, come le carte che supportano questa funzionalità, sul sito [www.samsung.com/samsung-pay.](http://www.samsung.com/samsung-pay)

ſØ

Ø

- Per effettuare pagamenti con Samsung Pay, potrebbe essere necessario che il dispositivo disponga di una rete Wi-Fi o mobile, in base al Paese.
- La disponibilità di questa funzionalità potrebbe variare in base al gestore telefonico o al modello.
- Le procedure di configurazione iniziale e di registrazione della carta potrebbero variare in base al paese o al gestore telefonico.

#### **Configurazione di Samsung Pay**

- 1 Sullo smartphone, avviate l'applicazione **Galaxy Wearable**.
- 2 Toccate **Impostazioni orologio** → **Applicazioni** → **Impostazioni applicazione** → **Samsung Pay** e seguite le istruzioni visualizzate per completare la registrazione della carta.

#### **Come effettuare un pagamento**

- 1 Per effettuare un pagamento su Galaxy Watch, tenete premuto il tasto Indietro sulla schermata Orologio oppure sulla pagina iniziale di Samsung Pay.
- 2 Inserite il PIN o tracciate il segno impostato.
- 3 Scorrete l'elenco delle carte, selezionate una carta e toccate **PAGA**.
- 4 Avvicinate Galaxy Watch al lettore di carte. Quando il lettore di carte riconosce le informazioni della carta, il pagamento verrà elaborato.

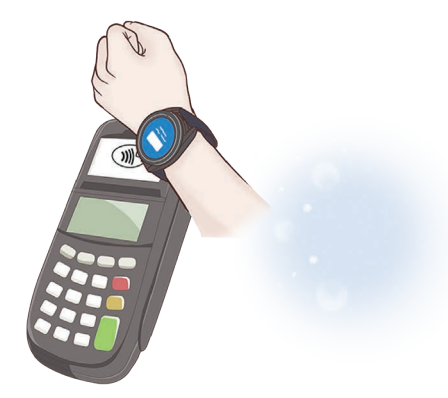

- I pagamenti potrebbero non essere elaborati in base alla connessione di rete.
	- Il metodo di verifica dei pagamenti potrebbe variare in base ai lettori di carte.

## **Samsung Health**

#### **Introduzione**

Samsung Health registra e gestisce il vostro sonno e le vostre attività nelle 24 ore per coltivare abitudini sane. Potete salvare e gestire i dati sulla salute sull'applicazione Samsung Health dello smartphone connesso.

Dopo esservi allenati consecutivamente per più di 10 minuti (per la corsa, 3 minuti) indossando Galaxy Watch, si attiva la funzione di rilevamento automatico dell'allenamento. Inoltre, Galaxy Watch vi avvisa e vi mostra alcuni esercizi di stretching da eseguire, oppure visualizza una schermata che vi esorterà a svolgere un'attività leggera quando non rileva alcun movimento per più di 50 minuti. Quando Galaxy Watch riconosce che state guidando o dormendo, potrebbe non informarvi o mostrare la schermata per lo stretching nonostante siate fisicamente inattivi.

Visitate [www.samsung.com/samsung-health](http://www.samsung.com/samsung-health) per maggiori informazioni.

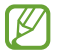

Le funzioni di Samsung Health hanno soltanto uno scopo di svago, benessere e mantenimento della forma. Non sono adatti all'uso medico. Prima di utilizzare queste funzioni, leggete attentamente le istruzioni.

#### **Attività giornaliera**

Verificate il vostro stato di salute attuale, controllate passi, tempo di attività, calorie in attività, varie obiettivi e le informazioni.

#### **Controllo dell'attività giornaliera**

Toccate (**Samsung Health**) nel menu Applicazioni e toccate **Attività giornaliera**.

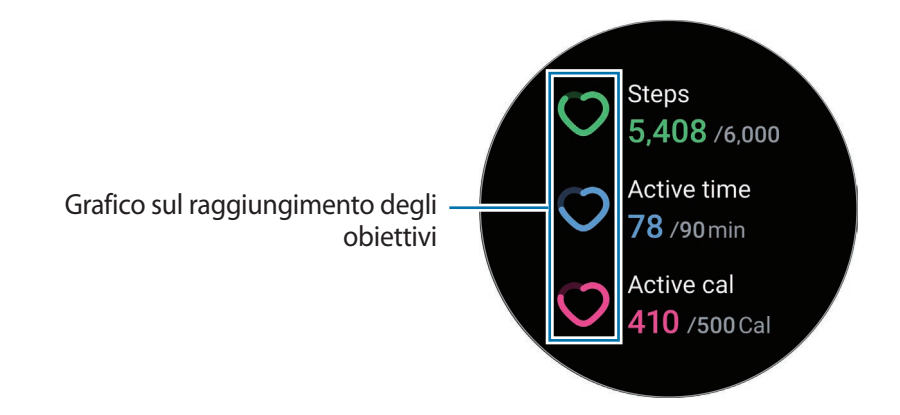

- **Passi**: consente di monitorare il numero di passi percorsi nel corso della giornata. Man mano che vi avvicinate all'obiettivo dei passi, il grafico sale.
- **Tempo di attività**: consente di monitorare il tempo totale di attività fisica nel corso della giornata. Man mano che vi avvicinate all'obiettivo del tempo di attività svolgendo attività leggere, ad esempio stretching o camminata, il grafico sale.
- **Cal. attività**: consente di monitorare la quantità totale di calorie bruciate durante un'attività nel corso della giornata. Man mano che vi avvicinate all'obiettivo delle calorie in attività, il grafico sale.

Per visualizzare informazioni aggiuntive relative all'attività quotidiana, utilizzate la ghiera oppure scorrete verso l'alto o il basso sullo schermo.

#### **Impostazione dell'obiettivo di attività giornaliera**

- 1 Toccate (**Samsung Health**) nel menu Applicazioni.
- 2 Toccate **Attività giornaliera** e toccate **Imposta obiettivi**.
- 3 Selezionate un'opzione di attività.
- 4 Utilizzate la ghiera oppure scorrete verso l'alto o verso il basso sullo schermo per impostare l'obiettivo.
- 5 Toccate **Fatto**.

#### **Passi**

Galaxy Watch conta il numero di passi percorsi.

#### **Misurazione del conteggio dei passi**

Toccate (**Samsung Health**) nel menu Applicazioni e toccate **Passi**.

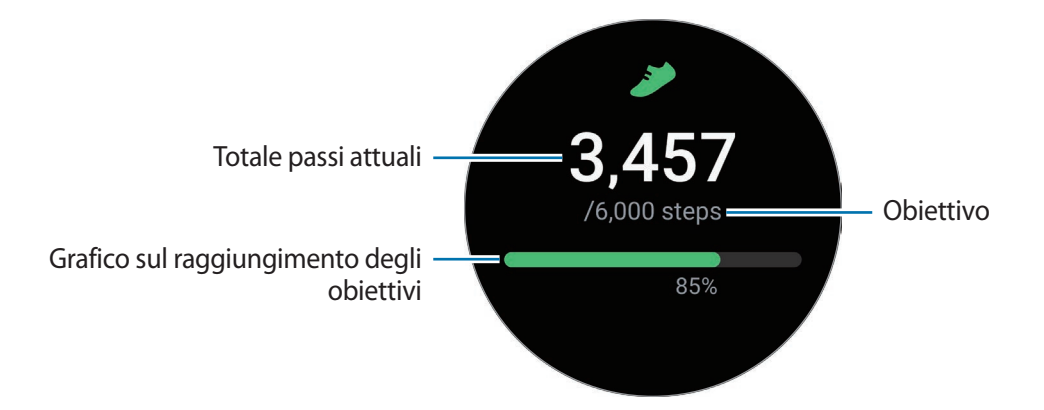

Per visualizzare informazioni aggiuntive relative ai passi, utilizzate la ghiera oppure scorrete verso l'alto o il basso sullo schermo.

- Quando iniziate a misurare i passi, il rilevatore monitora i passi e ne mostra il conteggio dopo un breve intervallo di tempo, perché Galaxy Watch riconosce precisamente il movimento dopo che avete camminato per un po'. Inoltre, per un conteggio dei passi preciso, potrebbe verificarsi un leggero ritardo prima che la notifica indichi che l'obiettivo è stato raggiunto.
	- Se utilizzate il rilevatore dei passi quando viaggiate in macchina o in treno, la vibrazione potrebbe influenzare il conteggio dei passi.
	- Un piano viene calcolato come circa 3 metri. I piani misurati potrebbero non corrispondere al numero di piani effettivi saliti.
	- La misurazione dei piani potrebbe non essere precisa, in base all'ambiente, ai movimenti dell'utente e alle condizioni degli edifici.
	- La misurazione dei piani potrebbe non essere precisa se acqua (dopo una doccia o altre attività in acqua) o corpi estranei entrano nel sensore per la pressione atmosferica. Se Galaxy Watch viene a contatto con detergenti, sudore o gocce di pioggia, sciacquatelo con acqua pulita e asciugate completamente il sensore per la pressione atmosferica prima dell'uso.

#### **Impostazione dell'obiettivo dei passi**

- 1 Toccate (**Samsung Health**) nel menu Applicazioni.
- 2 Toccate **Passi** e toccate **Imposta obiet.**
- 3 Utilizzate la ghiera oppure scorrete verso l'alto o verso il basso sullo schermo per impostare l'obiettivo.
- 4 Toccate **Fatto**.

#### **Esercizio**

Registrate le informazioni sull'allenamento e verificate i risultati.

- Prima di utilizzare questa funzione, si raccomanda a donne in stato di gravidanza, anziani, bambini, utenti che soffrono di disturbi quali cardiopatie o ipertensione di consultare un medico qualificato.
	- Se avvertite giramenti di testa, dolore o difficoltà respiratorie durante l'allenamento, interrompete subito l'allenamento e consultate un medico qualificato.
	- Quando iniziate ad allenarvi viene misurata la frequenza cardiaca. Per ottenere misurazioni accurate, indossate Galaxy Watch saldamente intorno alla parte inferiore del braccio appena sopra il polso. Fate riferimento alla sezione [Come indossare Galaxy Watch per misurazioni accurate](#page-20-0) per maggiori informazioni.
	- Non muovetevi finché sullo schermo compare la frequenza cardiaca, in modo da ottenere una misurazione più accurata.
	- La vostra frequenza cardiaca potrebbe essere temporaneamente non visibile a causa di diverse condizioni, ad esempio l'ambiente, lo stato fisico oppure il modo in cui indossate Galaxy Watch.

#### **Prestate attenzione alle seguenti condizioni prima di allenarvi con temperature basse:**

- Evitate l'uso del dispositivo al freddo. Se possibile, utilizzate il dispositivo al chiuso.
- Se utilizzate il dispositivo all'aperto e al freddo, coprite Galaxy Watch con le maniche prima di utilizzarlo.

#### **Avvio degli esercizi**

- 1 Toccate (**Samsung Health**) nel menu Applicazioni.
- 2 Toccate **Esercizio** → **Scegli allenamento**.
- Potete iniziare l'allenamento direttamente dalla scheda **Allen. multipli** dopo aver aggiunto degli  $\not\!\! \not\!\! \nu$ esercizi.
- 3 Utilizzate la ghiera oppure scorrete verso sinistra o destra sullo schermo per selezionare il tipo di esercizio desiderato e iniziate.

Se il tipo di esercizio desiderato non è presente, toccate **Aggiungi**, quindi selezionate il tipo di esercizio desiderato.

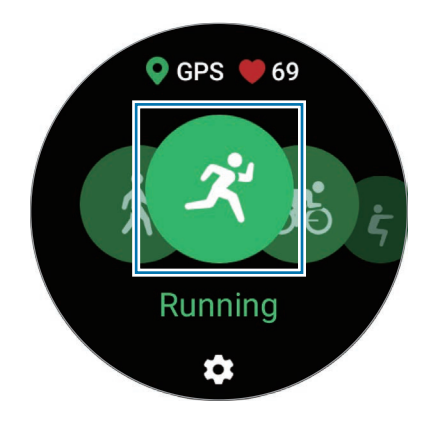

4 Utilizzate la ghiera oppure scorrete verso l'alto o il basso sullo schermo per visualizzare le informazioni relative agli esercizi, ad esempio frequenza cardiaca, distanza o tempo, nella schermata di allenamento.

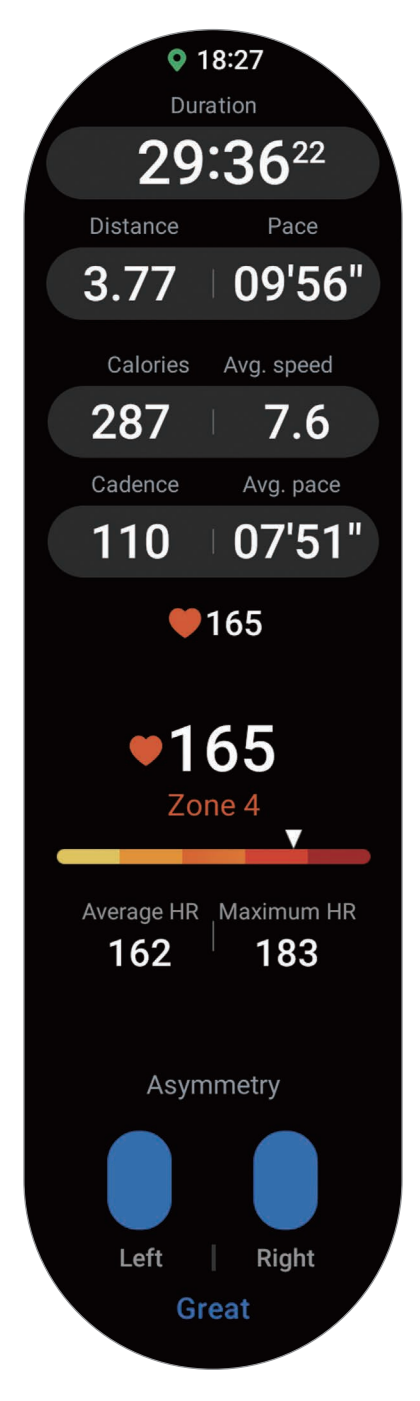

Potete riprodurre la musica scorrendo verso sinistra sullo schermo.

- Selezionando **Nuoto** oppure **Nuoto (all'aperto)**, si attiva automaticamente la modalità Blocco in acqua e il touchscreen viene disabilitato.
	- Selezionando **Nuoto** oppure **Nuoto (all'aperto)**, il valore registrato potrebbe non essere accurato nei seguenti casi:
		- Se interrompete la nuotata prima di raggiungere il traguardo
		- Se cambiate la bracciata durante l'allenamento
		- Se smettete di muovere le braccia prima di raggiungere il traguardo
		- Se usate le gambe stando aggrappati a una tavoletta o nuotate senza muovere le braccia
		- Se nuotate con un braccio solo
		- Se nuotate sott'acqua
		- Se non mettete in pausa o riprendete l'esercizio, ma terminate l'esercizio durante la fase di recupero
- 5 Scorrete verso destra sullo schermo e toccate **Fine**.

Per mettere in pausa o riprendere l'esercizio, scorrete verso destra sullo schermo e toccate **Pausa** oppure **Riprendi**. In alternativa, tenete premuto il tasto Indietro.

- Per terminare la nuotata, per prima cosa tenete premuto il tasto Home per disattivare la modalità Blocco in acqua, scuotete Galaxy Watch per rimuovere completamente eventuali residui d'acqua e assicurare il corretto funzionamento del sensore per la pressione atmosferica, quindi toccate **OK**.
	- La riproduzione musicale continuerà anche dopo aver terminato l'allenamento. Per terminare la riproduzione della musica, interrompete la musica prima di terminare l'allenamento oppure avviate l'app **Lettore musicale** o l'app **Controller multimediale** per terminare la riproduzione musicale.
- 6 Utilizzate la ghiera oppure scorrete verso l'alto o il basso sullo schermo dopo aver terminato l'allenamento e visualizzate i risultati dell'allenamento.

#### **Esecuzione di più esercizi**

Potete registrare diversi esercizi ed eseguire un'intera routine iniziando un altro esercizio subito dopo aver terminato l'esercizio corrente.

Scorrete verso destra sullo schermo mentre vi allenate, toccate **Nuovo**, quindi selezionate il tipo di esercizio successivo per iniziare.

Per terminare la nuotata, per prima cosa tenete premuto il tasto Home per disattivare la modalità l≪ Blocco in acqua, scuotete Galaxy Watch per rimuovere completamente eventuali residui d'acqua e assicurare il corretto funzionamento del sensore per la pressione atmosferica, quindi toccate **OK**.

#### **Avvio di esercizi ripetitivi**

Quando eseguite esercizi ripetitivi, ad esempio squat o stacchi da terra, Galaxy Watch conta quante volte ripetete il movimento con un bip.

- 1 Toccate (**Samsung Health**) nel menu Applicazioni.
- 2 Toccate **Esercizio** → **Scegli allenamento**.
- 3 Utilizzate la ghiera oppure scorrete verso sinistra o destra sullo schermo per selezionare il tipo di esercizio ripetitivo desiderato e iniziate.

Se il tipo di allenamento ripetitivo desiderato non è presente, toccate **Aggiungi**, quindi selezionate il tipo di esercizio desiderato.

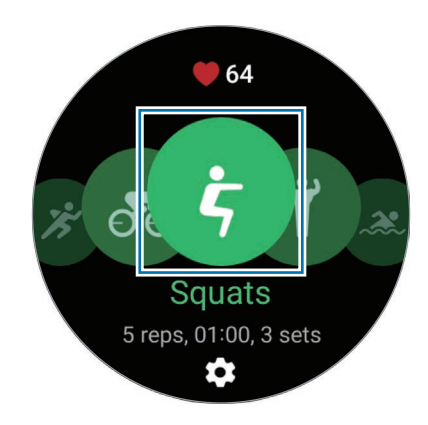

4 Toccate **OK** e assumete la posizione corretta per iniziarlo, osservando la posizione sullo schermo.

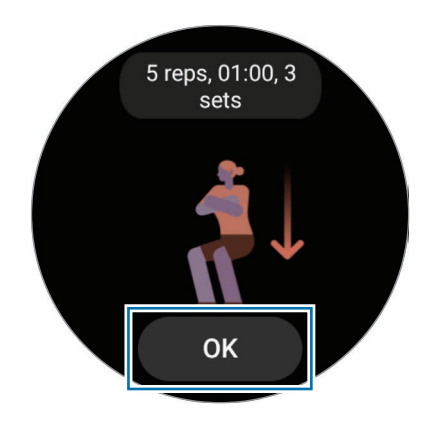

Il conteggio inizia al bip.

5 Utilizzate la ghiera oppure scorrete verso l'alto o il basso sullo schermo per visualizzare, nella schermata di allenamento, le informazioni relative all'allenamento, ad esempio frequenza cardiaca, numero di ripetizioni, oppure calorie.

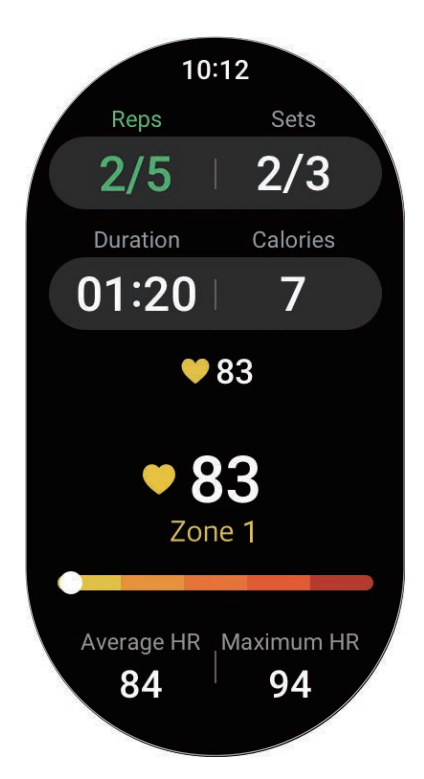

Potete riprodurre la musica scorrendo verso sinistra sullo schermo.

- 6 Quando terminate una serie, fate un minuto di pausa. Oppure, toccate **Salta** se desiderate passare alla serie successiva senza riposare. L'allenamento inizia quando adottate la posizione corretta per iniziarlo, osservando la posizione sullo schermo.
- 7 Scorrete verso destra sullo schermo e toccate **Fine**. Per mettere in pausa o riprendere l'esercizio, scorrete verso destra sullo schermo e toccate **Pausa** oppure **Riprendi**. In alternativa, tenete premuto il tasto Indietro.
- La riproduzione musicale continuerà anche dopo aver terminato l'allenamento. Per terminare la  $\not\!\!{E}$ riproduzione della musica, interrompete la musica prima di terminare l'allenamento oppure avviate l'app **Lettore musicale** o l'app **Controller multimediale** per terminare la riproduzione musicale.
- 8 Utilizzate la ghiera oppure scorrete verso l'alto o il basso sullo schermo dopo aver terminato l'allenamento e visualizzate i risultati dell'allenamento.

#### **Impostazione dell'allenamento**

- 1 Toccate (**Samsung Health**) nel menu Applicazioni.
- 2 Toccate **Esercizio** → **Scegli allenamento**.
- $3$  Toccate  $\bullet$  sotto ciascun tipo di esercizio e impostate le varie opzioni di allenamento.
	- **Lunghezza piscina**: consente di impostare la lunghezza della piscina.
	- **Obiettivo**: consente di attivare l'obiettivo per l'esercizio e di impostarlo.
	- **Torna sui tuoi passi**: consente di ricevere le indicazioni di navigazione per tornare al punto di partenza quando camminate o andate in bici. (SM-R920, SM-R925F)
	- **Scherm. Allenam.**: consente di impostare le schermate visualizzate durante l'allenamento.
	- **Mess. guida vocale**: consente di ricevere dei messaggi di incitamento per mantenere il giusto ritmo durante l'allenamento.
	- **Frequenza guida**: consente di ricevere un avviso quando raggiungete la distanza o la durata impostati.
	- **Giro automatico**: consente di registrare manualmente il tempo parziale toccando due volte rapidamente lo schermo oppure automaticamente al raggiungimento della distanza o del tempo impostati durante l'allenamento.
	- **Pausa autom.**: consente di mettere automaticamente in pausa la funzione allenamento di Galaxy Watch quando interrompete l'allenamento.
	- **Guida audio**: consente di attivare e disattivare la guida audio.
	- Inoltre, potete modificare alcune impostazioni mentre vi allenate. Durante l'allenamento, scorrete verso destra sullo schermo e toccate **Impostaz.**

#### **Rilevamento automatico dell'allenamento**

Se avete svolto attività per più di 10 minuti (per la corsa, 3 minuti) indossando Galaxy Watch, questo riconosce automaticamente che vi state allenando e registra le informazioni, ad esempio il tipo e la durata dell'esercizio e le calorie bruciate.

Se interrompete alcuni esercizi per più di un minuto, Galaxy Watch riconosce automaticamente che avete interrotto l'allenamento e la registrazione si interrompe.

- Potete consultare l'elenco degli allenamenti supportati dal rilevamento automatico  $\not\!\!\! W$ dell'allenamento. Nel menu Applicazioni, toccate (**Samsung Health**) e toccate **Impostaz.** → **Attività da rilevare**. Se l'allenamento non viene riconosciuto automaticamente, attivate la funzione di rilevamento automatico dell'allenamento e toccate il cursore del tipo di allenamento che utilizza questa funzione.
	- La funzione di rilevamento automatico dell'allenamento effettua delle misurazioni, ad esempio il tempo trascorso ad allenarvi e le calorie bruciate utilizzando l'accelerometro. Le misurazioni potrebbero non essere accurate in base al modo di camminare, alle abitudini di allenamento e allo stile di vita.
	- Se state camminando o correndo, Galaxy Watch potrebbe offrire la funzione che vi consente di passare all'allenamento manuale dopo aver riconosciuto automaticamente l'attività. Se volete effettuare la registrazione in dettaglio, compreso il percorso di allenamento, passate all'allenamento manuale. In questo caso, dovete interrompere manualmente la funzione di allenamento di Galaxy Watch al termine dell'esercizio.

#### **Cibo**

Registrate le calorie assunte durante il giorno e fate un confronto con il vostro obiettivo calorico per aiutarvi a gestire il peso.

#### **Registrazione delle calorie**

- 1 Toccate (**Samsung Health**) nel menu Applicazioni.
- 2 Toccate **Cibo**.
- 3 Toccate **Aggiungi**, toccate il tipo di pasto nella parte superiore dello schermo, quindi selezionate un'opzione.
- 4 Utilizzate la ghiera oppure scorrete verso l'alto o verso il basso sullo schermo per impostare l'apporto calorico, quindi toccate **Fatto**.

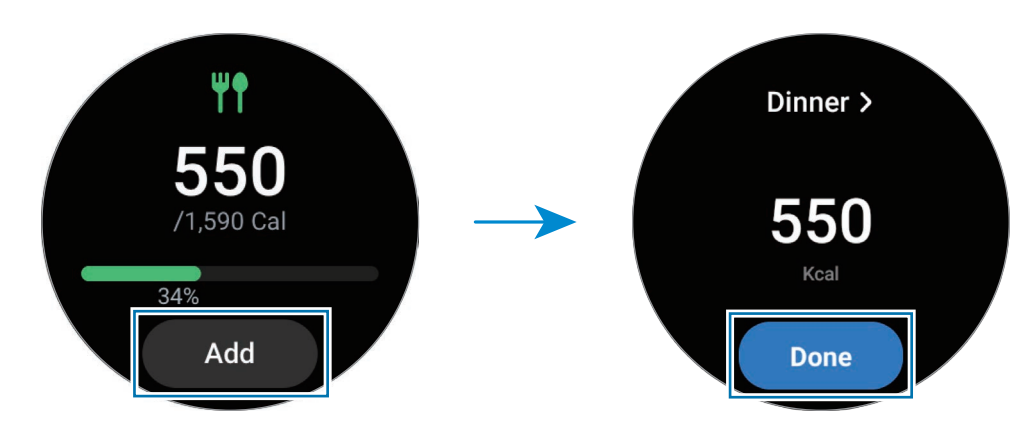

Per visualizzare informazioni aggiuntive relative all'apporto calorico, utilizzate la ghiera oppure scorrete verso l'alto o il basso sullo schermo.

#### **Eliminazione dei registri**

- 1 Toccate (**Samsung Health**) nel menu Applicazioni.
- 2 Toccate **Cibo** e toccate **Elimina il registro di oggi**.
- 3 Selezionate i dati da eliminare e toccate **Elimina**.

#### **Impostazione dell'obiettivo per l'apporto calorico**

- 1 Toccate (**Samsung Health**) nel menu Applicazioni.
- 2 Toccate **Cibo** e toccate **Imposta obiet.**
- 3 Utilizzate la ghiera oppure scorrete verso l'alto o verso il basso sullo schermo per impostare l'obiettivo.
- 4 Toccate **Fatto**.

#### **Sonno**

Analizzate e registrate il vostro riposo misurando la frequenza cardiaca e i vostri movimenti mentre dormite.

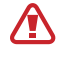

Lo scopo di questa funzionalità è puramente orientato al benessere e alla forma fisica. Pertanto, non utilizzate queste informazioni a scopi medici, ad esempio per diagnosticare sintomi o per la cura e la prevenzione di malattie.

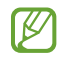

- Le quattro fasi del riposo (veglia, REM, leggero, profondo) saranno analizzate attraverso il vostro movimento e le variazioni della vostra frequenza cardiaca mentre dormite. Per ciascuna fase del sonno misurata, viene fornito un grafico con le durate raccomandate.
- Se la frequenza cardiaca è irregolare o Galaxy Watch non riesce a riconoscere correttamente la frequenza, il riposo viene analizzato in tre fasi (Agitato, Leggero, Profondo).
- Quando Galaxy Watch è connesso allo smartphone potete consultare le analisi sul riposo in dettaglio.
- Prima della misurazione, caricate la batteria di Galaxy Watch fino a superare il 30%.
- Per ottenere misurazioni accurate, indossate Galaxy Watch saldamente intorno alla parte inferiore del braccio appena sopra il polso. Fate riferimento alla sezione [Come indossare Galaxy Watch per](#page-20-0)  [misurazioni accurate](#page-20-0) per maggiori informazioni.

#### **Monitoraggio del sonno**

- 1 Andate a dormire indossando Galaxy Watch. Galaxy Watch inizia a monitorare il vostro sonno.
- 2 Al risveglio, toccate (**Samsung Health**) nel menu Applicazioni.
- 3 Toccate **Sonno**.

4 Utilizzate la ghiera oppure scorrete verso l'alto o il basso sullo schermo per visualizzare tutte le informazioni relative alle misurazioni del riposo.

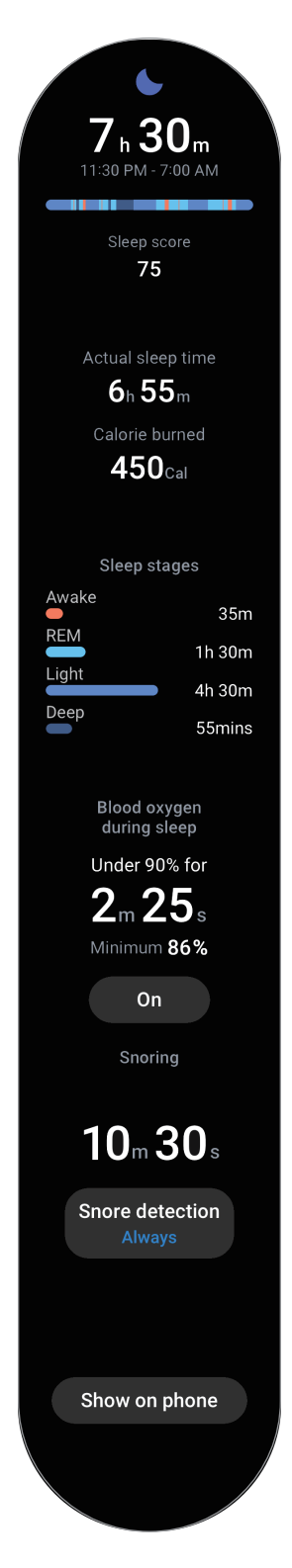

#### **Uso del rilevamento del russamento**

- 1 Toccate (**Samsung Health**) nel menu Applicazioni.
- 2 Toccate **Impostaz.**
- 3 Toccate **Rilevamento del russare** e attivate la funzione seguendo le istruzioni visualizzate. Quando indossate Galaxy Watch, il russamento sarà misurato mentre dormite insieme agli altri dati relativi al riposo.
- Sull'app Samsung Health dello smartphone connesso è possibile attivare la rilevazione del I⊮ russamento (versione 6.18 o successiva). Inoltre, dovete posizionare il microfono dello smartphone connesso di fronte a voi.
	- Per rilevare sempre il russamento quando dormite, dopo aver impostato la rilevazione del russamento su **Sempre**, collegate lo smartphone al caricabatteria prima di dormire. In caso contrario, la misurazione del russamento potrebbe non riuscire.

#### **Composizione corporea**

Misurate la composizione corporea, tra cui la massa muscoloscheletrica e la massa grassa.

- Lo scopo di questa funzionalità è puramente orientato al benessere e alla forma fisica. Pertanto, Æ non utilizzate queste informazioni a scopi medici, ad esempio per diagnosticare sintomi o per la cura e la prevenzione di malattie.
	- Non misurate la composizione corporea se siete portatori di un pacemarker cardiaco, defibrillatore o altri dispositivi elettronici impiantati nel corpo.
	- Durante la misurazione della composizione corporea il corpo è attraversato da una corrente elettrica a bassa intensità. Sebbene sia innocua per l'uomo, non misurate la composizione corporea in stato di gravidanza.
- Per ottenere misurazioni accurate, indossate Galaxy Watch saldamente intorno alla parte inferiore W del braccio appena sopra il polso. Fate riferimento alla sezione [Come indossare Galaxy Watch per](#page-20-0)  [misurazioni accurate](#page-20-0) per maggiori informazioni.
	- Se i risultati della misurazione della composizione corporea sono imprecisi, controllate il profilo utente nell'applicazione Samsung Health dello smartphone e modificatelo.
	- A differenza degli strumenti professionali di misurazione della composizione corporea, Galaxy Watch, da indossare al polso, misura la composizione della parte superiore e opera una stima della composizione corporea totale per fornire i risultati. Pertanto, i risultati della composizione corporea misurata potrebbero essere imprecisi nei seguenti casi: quando la composizione corporea della parte superiore e inferiore è troppo sbilanciata, in casi di estrema obesità, oppure in presenza di una grande massa muscolare.

• Per misurare la composizione corporea, Galaxy Watch utilizza il metodo dell'Analisi dell'impedenza  $\not\!\!\!D$ bioelettrica (BIA), che presenta un tasso di correlazione superiore al 98% rispetto al metodo dell'Assorbimetria raggi x a doppia energia (DXA), ritenuto il golden standard.

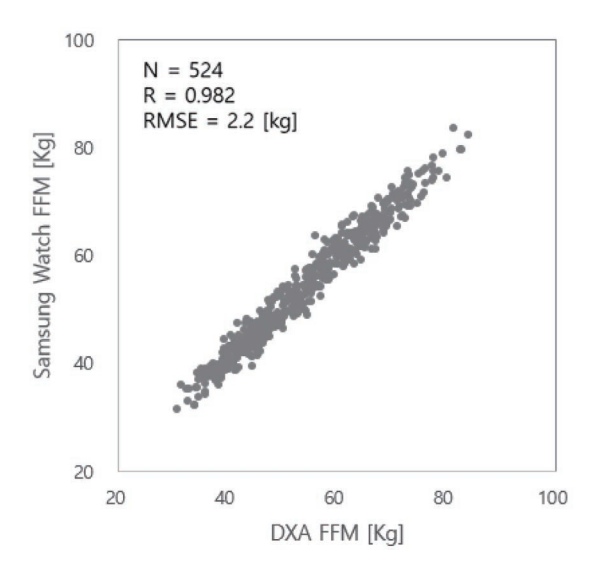

#### **Prestate attenzione alle seguenti condizioni prima di misurare la composizione corporea:**

- Se avete meno di 20 anni di età, i risultati della misurazione della composizione corporea potrebbero non essere accurati.
- Potete ottenere risultati sulla composizione corporea più accurati rispettando le seguenti condizioni di misurazione:
	- Misurare alla stessa ora del giorno (è consigliabile farlo di mattina)
	- Misurare a stomaco vuoto
	- Misurare dopo essere andati in bagno
	- Misurare fuori dal ciclo mestruale
	- Misurare prima di svolgere attività che causano l'aumento della temperatura corporea, ad esempio fare allenamento, la doccia, oppure la sauna.
	- Misurare dopo aver rimosso gli oggetti metallici dal corpo, ad esempio collane
	- Utilizzare il cinturino fornito con il dispositivo al posto del cinturino metallico

#### **Misurazione della composizione corporea**

- 1 Toccate (**Samsung Health**) nel menu Applicazioni.
- 2 Toccate **Composizione corporea**.
- 3 Toccate **Misura**.
- 4 Inserite il peso e toccate **Conferma**.
	- Per misurare con precisione la composizione corporea, dovete inserire altezza e peso reali e il sesso sul vostro profilo nell'applicazione Samsung Health dello smartphone connesso, nonché inserire la data di nascita sul Samsung account.
		- Sullo schermo potete visualizzare la misurazione in dettaglio della composizione corporea toccando **Come misurare**.
- 5 Posizionate due dita sui tasti Home e Indietro seguendo le istruzioni visualizzate per iniziare la misurazione della composizione corporea.

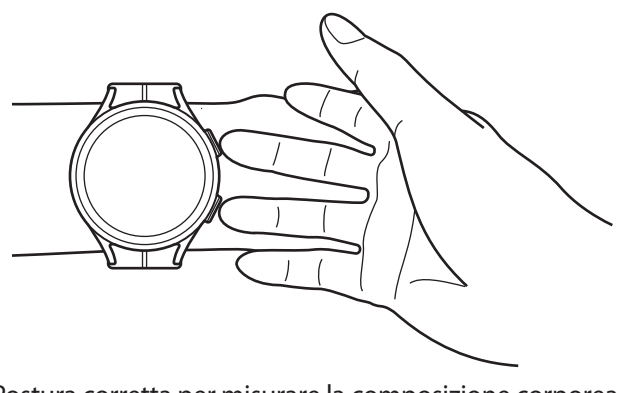

Postura corretta per misurare la composizione corporea indossando Galaxy Watch sul polso sinistro

#### **Corretta postura per la misurazione** ſИ

- Portate le braccia al livello del torace senza che tocchino il corpo.
- Evitate che le due dita posizionate sui tasti Home e Indietro entrino in contatto tra loro. Inoltre, non toccate con le dita altre parti di Galaxy Watch che non siano i tasti.
- Restate in posizione stabile e non muovetevi, per ottenere risultati di misurazione accurati.
- Se il dito è asciutto il segnale potrebbe subire interruzioni. In questo caso, misurate la composizione corporea dopo aver applicato un tonico o una lozione per inumidire la pelle del dito.
- I risultati della misurazione potrebbero non essere accurati a causa di pelle secca o peli.
- Prima di eseguire la misurazione, pulite il retro di Galaxy Watch per ottenere risultati di misurazione accurati.

Controllate sullo schermo i risultati della composizione corporea misurata.

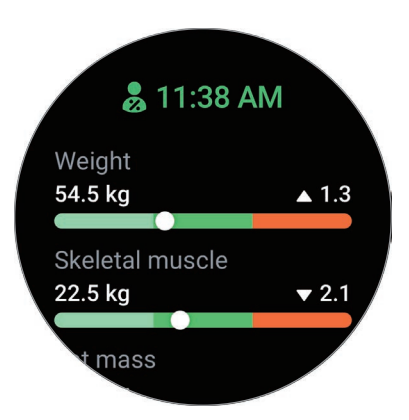

Per visualizzare informazioni aggiuntive relative alla composizione corporea, utilizzate la ghiera oppure scorrete verso l'alto o il basso sullo schermo.

#### **Salute donna**

Inserite il vostro periodo mestruale per iniziare a monitorare il vostro ciclo. Quando gestite e monitorate il vostro ciclo mestruale, potete prevedere la data del prossimo ciclo. Inoltre, potete facilitare la gestione della salute registrando i vostri sintomi e stati d'animo.

- Lo scopo di questa funzionalità è la gestione e il monitoraggio del ciclo mestruale. Pertanto, non Æ utilizzate queste informazioni a scopi medici, ad esempio per diagnosticare sintomi o per la cura e la prevenzione di malattie.
	- Questa funzionalità non va utilizzata come metodo di pianificazione di gravide o di contraccezione.
	- Le date previste hanno il solo scopo di riferimento personale. Le date previste potrebbero variare dalle date reali.
	- Le minori di 18 anni devono utilizzare questa funzionalità con l'assistenza di un adulto.
	- Non assumete decisioni in ambito medico sulla base delle date previste senza consultare un medico. Inoltre, non utilizzate le informazioni fornite dall'applicazione Samsung Health e non prendete iniziative in ambito medico senza consultare un esperto medico qualificato.
	- Attivate la funzionalità Salute della donna nell'applicazione Samsung Health sullo smartphone per utilizzarla su Galaxy Watch.
		- Le date previste potrebbero non risultare accurate se al momento assumete contraccettivi o state seguendo una terapia ormonale per sopprimere l'ovulazione.
		- Le date previste potrebbero variare a seconda delle informazioni inserite.
- Toccate (**Samsung Health**) nel menu Applicazioni.
- Toccate **Salute donna**.
- Toccate **Inserisci ciclo**.
- Toccate il campo di inserimento, utilizzate la ghiera oppure scorrete verso l'alto o verso il basso sullo schermo per impostare la data di inizio del ciclo.
- Toccate **Salva**.
- Utilizzate la ghiera oppure scorrete verso l'alto o il basso sullo schermo per visualizzare tutte le informazioni relative alla salute della donna.

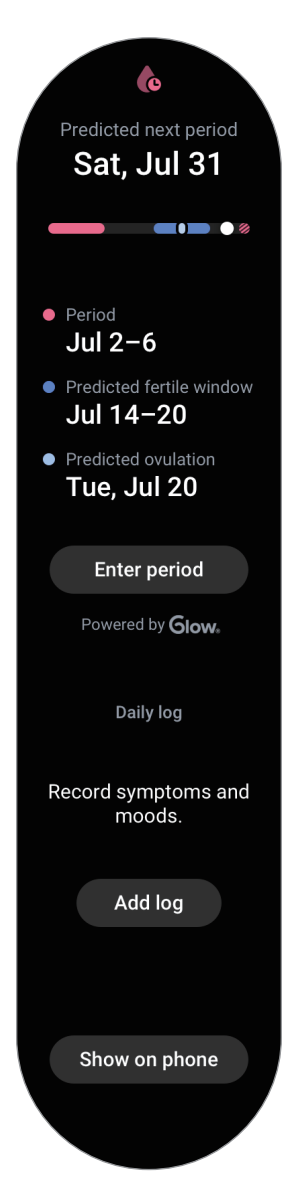

Toccate **Aggiungi reg.** e selezionate le informazioni aggiuntive da registrare, ad esempio i sintomi e l'umore.

#### **Frequenza cardiaca**

Misurate e registrate la vostra frequenza cardiaca.

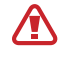

Il rilevatore della frequenza cardiaca è adatto esclusivamente a scopi informativi e legati al fitness e non è adatto alla diagnosi di patologie o altre condizioni, né alla cura, all'attenuazione, al trattamento o alla prevenzione di una patologia.

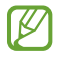

Per ottenere misurazioni accurate, indossate Galaxy Watch saldamente intorno alla parte inferiore del braccio appena sopra il polso. Fate riferimento alla sezione [Come indossare Galaxy Watch per](#page-20-0)  [misurazioni accurate](#page-20-0) per maggiori informazioni.

#### **Prestate attenzione alle seguenti condizioni prima di misurare la frequenza cardiaca:**

- Riposatevi per 5 minuti prima di una misurazione.
- Se la misurazione è molto diversa dalla frequenza cardiaca attesa, riposatevi per 30 minuti, quindi misurate nuovamente.
- In inverno o al freddo, spostatevi in un luogo caldo quando misurate la frequenza cardiaca.
- Fumare o consumare alcol aumenta la frequenza cardiaca pertanto, farlo prima di una misurazione, potrebbe alterare la vostra frequenza cardiaca rispetto a quella normale.
- Non parlate, sbadigliate e non respirate profondamente durante la misurazione della frequenza cardiaca. Ciò potrebbe causare imprecisione nella misurazione della frequenza cardiaca.
- Le misurazioni della frequenza cardiaca potrebbero variare in base al metodo di misurazione e all'ambiente in cui vengono eseguite.
- Se il sensore non funziona, verificate la posizione di Galaxy Watch sul polso e assicuratevi che il sensore non sia ostruito. Se il sensore continua a presentare lo stesso problema, recatevi presso un Centro Assistenza Samsung o un centro assistenza autorizzato.

#### **Misurazione manuale della vostra frequenza cardiaca**

- 1 Toccate (**Samsung Health**) nel menu Applicazioni.
- 2 Toccate **Freq. card.**

3 Toccate **Misura** per iniziare la misurazione della frequenza cardiaca. Controllate sullo schermo la frequenza cardiaca misurata.

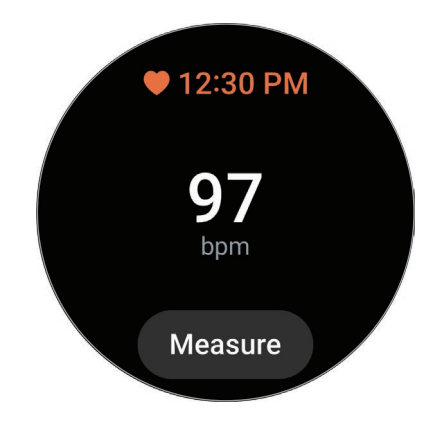

Per visualizzare informazioni aggiuntive relative alla frequenza cardiaca, utilizzate la ghiera oppure scorrete verso l'alto o il basso sullo schermo.

#### **Modifica delle impostazioni di misurazione della frequenza cardiaca**

- 1 Toccate (**Samsung Health**) nel menu Applicazioni.
- 2 Toccate **Impostaz.**
- 3 Toccate **Freq. card.** e selezionate le impostazioni di misurazione sotto **Misurazione**.
	- **Misura in modo continuo**: la frequenza cardiaca viene misurata continuamente.
	- **Ogni 10 minuti da fermo**: la frequenza cardiaca viene misurata ogni 10 minuti a riposo.
	- **Solo manuale**: la frequenza cardiaca viene misurata manualmente solo quando toccate **Misura**.

#### **Impostazione dell'avviso sulla frequenza cardiaca**

Potete ricevere un avviso quando la frequenza cardiaca risulta superiore o inferiore al valore di frequenza cardiaca a riposo impostato per oltre 10 minuti.

- 1 Toccate (**Samsung Health**) nel menu Applicazioni.
- 2 Toccate **Impostaz.**
- 3 Toccate **Freq. card.** e impostate l'avviso sotto **Avviso frequenza cardiaca**.
	- **FC max**: consente di ricevere un avviso quando la frequenza cardiaca è costantemente superiore al valore di frequenza cardiaca impostato.
	- **FC min**: consente di ricevere un avviso quando la frequenza cardiaca è costantemente inferiore al valore di frequenza cardiaca impostato.

#### **Stress**

ſØ

Monitorate il vostro livello di stress utilizzando biomarcatori in tempo reale e riducete lo stress seguendo l'esercizio di respirazione fornito da Galaxy Watch.

- Più misurate il livello di stress, maggiore sarà la precisione dei risultati grazie ai dati accumulati.
- Il livello di stress misurato non è necessariamente correlato al vostro stato emotivo.
- Il livello di stress potrebbe non essere misurato mentre dormite, vi allenate, vi muovete molto, o subito dopo aver terminato un allenamento.
- Per ottenere misurazioni accurate, indossate Galaxy Watch saldamente intorno alla parte inferiore del braccio appena sopra il polso. Fate riferimento alla sezione [Come indossare Galaxy Watch per](#page-20-0)  [misurazioni accurate](#page-20-0) per maggiori informazioni.
- La disponibilità di questa funzione potrebbe variare in base al Paese.

#### **Misurazione manuale del livello di stress**

- 1 Toccate (**Samsung Health**) nel menu Applicazioni.
- 2 Toccate **Stress**.
- 3 Toccate **Misura** per iniziare la misurazione del livello di stress. Controllate sullo schermo il livello di stress misurate.

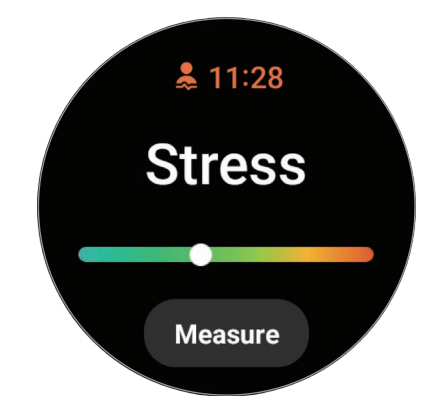

#### **Riduzione dello stress con l'esercizio di respirazione**

- 1 Toccate (**Samsung Health**) nel menu Applicazioni.
- 2 Toccate **Stress** e passate alla schermata della respirazione utilizzando la ghiera o scorrendo verso l'alto sullo schermo.
- $3$  Toccate  $\bigoplus$  oppure  $\bigoplus$  per cambiare il numero di respiri. Per cambiare la durata del respiro, toccate **Durata del respiro**.
- 4 Toccate **Inizia** e iniziate a respirare. Per interrompere l'esercizio di respirazione, toccate lo schermo e toccate  $\Box$ .

#### **Ossigeno nel sangue**

Misurate il livello di ossigeno nel sangue per verificare se il sangue trasporta correttamente l'ossigeno nei diversi distretti del corpo.

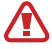

Lo scopo di questa funzionalità è puramente orientato al benessere e alla forma fisica. Pertanto, non utilizzate queste informazioni a scopi medici, ad esempio per diagnosticare sintomi o per la cura e la prevenzione di malattie.

#### **Prestate attenzione alle seguenti condizioni prima di misurare il livello di ossigeno nel sangue:**

- Riposatevi per 5 minuti prima di una misurazione.
- In inverno o al freddo, mantenetevi al caldo quando misurate il livello di ossigeno nel sangue.
- Le misurazioni del livello di ossigeno nel sangue potrebbero variare in base al metodo di misurazione e all'ambiente in cui vengono eseguite.

#### **Misurazione manuale del livello di ossigeno nel sangue**

- 1 Toccate (**Samsung Health**) nel menu Applicazioni.
- 2 Toccate **Ossigeno nel sangue**.

3 Toccate **Misura** per iniziare la misurazione del livello di ossigeno nel sangue.

#### **Corretta postura per la misurazione** ſØ

• Per ottenere misurazioni accurate, indossate saldamente Galaxy Watch intorno alla parte inferiore del braccio sopra il polso, lasciando due dita di spazio come mostrato nell'immagine di seguito. Inoltre, poggiate il gomito sul tavolo tenendo il polso vicino al cuore.

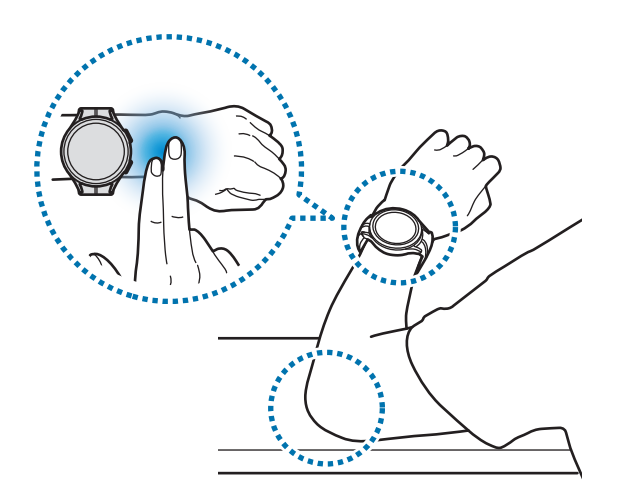

- Non muovetevi e restate nella postura corretta fino al termine della misurazione.
- Sullo schermo potete visualizzare come misurare in dettaglio il livello di ossigeno nel sangue toccando **Come misurare**.

Controllate sullo schermo il livello di ossigeno nel sangue misurato. Se il livello di ossigeno nel sangue a riposo è compreso tra 95% e 100%, viene considerato nei valori normali.

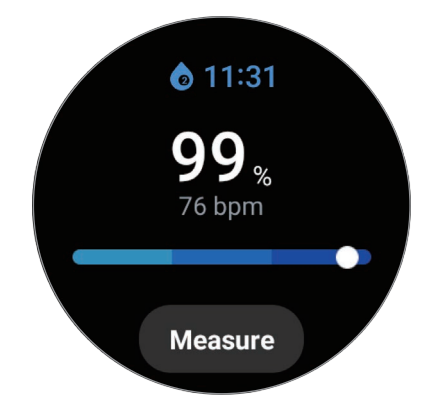

#### **Misurazione del livello di ossigeno nel sangue durante il sonno**

Impostate la misurazione continua del livello di ossigeno nel sangue durante il sonno.

- 1 Toccate (**Samsung Health**) nel menu Applicazioni.
- 2 Toccate **Impostaz.**
- 3 Toccate il cursore **Ossigeno nel sangue nel sonno** per attivare questa funzione. Quando indossate Galaxy Watch, il livello di ossigeno nel sangue sarà misurato mentre dormite insieme agli altri dati relativi al riposo.
- Impostando la misurazione continua del livello di ossigeno nel sangue durante il sonno, la batteria M si consuma più rapidamente del normale.
	- Durante la misurazione del livello di ossigeno nel sangue è visibile è visibile la luce lampeggiante del sensore ottico di frequenza cardiaca.
	- Galaxy Watch può misurare il livello di ossigeno nel sangue anche quando non state dormendo, in quanto può riconoscere lo stato di sonno anche mentre leggete un libro o guardate la TV o un film.
	- Indossate saldamente Galaxy Watch, in modo da non creare spazio tra il polso e Galaxy Watch durante i movimenti nel sonno.

#### **Acqua**

Registrate e tenete traccia del numero di bicchieri d'acqua che bevete.

#### **Registrazione del consumo di acqua**

- 1 Toccate (**Samsung Health**) nel menu Applicazioni.
- 2 Toccate **Acqua**.
- $3$  Toccate  $\bigoplus$  quando bevete un bicchiere d'acqua. Se aggiungete involontariamente un valore non corretto, potete correggerlo toccando  $\Box$ .

#### **Impostazione del consumo obiettivo**

- 1 Toccate (**Samsung Health**) nel menu Applicazioni.
- 2 Toccate **Acqua** e toccate **Imposta obiet.**
- 3 Utilizzate la ghiera oppure scorrete verso l'alto o verso il basso sullo schermo per impostare l'obiettivo giornaliero.
- 4 Toccate **Fatto**.

### **Together**

Confrontate i vostri dati sul conteggio dei passi con gli amici che utilizzano la funzionalità Together sull'applicazione Samsung Health. Quando iniziate le sfide sui passi con gli amici, potete visualizzare lo stato della sfida da Galaxy Watch.

- 1 Toccate (**Samsung Health**) nel menu Applicazioni.
- 2 Toccate **Together**.

Toccate **Mostra su tel.** per visualizzare sullo smartphone informazioni dettagliate come lo stato della sfida con gli amici che utilizzando la funzionalità Together, oppure le classifiche del conteggio dei passi degli ultimi sette giorni.

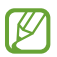

Attivate la funzionalità Together nell'applicazione Samsung Health sullo smartphone per consultare le informazioni di Together su Galaxy Watch.

#### **Impostazioni**

Potete impostare le diverse opzioni relative all'esercizio e al fitness.

Toccate (**Samsung Health**) nel menu Applicazioni e toccate **Impostaz.**

- **Misurazione**: consente di impostare la misurazione della frequenza cardiaca e dello stress, nonché di attivare o disattivare la misurazione degli altri parametri durante il riposo.
- **Rileva autom. allenamenti**: consente di impostare il rilevamento automatico dell'allenamento e di selezionare i tipi di allenamento da rilevare.
- **Tempo di inattività**: consente di impostare l'ora e i giorni in cui ricevere gli avvisi dopo 50 minuti di inattività.
- **Condividi dati con dispositivi e servizi**: consente di condividere le informazioni con le applicazioni di altre piattaforme per la salute, macchine per allenamento e TV.
## **Samsung Health Monitor**

### **Introduzione**

Potete misurare comodamente la pressione arteriosa o l'ECG ogni volta che volete tramite l'applicazione Samsung Health Monitor di Galaxy Watch, che sfrutta sia il sensore ottico di frequenza cardiaca che il biosensore elettrico. Potete consultare la cronologia delle misurazioni utilizzando l'applicazione Samsung Health Monitor sullo smartphone, in quanto Galaxy Watch e lo smartphone sono stati sincronizzati automaticamente.

Gestite la salute in modo più sistemico insieme al vostro medico sulla base dei risultati della misurazione.

- Se non avete installato l'applicazione Samsung Health Monitor sullo smartphone connesso, avviate IИ l'applicazione **Samsung Health Monitor** su Galaxy Watch e seguite le istruzioni visualizzate per scaricarla da **Galaxy Store** sullo smartphone.
	- L'applicazione Samsung Health Monitor è supportata solo sugli smartphone Samsung.
	- I soggetti di età inferiore ai 22 anni non possono utilizzare l'applicazione Samsung Health Monitor per misurare la pressione arteriosa o l'ECG.
	- La disponibilità di questa funzione potrebbe variare in base al Paese.

### **Precauzioni per misurare la pressione arteriosa e l'ECG**

#### **Precauzioni comuni A**

- L'applicazione Samsung Health Monitor non può essere utilizzata per scopi medici, ad esempio per diagnosticare ipertensione, disturbi cardiaci e altre condizioni cardiache. Non utilizzate questa applicazione in sostituzione del giudizio o del trattamento di un medico, in nessun caso. In caso di emergenza, contattate immediatamente un ospedale vicino.
- Non cambiate i vostri farmaci, i dosaggi o gli usi senza il consiglio del vostro medico.
- Le letture e i risultati ottenuti dall'applicazione Samsung Health Monitor fungono solo da riferimento. Non usateli per prendere decisioni mediche senza il parere del vostro medico, in nessun caso.
- Per ottenere misurazioni accurate, indossate Galaxy Watch saldamente intorno alla parte inferiore del braccio appena sopra il polso. Fate riferimento alla sezione [Come indossare Galaxy Watch per](#page-20-0)  [misurazioni accurate](#page-20-0) per maggiori informazioni.
- Prima di misurare la pressione del sangue o l'ECG, preparate una sedia comoda e un tavolo su cui 八 appoggiare il braccio e lo smartphone.
	- Sedetevi poggiando bene la schiena. Non sedete con le gambe incrociate e poggiate entrambi i piedi a terra.
	- Quando misurate la pressione arteriosa o l'ECG, appoggiate comodamente il braccio su un tavolo.
	- Prima di misurare la pressione arteriosa o l'ECG, riposate per almeno cinque minuti in una posizione comoda.
	- Misurate la pressione arteriosa o l'ECG in un luogo chiuso e silenzioso.
	- Non misurate la pressione arteriosa o l'ECG durante l'attività fisica.
	- Una volta iniziata la misurazione della pressione arteriosa o dell'ECG, restate fermi e non parlate, finché la misurazione non sarà terminata.
	- Non misurate la pressione arteriosa o l'ECG quando siete nelle vicinanze di macchinari che generano intensi campi elettromagnetici, ad apparecchiature MRI (imaging a risonanza magnetica), macchine a raggi X, impianti antifurto elettromagnetici o metal detector.
	- Per motivi di sicurezza, connettete sempre Galaxy Watch allo smartphone tramite Bluetooth quando siete a casa o in un luogo sicuro. Non è consigliabile effettuare la connessione a uno smartphone in un luogo pubblico.
	- Non misurate la pressione arteriosa o l'ECG durante trattamenti medici, ad esempio operazioni o defibrillazione.
	- Misurate la pressione arteriosa o l'ECG in un ambiente con temperatura compresa tra 12 °C e 40 °C, con umidità relativa compresa tra 30% e 90%.

#### **Precauzioni per misurare la pressione arteriosa N**

- Evitate di assumere alcol, cibi contenenti caffeina, fumare, allenarvi e fare il bano nei 30 minuti precedenti la misurazione della pressione arteriosa.
- Assicuratevi che il vostro polso sia asciutto quando misurate la vostra pressione arteriosa e non misuratela se avete applicato una lozione o state sudando eccessivamente.
- Quando misurate la pressione arteriosa, non respirate profondamente o lentamente di proposito, ma respirate come al solito.
- Quando misurate la pressione arteriosa in stato di gravidanza, i risultati potrebbero non essere precisi.
- Non misurate la pressione arteriosa con l'applicazione Samsung Health Monitor in presenza di una delle seguenti condizioni:
	- Aritmia
	- Patologie cardiache sottostanti o episodi di infarto
	- Patologia circolatoria o vascolare periferica
	- Patologia valvolare cardiaca (patologia della valvola aortica)
	- Miocardiopatia
	- Altre patologie cardiovascolari
	- Malattia renale allo stadio terminale (ESRD)
	- Diabete
	- Disturbi neurologici (es. tremore)
	- Malattie dell'emostasi o in caso di assunzione di anticoagulanti
- Non misurate la pressione arteriosa su un polso con tatuaggi o segni perché questi potrebbero influenzare la rilevazione del sensore ottico di frequenza cardiaca.
- L'applicazione Samsung Health Monitor calibra e misura la pressione arteriosa in base alle letture del braccio su cui indossate il misuratore di pressione. In caso di notevole discrepanza tra la pressione arteriosa rilevata sulle braccia (oltre 10 mmHg), consultate il medico.
- Per misurare la pressione arteriosa non utilizzate un Galaxy Watch calibrato per qualcun altro. **A** 
	- I valori di pressione arteriosa misurabili dell'applicazione Samsung Health Monitor sono i seguenti: se è stata calibrata, i valori della pressione sistolica sono compresi tra 80 mmHg e 170 mmHg, mentre quelli della pressione diastolica tra 50 mmHg e 110 mmHg. In caso di misurazione, i valori della pressione sistolica sono compresi tra 70 mmHg e 180 mmHg, mentre quelli della pressione diastolica tra 40 mmHg e 120 mmHg.
	- Il segnale potrebbe essere influenzato dalla luminosità della pelle del soggetto, dalla quantità di sangue sottocutaneo e dalla pulizia del sensore.

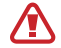

#### **Precauzioni per misurare l'ECG**

- Assicuratevi che il polso non sia troppo asciutto quando misurate l'ECG. Potete ottenere segnali ECG più precisi se la pelle a contatto con il sensore è resa umida da una piccola quantità di sudore, tonico o lozione.
- Non misurate l'ECG se siete portatori di un pacemarker cardiaco, defibrillatore o altri dispositivi elettronici impiantati nel corpo.
- Quando misurate l'ECG in stato di gravidanza, i risultati potrebbero non essere precisi.
- Non eseguite l'ECG con l'applicazione Samsung Health Monitor in caso di aritmia, a meno che non sia dovuta a fibrillazione atriale.
- L'applicazione Samsung Health Monitor non è in grado di rilevare un infarto. Se presentate sintomi sospetti di infarto, contattate immediatamente i servizi di emergenza.

### **Avvio della misurazione della pressione arteriosa**

#### **Preparazione alla misurazione della pressione arteriosa**

Prima di misurare la pressione arteriosa, inserite il vostro profilo sull'applicazione Samsung Health Monitor e calibrate Galaxy Watch. Se non inserite un profilo non potete misurare la pressione arteriosa e, se non calibrate Galaxy Watch o lo fate calibrare da qualcun altro, le letture non saranno valide.

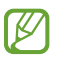

Quando misurate la pressione arteriosa per la prima volta con l'applicazione Samsung Health Monitor, calibrate Galaxy Watch utilizzando un misuratore di pressione da braccio. Successivamente, ricalibratelo ogni 28 giorni. Il misuratore di pressione da braccio viene venduto separatamente.

- 1 Toccate (**Samsung Health Monitor**) nel menu Applicazioni.
- 2 Toccate **Press. arteriosa** → **Apri app smartp.** L'applicazione Samsung Health Monitor viene avviata sullo smartphone.
- 3 Toccate **Accetto**.
- 4 Inserite le informazioni del vostro profilo, tra cui nome, sesso e data di nascita, quindi toccate **Continua**.
- 5 Toccate **Calibra l'orologio**.
- 6 Indossate la fascia da braccio del misuratore di pressione sulla parte superiore del braccio senza indossare Galaxy Watch. Per maggiori informazioni su come indossare correttamente la fascia, fate riferimento al manuale dell'utente del misuratore di pressione.
- 7 Seguite le istruzioni visualizzate per completare la calibrazione.

#### **Misurazione della pressione arteriosa**

Dopo la calibrazione, potete misurare la pressione arteriosa usando il sensore ottico di frequenza cardiaca di Galaxy Watch senza usare altri dispositivi medici, ad esempio il misuratore di pressione da braccio.

ſB Dovete indossare Galaxy Watch sullo stesso polso utilizzato per la calibrazione.

- 1 Toccate (**Samsung Health Monitor**) nel menu Applicazioni.
- 2 Toccate **Press. arteriosa** → **Misura**.

Sullo schermo, consultate la pressione arteriosa sistolica e diastolica e le pulsazioni misurate.

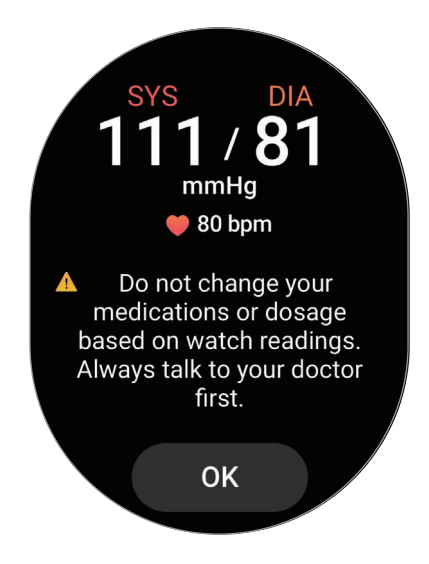

#### **Controllo delle letture**

Dopo aver misurato la pressione arteriosa, controllate le letture sullo schermo di Galaxy Watch. Potete visualizzare le letture e le informazioni precedenti sull'applicazione Samsung Health Monitor dello smartphone connesso. Condividete, eliminate e gestite i risultati sull'applicazione Samsung Health Monitor dello smartphone.

Se i valori delle letture risultano eccessivamente elevati o bassi e avvertite sintomi fisici insoliti, contattate immediatamente un ospedale vicino per ricevere adeguata assistenza medica. Se non siete considerati in condizioni di emergenza, effettuate nuovamente la misurazione almeno altre 2 volte.

## **Avvio della misurazione dell'ECG**

#### **Preparazione prima di misurare l'ECG**

Prima di misurare l'ECG, inserite il vostro profilo sull'applicazione Samsung Health Monitor. Se non inserite un profilo non potete misurare l'ECG.

- 1 Toccate (**Samsung Health Monitor**) nel menu Applicazioni.
- 2 Toccate  $ECG \rightarrow$  Apri app smartp. L'applicazione Samsung Health Monitor viene avviata sullo smartphone.
- 3 Toccate **Accetto**.
- 4 Inserite le informazioni del vostro profilo, tra cui nome, sesso e data di nascita, quindi toccate **Continua**.
- 5 Toccate **Inizia** e seguite le istruzioni visualizzate per prepararvi alla misurazione dell'ECG.

#### **Misurazione dell'ECG**

Gestite la vostra salute verificando comodamente lo stato di salute in anticipo tramite i risultati della misurazione dell'ECG.

- 1 Toccate (**Samsung Health Monitor**) nel menu Applicazioni.
- 2 Toccate **ECG** → **OK** e appoggiate delicatamente un dito sul biosensore elettrico. Non lasciate spazio tra il polso e Galaxy Watch.

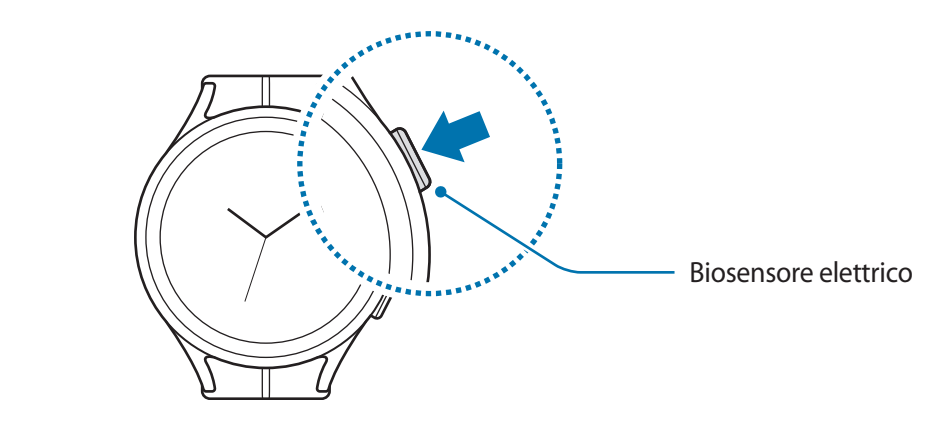

La misurazione inizia e sullo schermo compare il tracciato dell'ECG.

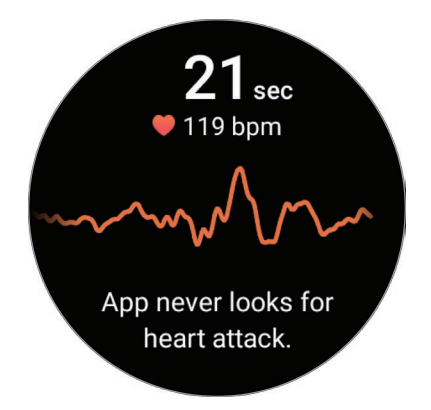

- 3 Toccate **Aggiungi** per selezionare altri sintomi fisici che presentate dopo aver effettuato la misurazione e toccate **Salva**.
- 4 Toccate **Fatto**.

#### **Controllo dei risultati**

Dopo aver eseguito l'ECG, consultate i risultati e il tracciato su Galaxy Watch e sulla schermata dell'applicazione Samsung Health Monitor dello smartphone connesso. Il tracciato ECG mostra il ritmo della frequenza cardiaca e l'attività elettrica del cuore e si compone di varie parti. In caso di risultati anomali del tracciato e delle letture dell'ECG, condividete il grafico e i risultati dell'ECG con il vostro medico per ottenere una diagnosi accurata attraverso una visita più approfondita.

Potete visualizzare i risultati e le informazioni precedenti sull'applicazione Samsung Health Monitor dello smartphone connesso. Condividete, eliminate e gestite i risultati sull'applicazione Samsung Health Monitor dello smartphone.

- **Ritmo sinusale**: ritmo cardiaco normale compreso tra 50 100 BPM.
- **Fibrillazione atriale**: tipo di aritmia in cui il cuore batte a ritmo irregolare. Consultate il medico.
- **Non conclusivo**: il risultato è diverso da **Ritmo sinusale** e **Fibrillazione atriale** e rientra in una delle seguenti condizioni:
	- Quando la frequenza cardiaca è inferiore a 50 o superiore a 100 BPM durante la registrazione del tracciato ECG in concomitanza di assenza di **Fibrillazione atriale**
	- Quando il tracciato ECG non è classificato né come **Ritmo sinusale** né come **Fibrillazione atriale**
	- Quando la frequenza cardiaca è superiore a 120 BPM e il tracciato ECG indica **Fibrillazione atriale**
- **Registrazione di scarsa qualità**: compare quando il segnale utilizzato per l'analisi del risultato della misurazione ECG non viene letto correttamente. In questo caso, eseguite nuovamente la misurazione.
- Se compare continuamente il messaggio **Non conclusivo** o **Registrazione di scarsa qualità** e  $\Lambda$ avvertite sintomi fisici insoliti, contattate il medico o un ospedale vicino.
	- Se compare continuamente il messaggio **Registrazione di scarsa qualità**, pulite il biosensore elettrico e misurate nuovamente l'ECG. Il segnale potrebbe subire interruzioni a causa della secchezza della pelle a livello del sensore o di peli presenti sul polso. In questo caso, misurate l'ECG dopo aver applicato un tonico o una lozione per rendere umida la pelle o dopo aver rimosso i peli.
		- Se il tracciato ECG appare alla rovescia, l'analisi potrebbe non essere corretta. Indossate Galaxy Watch nel verso corretto e misurate nuovamente l'ECG dopo aver verificato le impostazioni sul polso utilizzato. Potete impostare Galaxy Watch a seconda del polso su cui lo indossate, a sinistra o destra, toccando (**Impostazioni**) nel menu Applicazioni e toccando **Generale** → **Orientamento**.

## **GPS**

Galaxy Watch è dotato di un'antenna GPS integrata per controllare in tempo reale le informazioni sulla vostra posizione senza connettervi a uno smartphone.

Nel menu Applicazioni, toccate (**Impostazioni**) → **Posizione** e toccate il cursore per attivare questa funzione.

- Quando Galaxy Watch e lo smartphone sono connessi, questa funzionalità utilizza il GPS dello smartphone. Attivate la funzione di posizione dello smartphone per utilizzare il sensore GPS.
	- L'antenna GPS di Galaxy Watch viene impiegata durante l'uso di Samsung Health e delle piattaforme per la salute, anche se Galaxy Watch non è connesso allo smartphone.
	- La potenza del segnale GPS potrebbe diminuire in luoghi in cui il segnale è ostruito, ad esempio tra edifici, nei sottopassaggi o in presenza di cattive condizioni atmosferiche.

## **Lettore musicale**

Ascoltate la musica salvata su Galaxy Watch.

Toccate (**Lettore musicale**) nel menu Applicazioni.

Trascinate l'icona **—** verso l'alto e toccate Libreria per aprire la schermata Libreria. Nella schermata Libreria, potete visualizzare la playlist e organizzare la musica per brani, album e artisti.

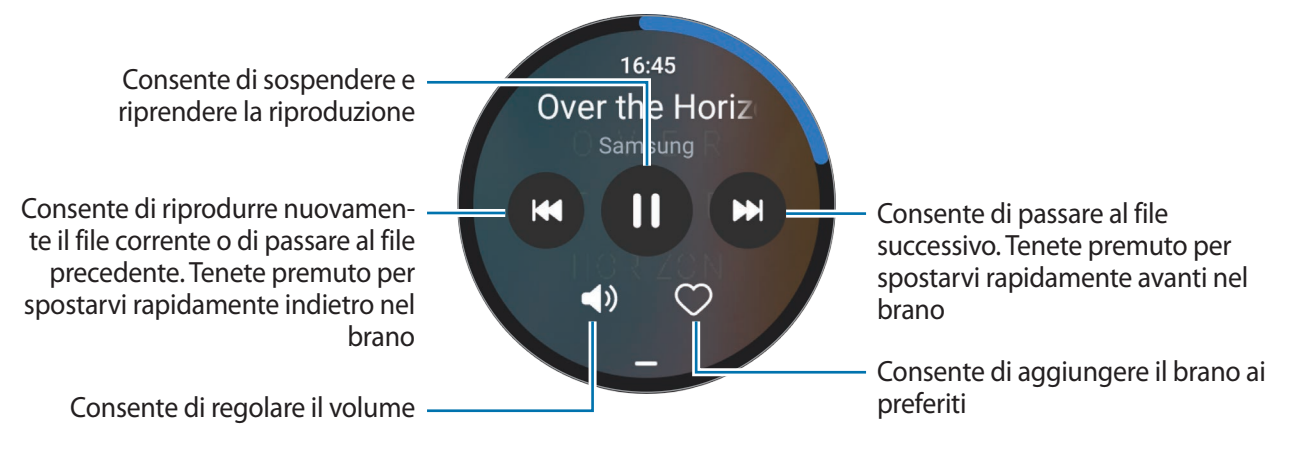

Per salvare la musica su Galaxy Watch, avviate l'applicazione **Galaxy Wearable** sullo smartphone, W toccate **Impostazioni orologio** → **Gestisci contenuti** → **Aggiungi brani**, selezionate la musica da inviare a Galaxy Watch dallo smartphone connesso, quindi toccate **Aggiungi a orol.**

## **Controller multimediale**

### **Introduzione**

Controllate l'applicazione multimediale installata su Galaxy Watch o sullo smartphone connesso per riprodurre o mettere in pausa la musica e i video.

Per avviare automaticamente questa applicazione da Galaxy Watch quando riproducete musica o video sullo smartphone connesso, nel menu Applicazioni, toccate (**Impostazioni**) → **Schermo** e toccate il cursore **Mostra comandi multimed.** per attivare questa funzione.

## **Controllo del lettore musicale**

- 1 Toccate (**Controller multimediale**) nel menu Applicazioni.
- 2 Selezionate **Smartphone** oppure **Orologio**.

Quando selezionate **Smartphone**, potete riprodurre la musica sull'applicazione musicale dello smartphone connesso e potete controllare il lettore musicale tramite Galaxy Watch.

Quando selezionate **Orologio**, potete riprodurre la musica sull'applicazione musicale di Galaxy Watch e potete ascoltare la musica tramite l'altoparlante di Galaxy Watch o un auricolare Bluetooth connesso.

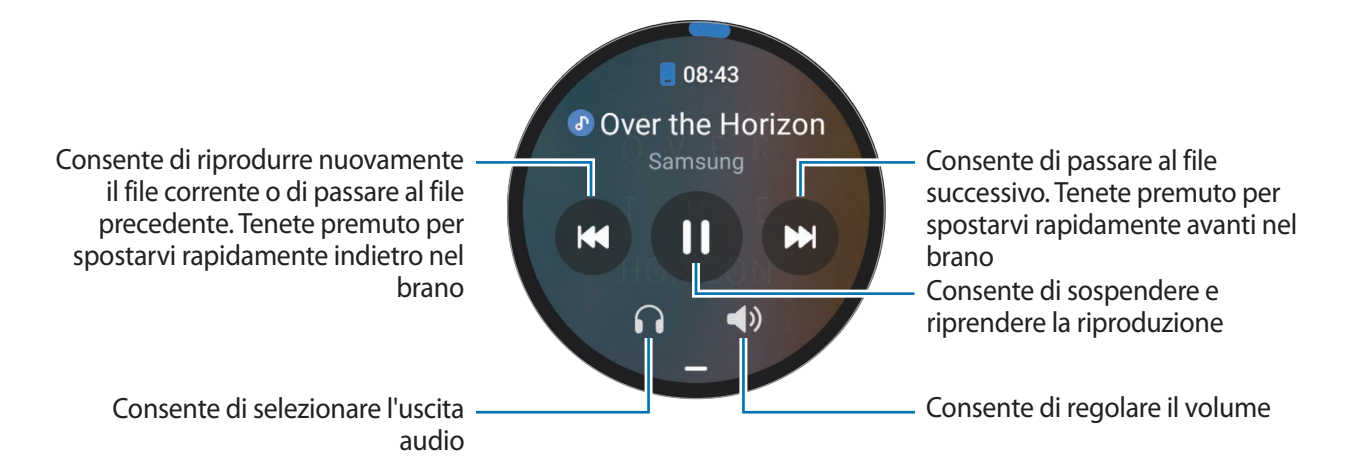

## **Controllo del lettore video**

- 1 Riproducete il video sullo smartphone connesso.
- 2 Toccate (**Controller multimediale**) nel menu Applicazioni.
- 3 Toccate **Smartphone**.

Potete controllare il lettore video tramite Galaxy Watch.

## **Promemoria**

Registrate le cose da fare come promemoria e ricevete notifiche in base alle condizioni da voi impostate.

- Per ricevere le notifiche dei promemoria in un luogo specifico, dovete connettere Galaxy Watch lℒ allo smartphone tramite Bluetooth. Tuttavia, la funzione che consente di impostare dove ricevere le notifiche dei promemoria è disponibile solo sullo smartphone.
	- Tutti i promemoria di Galaxy Watch saranno sincronizzati automaticamente con lo smartphone connesso in modo da ricevere anche le sveglie e consultarli dallo smartphone.
- 1 Toccate (**Promemoria**) nel menu Applicazioni e toccate **Scrivi**. Se avete già salvato un promemoria, toccate  $\bigodot$  in cima all'elenco dei promemoria.
- 2 Inserite il promemoria.
- 3 Toccate **Imposta ora** per impostare una notifica.
- 4 Toccate il campo di inserimento, utilizzate la ghiera oppure scorrete verso l'alto o verso il basso sullo schermo per impostare l'ora, quindi toccate **Avanti**.
- 5 Impostate le altre opzioni per le notifiche, ad esempio la data in cui ricevere la notifica e se ripetere la notifica, quindi toccate **Fatto**.
- 6 Toccate **Salva**.

Il promemoria salvato viene aggiunto all'elenco dei promemoria e verrà visualizzato all'orario impostato con una sveglia.

#### **Completamento dei promemoria**

Sull'elenco dei promemoria, toccate oppure selezionate un promemoria e toccate **Completa**.

**Ripristino dei promemoria**

Ripristinate i promemoria completati.

- 1 Sull'elenco dei promemoria, toccate **Completati**.
- 2 Selezionate un promemoria da ripristinare e toccate **Ripristina**. I promemoria saranno aggiunti all'elenco dei promemoria e vi verranno ricordati nuovamente.

#### **Eliminazione dei promemoria**

Tenete premuto il promemoria sull'elenco dei promemoria, quindi toccate **Elimina**.

## **Calendario**

Su Galaxy Watch potete consultare gli eventi in programma della settimana salvati sullo smartphone.

Toccate (**Calendario**) nel menu Applicazioni per consultare gli eventi in programma salvati sullo smartphone.

Per aggiungere il programma, toccate **Mostra su tel.** e aggiungetelo allo smartphone connesso.

## **Bixby**

**M** 

Bixby è un'interfaccia utente che consente un utilizzo più semplice di Galaxy Watch.

Potete parlare con Bixby. Bixby avvierà la funzione richiesta o mostrerà l'informazione desiderata.

Visitate [www.samsung.com/bixby](http://www.samsung.com/bixby) per maggiori informazioni.

- Quando parlate al microfono, assicuratevi che non sia ostruito.
	- Bixby è disponibile solo in alcune lingue e la disponibilità di alcune funzionalità potrebbe variare in base al Paese.

#### **Avvio di Bixby**

Tenete premuto il tasto Home per avviare Bixby. Apparirà la pagina iniziale di Bixby. Completate la configurazione seguendo le istruzioni visualizzate.

Se non riuscite ad avviare Bixby con il tasto Home, nel menu Applicazioni, toccate **⊙ (Impostazioni**) → **Funzioni avanzate** → **Personalizza tasti**, toccate **Press. prolungata** sotto **Tasto Home**, quindi selezionate **Bixby**.

#### **Utilizzo di Bixby**

Con il tasto Home premuto, dite a Bixby quello che desiderate, quindi rilasciate il dito dal tasto. In alternativa, dite "Hi, Bixby" dopo aver acceso lo schermo e pronunciate la frase desiderata.

Ad esempio, tenendo premuto il tasto Home, dite "Che tempo fa oggi?". Sullo schermo compariranno le informazioni meteo con un feedback vocale.

Per conoscere il meteo di domani, tenendo premuto il tasto Home, basta dire "E domani?".

Se Bixby vi pone una domanda durante una conversazione, rispondete tenendo premuto il tasto Home. In alternativa, toccate  $\bullet$  e rispondete.

#### **Suggerimenti per migliorare il riconoscimento vocale**

- Parlate chiaramente.
- Parlate in luoghi silenziosi.
- Non utilizzate parole offensive o troppo specifiche.
- Evitate di parlare con accenti dialettali.

Galaxy Watch potrebbe non riconoscere i comandi oppure potrebbe eseguire comandi indesiderati in base all'ambiente circostante o al modo in cui parlate.

**Attivazione di Bixby con la voce**

Potete avviare una conversazione con Bixby dicendo "Hi, Bixby".

- 1 Toccate (**Bixby**) nel menu Applicazioni. In alternativa, tenete premuto il tasto Home.
- 2 Toccate → **Impostazioni** → **Attivazione vocale**.
- 3 Toccate il cursore **Attivazione vocale** per attivare questa funzione.

## **Meteo**

Visualizzate le informazioni meteo su Galaxy Watch per i luoghi salvati sullo smartphone connesso.

Toccate (**Meteo**) nel menu Applicazioni.

Per visualizzare le informazioni meteo, ad esempio il meteo per un'ora specifica o le informazioni sulla settimana, utilizzate la ghiera oppure scorrete verso l'alto o il basso sullo schermo.

Per aggiungere le informazioni meteo di un'altra città, toccate la posizione attuale nella parte superiore dello schermo, toccate **Gest. su smartp.**, quindi aggiungete la città dallo smartphone connesso.

## **Sveglia**

Impostate e gestite singolarmente le sveglie di Galaxy Watch e dello smartphone.

Quando Galaxy Watch è connesso allo smartphone tramite Bluetooth, potete consultare l'elenco di ۱K tutte le sveglie.

#### **Impostazione delle sveglie**

- 1 Toccate (**Sveglia**) nel menu Applicazioni.
- 2 Toccate **Aggiungi a orol.** per impostare le sveglie solo su Galaxy Watch. Inoltre, potete aggiungere una sveglia dallo smartphone connesso toccando **Agg. a smartph.**
- 3 Toccate il campo di inserimento, utilizzate la ghiera oppure scorrete verso l'alto o verso il basso sullo schermo per impostare l'ora della sveglia, quindi toccate **Avanti**.
- 4 Impostate le altre opzioni per le sveglie, ad esempio la data di attivazione e se ripetere la sveglia, quindi toccate **Salva**.

La sveglia salvata viene aggiunta all'elenco delle sveglie.

Per attivare o disattivare le sveglie, toccate il cursore accanto alla sveglia dall'elenco.

#### **Interruzione delle sveglie**

Trascinate  $(\times)$  per interrompere una sveglia. In alternativa, scorrete sulla ghiera in senso orario. Per utilizzare la funzione di rinvio, trascinate  $(\widehat{\Omega})$ . In alternativa, scorrete sulla ghiera in senso antiorario.

#### **Eliminazione delle sveglie**

Nell'elenco delle sveglie, tenetene premuta una, quindi toccate **Elimina**.

## **Fusi orari**

Toccate (**Fusi orari**) nel menu Applicazioni per visualizzare i fusi orari aggiunti dallo smartphone.

Per aggiungere un fuso orario, toccate **Agg. a smartph.** Oppure, se avete aggiunto dei fusi orari, toccate **Gest. su smartp.**, quindi aggiungete o rimuovete un fuso orario sullo smartphone connesso.

## **Timer**

#### **Impostazione di un timer**

- 1 Toccate (**Timer**) nel menu Applicazioni.
- 2 Toccate  $\overline{2}$ .
- 3 Toccate il campo di inserimento, utilizzate la ghiera oppure scorrete verso l'alto o verso il basso sullo schermo per impostare la durata, quindi toccate  $\bigcirc$ .
- Selezionando un valore preimpostato, il timer si avvia subito. Inoltre, potete visualizzare altri valori M preimpostati utilizzando la ghiera oppure scorrendo in alto o in basso sullo schermo.

#### **Rinvio di un timer**

Trascinate  $(\times)$  quando il timer suona. In alternativa, scorrete sulla ghiera in senso orario.

Per riavviare il timer, trascinate  $\circledcirc$ . In alternativa, scorrete sulla ghiera in senso antiorario.

## **Cronometro**

- 1 Toccate (**Cronometro**) nel menu Applicazioni.
- 2 Selezionate lo stile del cronometro desiderato utilizzando la ghiera o scorrendo verso sinistra o destra sullo schermo.

Per modificare lo stile del cronometro, tenete premuto sullo schermo.

- 3 Toccate **Avvia** per avviare il cronometro. Per registrare i tempi parziali mentre cronometrate un evento, toccate **Parziale** oppure .
- 4 Toccate **Ferma** oppure per interrompere il cronometraggio.
	- Per riprendere il cronometraggio, toccate **Riprendi** oppure .
	- Per cancellare i tempi parziali, toccate **Ripristina** oppure  $\left(\mathcal{O}\right)$ .

## **Galleria**

## **Importazione ed esportazione delle immagini**

#### **Importazione delle immagini dallo smartphone**

- 1 Avviate l'applicazione **Galaxy Wearable** sullo smartphone.
- 2 Toccate **Impostazioni orologio** → **Gestisci contenuti**.
- 3 Toccate **Aggiungi immagini**.
- 4 Selezionate una categoria, selezionate i file, quindi toccate **Fatto**.

Per sincronizzare le immagini dello smartphone con Galaxy Watch, toccate il cursore **Sincronizz. autom.** sotto **Galleria**. Successivamente, toccate **Album da sincronizzare**, selezionate gli album da importare, quindi toccate **Fatto**. Gli album selezionati saranno sincronizzati automaticamente con Galaxy Watch se la sua batteria residua è superiore al 15%, lo spazio di memoria interna supera i 50 MB ed è stata disattivata la modalità di risparmio energetico su Galaxy Watch.

#### **Esportazione delle immagini sullo smartphone**

- 1 Toccate (**Galleria**) nel menu Applicazioni.
- 2 Tenete premuto sull'immagine per esportarla.
- 3 Utilizzate la ghiera oppure scorrete verso sinistra o destra sullo schermo e selezionate le altre immagini da esportare.

Per selezionare tutte le immagini, toccate **Tutto**.

4 Toccate $\bullet$ . Potete visualizzare sullo smartphone le immagini esportate in applicazioni come Galleria.

### **Visualizzazione delle immagini**

Visualizzate e gestite le immagini salvate su Galaxy Watch.

- 1 Toccate (**Galleria**) nel menu Applicazioni.
- 2 Utilizzate la ghiera oppure scorrete verso l'alto o verso il basso sullo schermo per scorrere l'elenco delle immagini e selezionate un'immagine.

#### **Aumento o diminuzione dello zoom**

Mentre guardate una foto, toccate due volte rapidamente l'immagine, allontanate due dita, oppure avvicinatele su un'immagine per aumentare o diminuire lo zoom.

Quando ingrandite un'immagine, potrete visualizzare il resto dell'immagine scorrendo sullo schermo.

## **Eliminazione delle immagini**

- 1 Toccate (**Galleria**) nel menu Applicazioni.
- 2 Tenete premuto sull'immagine per eliminarla.
- 3 Utilizzate la ghiera oppure scorrete verso sinistra o destra sullo schermo e selezionate le altre immagini da eliminare.

Per selezionare tutte le immagini, toccate **Tutto**.

 $4$  Toccate  $\blacksquare$ .

## **Trova telefono personale**

Se smarrite lo smartphone, Galaxy Watch è in grado di aiutarvi a ritrovarlo.

- 1 Toccate (**Trova tel. pers.**) nel menu Applicazioni.
- 2 Toccate **Avvia**.

Lo smartphone emette un suono, vibra e lo schermo si accende.

Per interrompere il suono e la vibrazione, toccate  $\circledtimes$  e trascinate l'icona sullo smartphone, oppure toccate **Interrompi** su Galaxy Watch.

## **Trova orologio personale**

Se non riuscite a trovare Galaxy Watch, utilizzate l'applicazione Galaxy Wearable o la funzionalità SmartThings Find utilizzate l'applicazione installata sullo smartphone connesso.

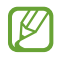

Se lo smartphone connesso supporta la funzionalità SmartThings Find, la schermata può cambiare automaticamente per trovare Galaxy Watch.

#### **Ricerca tramite l'applicazione Galaxy Wearable**

- 1 Avviate l'applicazione **Galaxy Wearable** sullo smartphone e toccate **Trova orologio personale**.
- 2 Toccate **Inizia**.

Galaxy Watch emette un suono, vibra e lo schermo si accende.

Per interrompere il suono e la vibrazione, trascinate  $(\times)$  su Galaxy Watch. In alternativa, scorrete sulla ghiera. Inoltre, potete interromperli toccando **Interrompi** sullo smartphone.

#### **Controllo in remoto di Galaxy Watch**

Se Galaxy Watch viene smarrito o rubato, avviate l'applicazione **Galaxy Wearable** sullo smartphone, toccate **Trova orologio personale** → **Imposta protezione**, e potrete controllare Galaxy Watch.

#### **Ricerca tramite la funzionalità SmartThings Find dell'applicazione SmartThings**

Avviate l'applicazione **Galaxy Wearable** sullo smartphone e toccate **Trova orologio personale**.

Sullo smartphone compare la schermata SmartThings Find e potete individuare la posizione del Galaxy Watch smarrito sulla mappa. Inoltre, potete trovarlo seguendo il suono emesso da Galaxy Watch.

## <span id="page-90-0"></span>**Invio di un SOS**

### **Introduzione**

In caso di emergenza, potete inviare un messaggio di SOS contenente le informazioni sulla vostra posizione ai contatti registrati in precedenza, oppure potete impostare Galaxy Watch in modo che invii automaticamente un messaggio di SOS quando subite un infortunio a seguito di una caduta. Inoltre, potete impostare che venga effettuata una chiamata di emergenza a un contatto registrato in precedenza.

- Se su Galaxy Watch non è attivo il GPS al momento dell'invio di un SOS, il GPS verrà attivato ſØ automaticamente per inviare le informazioni sulla posizione.
	- Le informazioni sulla vostra posizione potrebbero non essere inviate in base al Paese o alla situazione.

### **Registrazione dei contatti di emergenza**

Registrate il contatto di emergenza a cui inviare il messaggio di SOS ed effettuare una chiamata in caso di emergenza.

- 1 Avviate l'applicazione **Galaxy Wearable** sullo smartphone e toccate **Impostazioni orologio** → **Sicurezza ed emergenza**.
- 2 Toccate **Invia messaggi a**.
- 3 Toccate **Crea contatto** e inserite le informazioni relative al nuovo contatto, oppure toccate **Seleziona da rubrica** per aggiungere un contatto esistente come contatto di emergenza.

Potete selezionare a quale contatto effettuare una chiamata di emergenza. Avviate l'applicazione **Galaxy Wearable** sullo smartphone, toccate **Impostazioni orologio** → **Sicurezza ed emergenza** → **Invia chiamata SOS a**, quindi selezionate un contatto.

## **Richiesta di SOS**

#### **Impostazione della richiesta di SOS**

- 1 Avviate l'applicazione **Galaxy Wearable** sullo smartphone e toccate **Impostazioni orologio** → **Sicurezza ed emergenza**.
- 2 Toccate **SOS con tasto Home** e toccate il cursore per attivare questa funzione. Per impostare un ritardo per l'invio di un messaggio SOS che vi darà il tempo di cancellare il messaggio dopo aver premuto varie volte rapidamente il tasto Home di Galaxy Watch, toccate il cursore **Conto rov. prima di invio** per attivare questa funzione.

#### **Invio di una richiesta di SOS**

In caso di emergenza, premete rapidamente varie volte il tasto Home di Galaxy Watch.

Viene inviato il messaggio di SOS e viene effettuata la chiamata di emergenza ai contatti registrati in precedenza.

Mentre state inviando un messaggio di SOS, sulla schermata Orologio compare l'icona **e la cologio che il** messaggio di SOS è arrivato, potete verificare il risultato della richiesta di SOS.

## **Richiesta di SOS a seguito di infortunio da caduta**

#### **Impostazione della richiesta di SOS a seguito di infortunio da caduta**

- 1 Avviate l'applicazione **Galaxy Wearable** sullo smartphone e toccate **Impostazioni orologio** → **Sicurezza ed emergenza**.
- 2 Toccate **Rilevamento cadute accidentali** e toccate il cursore per attivare questa funzione. Selezionate la condizione in cui Galaxy Watch rileva l'infortunio dovuto a una caduta sotto **Quando rilevare le cadute**.

#### **Invio di una richiesta di SOS a seguito di infortunio da caduta**

In caso di forte impatto, Galaxy Watch rileva l'infortunio dovuto alla caduta basandosi sul movimento del braccio e visualizza la notifica con suoni e vibrazioni.

Se non rispondete entro 60 secondi, una sirena suona per 30 secondi, quindi viene inviato automaticamente un messaggio di SOS. Quindi la chiamata di emergenza viene effettuata a un contatto registrato in precedenza.

Dopo che Galaxy Watch ha rilevato la caduta, annullate l'avviso per impedire l'invio del messaggio di SOS oppure inviate un messaggio di SOS manualmente.

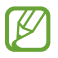

Se state eseguendo un esercizio intenso, Galaxy Watch potrebbe ritenere che vi siate fatti male durante una caduta. Se è così, annullate l'avviso per impedire l'invio del messaggio di SOS.

## **Interruzione dei messaggi SOS**

Quando sulla schermata Orologio compare l'icona **(i)**, controllate lo stato di condivisione delle informazioni sulla vostra posizione sul pannello delle notifiche. Per interrompere la condivisione delle informazioni sulla vostra posizione, toccate lo schermo e toccate **Arresta condivis.**  $\rightarrow \vee$ .

ſØ

Se non interrompete l'invio dei messaggi SOS, verranno inviati continuamente altri messaggi contenenti le informazioni sulla vostra posizione ai contatti registrati in precedenza ogni 15 minuti per le 24 ore successive al primo messaggio SOS inviato. Tuttavia, il messaggio sarà inviato solo quando la vostra posizione attuale sarà a una certa distanza dalla posizione dalla quale è stato inviato l'ultimo messaggio.

## **Registratore vocale**

Registrate o riproducete le registrazioni vocali.

#### **Creazione di registrazioni vocali**

- 1 Toccate (**Registratore vocale**) nel menu Applicazioni.
- 2 Toccate  $\bigcirc$  per avviare la registrazione. Parlate nel microfono di Galaxy Watch. Per sospendere la registrazione, toccate  $(II)$ .

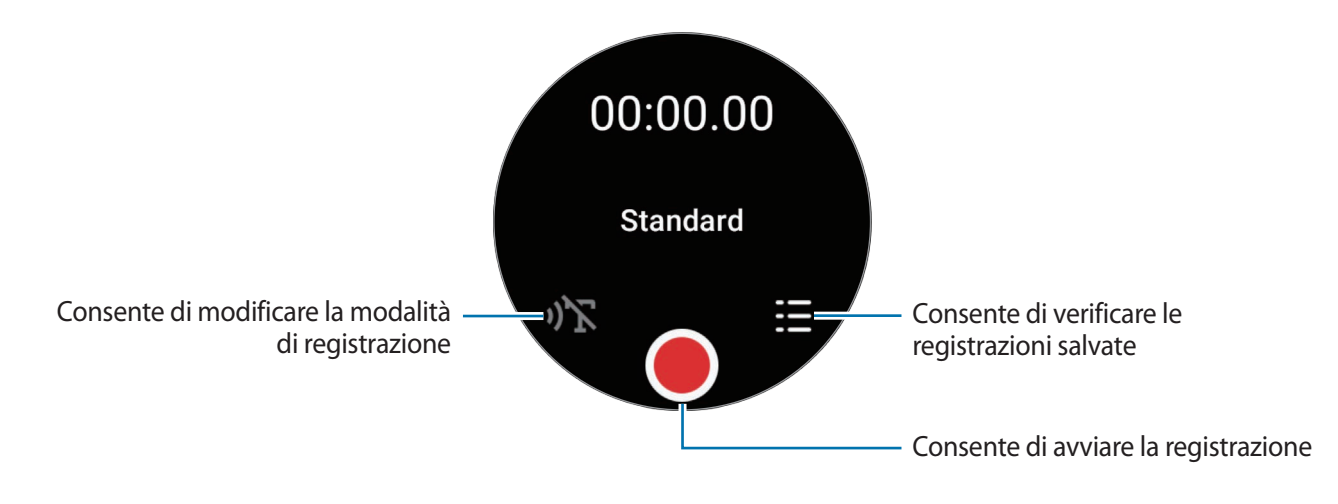

- $3$  Toccate per terminare la registrazione. La registrazione verrà salvata automaticamente.
- 4 Per ascoltare l'audio registrato, selezionate un file registrato e toccate **Riproduci**.

#### **Cambio della modalità di registrazione**

Toccate (**Registratore vocale**) nel menu Applicazioni.

Selezionate la modalità desiderata.

- $\cdot \quad \sqrt{\sum}$  : è la modalità di registrazione normale.
- $\sqrt{1}$ : Galaxy Watch registra fino a 10 minuti della vostra voce, la converte in testo e la salva. Per risultati migliori, mantenete Galaxy Watch vicino alla bocca e parlate ad alta voce e in maniera chiara in un luogo silenzioso.

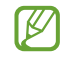

Se la lingua della funzione da testo a voce non corrisponde alla lingua da voi parlata, Galaxy Watch non riconoscerà la vostra voce. Prima di utilizzare questa funzionalità, toccate **Da voce a testo** per impostare la lingua della funzione da testo a voce.

## **Calcolatrice**

Potete svolgere semplici calcoli.

Toccate (**Calcolatrice**) nel menu Applicazioni.

Potete utilizzare questa applicazione quando lasciate una mancia o utilizzate lo strumento di conversione delle unità di misura trascinando l'icona – verso l'alto.

## **Bussola**

Potete usare Galaxy Watch come bussola.

Toccate (**Bussola**) nel menu Applicazioni.

Potete consultare informazioni aggiuntive, ad esempio la pendenza, l'altitudine e la pressione atmosferica, trascinando l'icona - verso l'alto.

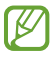

La presenta di corpi magnetici, ad esempio un caricabatteria wireless, potrebbe influenzare il sensore della bussola interno a Galaxy Watch e ridurne la precisione. Trascinate l'icona — verso l'alto e toccate **Calibra** per calibrare la bussola facendo oscillare il polso su cui indossate Galaxy Watch.

## **Controller Buds**

Potete verificare lo stato della batteria dei Galaxy Buds connessi a Galaxy Watch e modificarne le impostazioni.

Toccate (**Controller Buds**) nel menu Applicazioni.

## **Controller fotocamera**

Potete controllare in remoto le fotocamere dello smartphone connesso a Galaxy Watch e scattare foto oppure registrare video a distanza.

1 Toccate (**Controller fotocamera**) nel menu Applicazioni.

Sullo smartphone connesso viene avviata l'applicazione Fotocamera.

2 Controllate la schermata di anteprima e toccate  $\bigcup$  per scattare una foto, oppure toccate  $\bigcirc$  per registrare un video.

Per cambiare la modalità di scatto, toccate  $\bigcirc$  oppure  $\bigcirc$ .

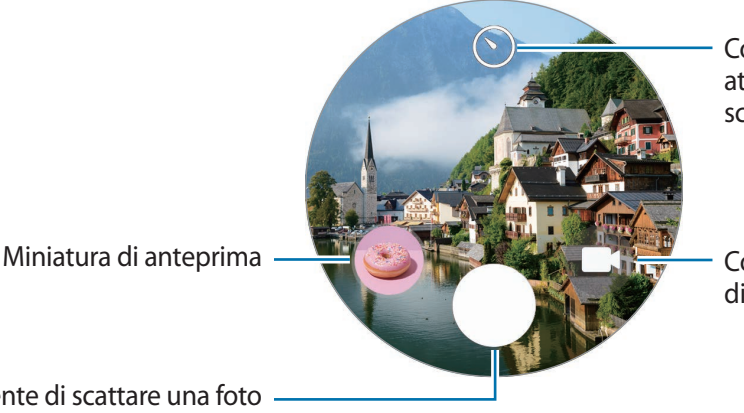

Consente di selezionare il tempo di attesa prima che la fotocamera scatti automaticamente una foto

Consente di modificare la modalità di scatto

Consente di scattare una foto

**M** 

La disponibilità di questa applicazione potrebbe variare in base allo smartphone connesso.

## **Samsung Global Goals**

I Global Goals, fissati dall'Assemblea generale delle Nazioni Unite nel 2015, sono finalizzati alla creazione di una società sostenibile. Questa funzionalità ha l'obiettivo di sconfiggere la povertà, combattere le diseguaglianze e arrestare i cambiamenti climatici.

Grazie a Samsung Global Goals potrete saperne di più sugli obiettivi globali e unirvi al movimento per realizzare un futuro migliore.

## **Applicazioni Google**

Google offre alcune applicazioni per Galaxy Watch. Potrebbe essere necessario possedere un account Google per accedere ad alcune applicazioni.

- **Maps**: consente di individuare la vostra posizione sulla mappa e di cercare luoghi nella mappa del mondo.
- **Messaggi**: consente di inviare e ricevere messaggi su Galaxy Watch o sullo smartphone.
- lℒ La disponibilità di alcune applicazioni potrebbe variare in base al gestore telefonico o al modello.

## **Impostazioni**

### **Introduzione**

Personalizzate le impostazioni per le funzioni e le applicazioni. Impostate Galaxy Watch in base alle vostre abitudini di utilizzo configurando le diverse impostazioni.

Toccate (**Impostazioni**) nel menu Applicazioni.

 $\overline{\mathscr{P}}$ La disponibilità di alcune funzionalità nelle Impostazioni potrebbe variare in base al Paese, al gestore telefonico o al modello.

### **Samsung account**

Registrate il Samsung account sullo smartphone connesso oppure consultate il Samsung account registrato in precedenza.

Nel menu Impostazioni, toccate **Samsung account**.

## **Connessioni**

#### **Bluetooth**

Connettete Galaxy Watch allo smartphone tramite Bluetooth. Potete anche connettere altri dispositivi Bluetooth, ad esempio un auricolare Bluetooth o un computer.

Nel menu Impostazioni, toccate **Connessioni** → **Bluetooth**.

### **Precauzioni sull'utilizzo del Bluetooth**

- Samsung non è responsabile per la perdita, l'intercettazione o l'abuso dei dati inviati o ricevuti tramite Bluetooth.
- Verificate sempre di condividere e ricevere dati da dispositivi affidabili e adeguatamente protetti. In presenza di ostacoli tra i dispositivi, la distanza operativa potrebbe diminuire.
- Alcuni dispositivi, in particolare quelli che non sono stati collaudati o approvati da Bluetooth SIG, potrebbero non essere compatibili con il vostro dispositivo.
- Non utilizzate la funzione Bluetooth per scopi illegali (ad esempio, copie pirata di file o registrazione illegale di comunicazioni a scopo commerciale). Samsung non è responsabile per le ripercussioni dovute a un utilizzo illegale della funzione Bluetooth.

#### **Wi-Fi**

Attivate il Wi-Fi per effettuare la connessione ad una rete Wi-Fi.

- 1 Nel menu Impostazioni, toccate **Connessioni** → **Wi-Fi** e toccate il cursore per attivare questa funzione.
- 2 Selezionate una rete dall'elenco delle reti Wi-Fi sotto **Reti disponibili**. Le reti protette da password compariranno con l'icona di un lucchetto.
- 3 Toccate **Connetti**.
- ſØ Se non riuscite a connettervi ad una rete Wi-Fi, riavviate il Wi-Fi di Galaxy Watch o il router wireless.

#### **NFC**

Potete utilizzare questa funzione per effettuare pagamenti ed acquistare biglietti per mezzi di trasporto o eventi dopo aver scaricato le apposite applicazioni.

Nel menu Impostazioni, toccate **Connessioni** → **NFC**.

Galaxy Watch contiene un'antenna NFC integrata. Maneggiate Galaxy Watch con cura per evitare di **(!)** danneggiare l'antenna NFC.

**Pagamenti tramite la funzionalità NFC**

Per poter utilizzare la funzione NFC per eseguire pagamenti, dovrete effettuare la registrazione ad un servizio di pagamento mobile. Per effettuare la registrazione o per ottenere maggiori informazioni sul servizio, contattate il vostro gestore telefonico.

1 Nel menu Impostazioni, toccate **Connessioni** → **NFC** e toccate il cursore per attivare questa funzione.

2 Fate toccare l'area antenna NFC di Galaxy Watch con il lettore di schede NFC.

Per impostare l'applicazione predefinita, nel menu Impostazioni, toccate **Connessioni** → **NFC** → **Pagamento** e selezionate un'applicazione.

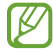

L'elenco dei servizi di pagamento potrebbe non comprendere tutte le applicazioni di pagamento disponibili.

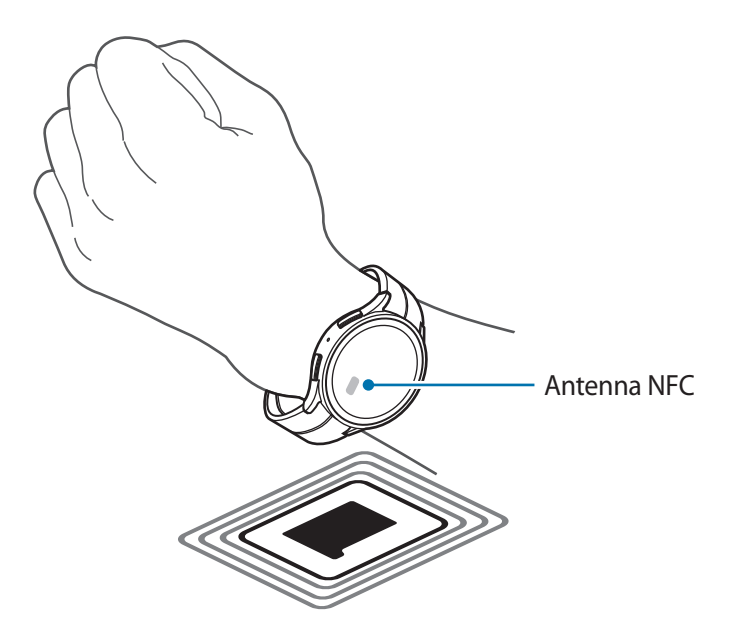

#### **Avvisi disconnessione**

Impostate la vibrazione o un avviso sonoro quando la connessione Bluetooth con lo smartphone viene interrotta mentre indossate Galaxy Watch.

Nel menu Impostazioni, toccate **Connessioni** → **Avvisi disconnessione** e selezionate l'opzione di avviso desiderata.

#### **Modalità offline**

Questa opzione disattiva tutte le funzioni di rete di Galaxy Watch. Potete utilizzare soltanto i servizi che non richiedono l'accesso a una rete.

Nel menu Impostazioni, toccate **Connessioni**, quindi toccate il cursore **Modalità offline** per attivare questa funzione.

Rispettate le disposizioni della compagnia aerea e le istruzioni del personale di volo. Nei casi in cui Œ l'uso del dispositivo è consentito, usatelo sempre in modalità aereo.

#### **Reti mobili (SM-R905F, SM-R915F, SM-R925F)**

Personalizzate le impostazioni per controllare le reti mobili.

Nel menu Impostazioni, toccate **Connessioni** → **Reti mobili** e selezionate un'opzione di connessione di rete mobile.

- **Automatica**: consente di utilizzare automaticamente la rete mobile di Galaxy Watch quando la connessione Bluetooth con lo smartphone viene interrotta.
	- Quando Watch è connesso allo smartphone tramite Bluetooth, la rete mobile di Galaxy Watch viene disattivata per risparmiare la batteria. Quindi, non potete ricevere i messaggi e le chiamate effettuate al numero di Galaxy Watch.
		- Quando la connessione Bluetooth con lo smartphone viene interrotta, si attiva automaticamente la rete mobile di Galaxy Watch. Quindi, potete ricevere i messaggi e le chiamate effettuate al numero di Galaxy Watch.
- **Sempre attiva**: consente di utilizzare sempre la rete mobile di Galaxy Watch indipendentemente dalla connessione con lo smartphone.
- **Sempre disattiva**: consente di non utilizzare la rete mobile di Galaxy Watch.
- **Piani tariffari**: consente di sottoscrivere il piano tariffario o altri servizi del gestore telefonico.
- La disponibilità di alcuni servizi che richiedono una connessione di rete potrebbe variare in base al **M** gestore telefonico.
	- Se non avete sottoscritto un piano mobile del gestore telefonico, la rete mobile di Galaxy Watch viene disattivata per risparmiare la batteria e i servizi di rete potrebbero non essere più disponibili.

#### **Utilizzo dati (SM-R905F, SM-R915F, SM-R925F)**

Monitorate il consumo dei dati di rete mobile e personalizzatene le impostazioni di limitazione. Impostate la disattivazione automatica su Galaxy Watch della connessione dati mobili quando avete raggiunto il limite di utilizzo dei dati specifico.

Nel menu Impostazioni, toccate **Connessioni** → **Utilizzo dati**.

- **Avvia ciclo di fatturazione il**: consente di impostare la data di inizio del mese del piano di utilizzo dei dati.
- **Imposta limite dati**: consente di attivare o disattivare la funzione per disabilitare automaticamente la connessione dati mobili quando avete raggiunto il limite di utilizzo dei dati specifico.
- **Limite dati**: consente di impostare il limite dei dati mobili.

### **Notifiche**

Modificate le impostazioni delle notifiche.

Nel menu Impostazioni, toccate **Notifiche**.

- **Mostra le notifiche dello smartphone sull'orologio**: consente di impostare le condizioni per inviare le notifiche dello smartphone a Galaxy Watch quando lo indossate.
- **Disattiva audio not. smartphone**: consente di disattivare l'audio dello smartphone quando riceve le notifiche inviate anche a Galaxy Watch quando lo indossate.
- **Non disturbare**: consente di disattivare l'audio di tutte le notifiche su Galaxy Watch, comprese le notifiche delle chiamate ricevute, e di non attivare lo schermo quando ricevete notifiche o chiamate.
- **Impostazioni avanzate**: consente di configurare le impostazioni avanzate per le notifiche.
- **Avvisi di emergenza wireless**: consente di cambiare le impostazioni sugli avvisi di emergenza.
- La disponibilità di alcune funzionalità potrebbe variare in base al Paese, al gestore telefonico o al modello.

## **Suoni e vibrazione**

Modificate le impostazioni relative a suono e vibrazione.

Nel menu Impostazioni, toccate **Suoni e vibrazione**.

- **Modalità audio**: consente di utilizzare la modalità Suono, Vibrazione o Disattiva audio.
- **Vibra con suono**: consente di far vibrare e squillare Galaxy Watch.
- **Vibrazione**: consente di impostare la durata e l'intensità della vibrazione.
- **Vibraz. chiamate**: consente di selezionare il tipo di vibrazione per le chiamate in arrivo.
- **Vibrazione notifica**: consente di selezionare il tipo di vibrazione per le notifiche.
- **Volume**: consente di regolare il livello del volume.
- **Suoneria**: consente di cambiare la suoneria.
- **Suono di notifica**: consente di modificare il suono della notifica.
- **Vibrazione sistema**: consente di abilitare le vibrazioni per determinate azioni.
- **Suoni di sistema**: consente di abilitare i suoni per determinate azioni.
- La disponibilità di alcune funzionalità potrebbe variare in base al Paese, al gestore telefonico o al modello.

### **Schermo**

Modificate le impostazioni dello schermo.

Nel menu Impostazioni, toccate **Schermo**.

- **Luminosità**: consente di regolare la luminosità dello schermo.
- **Luminosità automatica**: consente di impostare la regolazione automatica della luminosità in base alle condizioni di luce dell'ambiente.
- **Always On Display**: consente di lasciare la schermata Orologio e le schermate di alcune applicazioni sempre attive quando indossate Galaxy Watch. Tuttavia, utilizzando questa funzionalità la batteria si consuma più rapidamente del normale.
- **Attivazione schermo**: consente di selezionare la modalità di attivazione dello schermo. Fate riferimento alla sezione [Accensione e spegnimento dello schermo](#page-28-0) per maggiori informazioni.
- **Mostra comandi multimed.**: consente di avviare automaticamente l'applicazione **Controller multimediale** su Galaxy Watch quando sullo smartphone connesso vengono riprodotti musica o video.
- **Spegnimento schermo**: consente di regolare la durata della retroilluminazione dello schermo.
- **Mostra ultima app**: consente di impostare per quanto tempo mantenere attiva l'ultima applicazione dopo aver spento lo schermo. Accendendo nuovamente lo schermo entro l'intervallo di tempo impostato dopo averlo spento, al posto della schermata Orologio compare la schermata dell'ultima applicazione utilizzata.
- **Carattere**: consente di impostare lo stile del carattere per lo schermo.
- **Sensibilità tocco**: consente di utilizzare il touchscreen quando si indossano i guanti.
- **Mostra info ricarica**: consente di visualizzare le informazioni sulla carica di Galaxy Watch quando lo schermo è spento durante la ricarica.

## **Samsung Health**

Potete impostare le diverse opzioni relative all'esercizio e al fitness.

Nel menu Impostazioni, toccate **Samsung Health**.

- **Misurazione**: consente di impostare la misurazione della frequenza cardiaca e dello stress, nonché di attivare o disattivare la misurazione degli altri parametri durante il riposo.
- **Rileva autom. allenamenti**: consente di impostare il rilevamento automatico dell'allenamento e di selezionare i tipi di allenamento da rilevare.
- **Tempo di inattività**: consente di impostare l'ora e i giorni in cui ricevere gli avvisi dopo 50 minuti di inattività.
- **Condividi dati con dispositivi e servizi**: consente di condividere le informazioni con le applicazioni di altre piattaforme per la salute, macchine per allenamento e TV.

### **Funzioni avanzate**

Attivate le funzioni avanzate.

Nel menu Impostazioni, toccate **Funzioni avanzate**.

- **Blocco in acqua**: consente di attivare la modalità Blocco in acqua prima di entrare in acqua. Il touchscreen sarà disattivato.
- **Modalità Riposo**: consente di attivare la modalità riposo per ridurre l'affaticamento degli occhi prima di dormire, così da evitare i disturbi del sonno.
- **Modalità Teatro**: consente di attivare la modalità Cinema per concentrarsi sulla visione di un film.
- **Personalizza tasti**: consente di selezionare l'applicazione o la funzionalità da avviare quando premete due volte o tenete premuto il tasto Home. Inoltre, potete selezionare la funzione da avviare premendo il tasto Indietro.
- **Gesti**: consente di attivare la funzionalità gesti e configurate le impostazioni. Fate riferimento alla sezione [Gesti](#page-101-0) per maggiori informazioni.

#### <span id="page-101-0"></span>**Gesti**

Attivate la funzionalità gesti e configurate le impostazioni.

Nel menu Impostazioni, toccate **Funzioni avanzate** e selezionate la funzione desiderata sotto **Gesti**.

- **Risp. chiamate**: consente di rispondere alle chiamate scuotendo due volte il braccio su cui indossate Galaxy Watch, piegando il gomito.
- **Ignora avvisi e chiamate**: consente di rifiutare gli avvisi e le chiamate ruotando due volte il polso su cui indossate Galaxy Watch.
- **Avvio rapido**: consente di avviare la funzionalità selezionata muovendo rapidamente due volte, in alto o in basso, il polso su cui indossate Galaxy Watch entro i cinque secondi successivi all'attivazione dello schermo, chiudendo la mano a pugno. Toccate **Seleziona opzione** e impostate la funzionalità da avviare in modo rapido.

### **Batteria**

Verificate la batteria residua. Se la batteria è scarica, attivate il Risparmio energetico per ridurre il consumo.

Nel menu Impostazioni, toccate **Batteria**.

• **Risparmio energetico**: consente di attivare la modalità di risparmio energetico che limita alcune funzionalità per ridurre il consumo di batteria.

- **Solo orologio**: sullo schermo compare solo l'orologio e tutte le altre funzionalità saranno disattivate per ridurre il consumo della batteria. Premete il tasto Home per visualizzare l'orologio. Per disattivare la modalità Solo orologio, tenete premuto il tasto Home per più di tre secondi. In alternativa, poggiate Galaxy Watch sul caricabatteria wireless.
- Il tempo di utilizzo rimanente mostra il tempo residuo prima che la batteria si esaurisca. Questa ſͶ indicazione potrebbe variare in base alle impostazioni e alle condizioni di funzionamento di Galaxy Watch.

## **Applicazioni**

Configurate le impostazioni per le applicazioni.

Nel menu Impostazioni, toccate **Applicazioni**.

- **Scegli applicazioni predefinite**: consente di scegliere le applicazioni predefinite per funzionalità simili.
- **Piattaforma Health**: consente di utilizzare il vostro profilo per gestire i dati sulla vostra salute e condividere le informazioni con le applicazioni di altre piattaforme per la salute, macchine per allenamento e TV.
- **Autorizzazioni**: consente di visualizzare l'elenco delle autorizzazioni per tutte le applicazioni, comprese quelle del sistema operativo, e di modificare le impostazioni di autorizzazione.
- **Aggiornamenti applicazioni Samsung**: consente di verificare gli aggiornamenti di alcune applicazioni Samsung preinstallate.

### **Generale**

Personalizzate le impostazioni generali di Galaxy Watch oppure ripristinate Galaxy Watch.

Nel menu Impostazioni, toccate **Generale**.

- **Ghiera touch**: consente di modificare le impostazioni della ghiera touch.
- **Da testo a voce**: consente di modificare le impostazioni delle funzionalità di sintesi vocale utilizzate quando è attivo TalkBack, come lingue, velocità ed altro.
- **Inserimento**: consente di modificare le impostazioni della tastiera e impostare le risposte rapide.
- **Data e ora**: consente di impostare manualmente l data e l'ora.
	- Disconnettete Galaxy Watch dallo smartphone per utilizzare questa funzione, in quanto è ſØ sincronizzata con lo smartphone connesso.
- **Orientamento**: consente di impostare Galaxy Watch a seconda del polso su cui lo indossate, a sinistra o destra, e l'orientamento del tasto Home o del tasto Indietro dopo aver indossato Galaxy Watch.
- **Connetti a nuovo disposit.**: consente di connettere Galaxy Watch a un nuovo smartphone dopo aver effettuato il ripristino di tutti i dati personali.
- **Ripristina**: consente di eliminare tutti i dati da Galaxy Watch.

## **Accessibilità**

Configurate varie impostazioni per migliorare l'accessibilità a Galaxy Watch.

Nel menu Impostazioni, toccate **Accessibilità**.

• **Funzioni in uso**: consente di consultare le funzioni di accessibilità in uso.

**M** Questa funzionalità compare solo quando utilizzate le funzioni di accessibilità.

- **TalkBack**: consente di attivare TalkBack, in grado di fornire feedback vocali. Per visualizzare le informazioni guida e imparare a utilizzare questa funzionalità, toccate **Impostazioni** → **Tutorial e guida**.
- **Miglioramenti della visibilità**: consente di personalizzare le impostazioni per migliorare l'accessibilità agli utenti ipovedenti.
- **Ausili per l'udito**: consente di personalizzare le impostazioni per migliorare l'accessibilità agli utenti con problemi di udito.
- **Interazione e manualità**: consente di personalizzare le impostazioni per migliorare l'accessibilità agli utenti con manualità ridotta.
- **Impostazioni avanzate**: consente di gestire altre funzioni avanzate.
- **App installate**: consente di visualizzare i servizi di accessibilità installati su Galaxy Watch.

#### **Sicurezza**

Configurate le impostazioni sulla sicurezza di Watch.

Nel menu Impostazioni, toccate **Sicurezza**.

• **Tipo di blocco**: consente di modificare il metodo di blocco dello schermo. Fate riferimento alla sezione [Schermata di blocco](#page-29-0) per maggiori informazioni.

### **Privacy**

Modificate le impostazioni sulla privacy.

Nel menu Impostazioni, toccate **Privacy**.

- **Gestione autorizzaz.**: consente di visualizzare l'elenco delle autorizzazioni per ciascuna applicazione. Inoltre, potete modificare le impostazioni dei permessi.
- **Servizio di personalizzazione**: consente di ottenere un servizio personalizzato in base ai vostri interessi e alle vostre abitudini di utilizzo di Galaxy Watch.

### **Posizione**

Modificate le impostazioni sull'uso delle informazioni sulla posizione.

Nel menu Impostazioni, toccate **Posizione**.

- **Autorizzazioni**: consente di gestire le applicazioni che possono utilizzare le informazioni sulla posizione.
- **Servizi per la posizione**: consente di visualizzare i servizi di posizione utilizzati da Galaxy Watch.

### **Sicurezza ed emergenza**

Modificate le impostazioni relative agli avvisi di emergenza. Inoltre, potete impostare la richiesta automatica o manuale di SOS quando vi trovate in situazioni di emergenza. Fate riferimento alla sezione [Invio di un SOS](#page-90-0) per maggiori informazioni.

Nel menu Impostazioni, toccate **Sicurezza ed emergenza**.

- **SOS con tasto Home**: consente di inviare una richiesta di SOS premendo rapidamente varie volte il tasto Home di Galaxy Watch in caso di emergenza.
- **Rilevamento cadute accidentali**: consente di inviare automaticamente una richiesta di SOS quando rimanete infortunati dopo una caduta e Galaxy Watch riconosce l'evento.
- **Avvisi di emergenza wireless**: consente di modificare le impostazioni delle funzioni di emergenza, tra cui gli avvisi di emergenza.
- La disponibilità di alcune funzionalità potrebbe variare in base al Paese, al gestore telefonico o al modello.

## **Account e backup**

Potete utilizzare diverse funzionalità di Galaxy Watch dopo aver registrato il vostro account Google o Samsung account sullo smartphone connesso.

Nel menu Impostazioni, toccate **Account e backup**.

- **Samsung account**: consente di registrare il Samsung account sullo smartphone connesso o di consultare il Samsung account registrato in precedenza.
- **Account Google**: consente di consultare l'account Google registrato sullo smartphone connesso e di copiarlo su Galaxy Watch.

## **Google**

Modificate le impostazioni per Google.

Nel menu Impostazioni, toccate **Google**.

• **Account**: consente di consultare l'account Google registrato sullo smartphone connesso e di copiarlo su Galaxy Watch.

### **Aggiornamento software**

Aggiornate il software di Galaxy Watch tramite il servizio Firmware Over-The-Air (FOTA). Inoltre, potete modificare le impostazioni di aggiornamento.

Nel menu Impostazioni, toccate **Aggiornamento software**.

- **Scarica e installa**: consente di verificare e di installare gli aggiornamenti manualmente.
- **Installazione automatica**: consente di installare automaticamente gli aggiornamenti di Galaxy Watch di notte, quando viene ricaricato e quando ha una batteria residua superiore al 30%.

## **Esercizi e suggerimenti**

Scoprite i consigli di base per utilizzare Galaxy Watch e visualizzate il manuale dell'utente sullo smartphone connesso.

Nel menu Impostazioni, toccate **Esercizi e suggerimenti**.

- **Esercitazione**: consente di visualizzare il tutorial per scoprire i consigli d'uso di base.
- **Vedi suggerimenti su smartphone**: consente di visualizzare in dettaglio i suggerimenti sull'utilizzo di Galaxy Watch sullo smartphone connesso.

## **Informazioni sull'orologio**

Visualizzate le informazioni aggiuntive su Galaxy Watch.

Nel menu Impostazioni, toccate **Informazioni sull'orologio**.

- **Archiviazione**: consente di verificare lo stato della memoria utilizzata e quella disponibile.
- **Info stato**: consente di visualizzare informazioni come indirizzo MAC Wi-Fi, indirizzo Bluetooth e numero di serie.
- **Info legali**: consente di visualizzare le informazioni legali relative a Galaxy Watch. Inoltre, potete inviare a Samsung le informazioni diagnostiche.
- **Info software**: consente di visualizzare la versione del software e lo stato di sicurezza.
- **Info batteria**: consente di visualizzare le informazioni sulla batteria.

# **Applicazione Galaxy Wearable**

## **Introduzione**

Per connettere Galaxy Watch a uno smartphone, dovete installare l'applicazione Galaxy Wearable sullo smartphone. Potete controllare la batteria residua e configurare le impostazioni tramite l'applicazione Galaxy Wearable.

Avviate l'applicazione **Galaxy Wearable** sullo smartphone.

Per cercare le impostazioni inserendo parole chiave, toccate  $Q$ . Inoltre, potete cercare le impostazioni selezionando un tag tra i **Suggerimenti**.

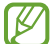

La disponibilità di alcune funzioni potrebbe variare in base al tipo di smartphone connesso.

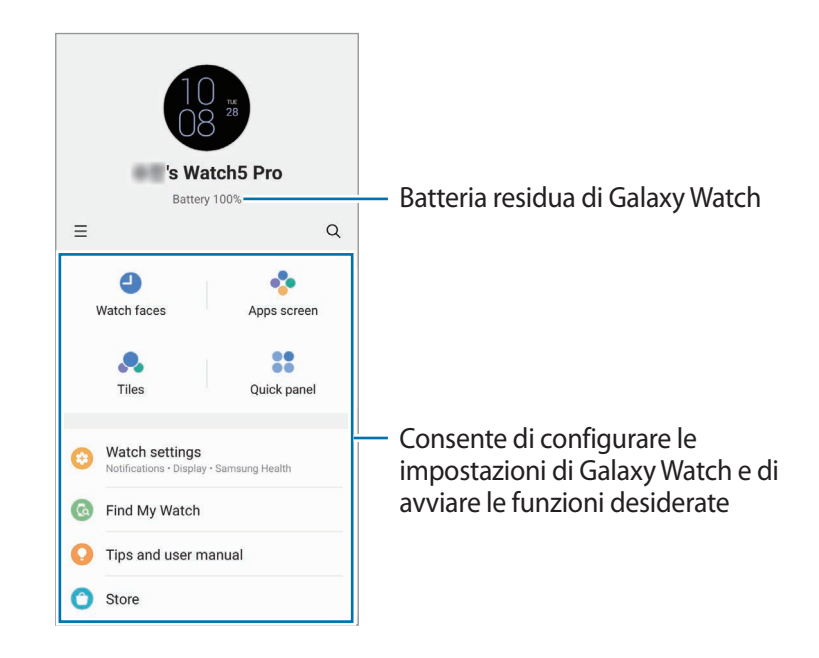

Toccate  $\equiv$  per utilizzare le seguenti opzioni aggiuntive:

- **Aggiungi nuovo dispositivo**: consente di disconnettere il dispositivo attualmente connesso dallo smartphone e connetterne uno diverso. Seguite le istruzioni visualizzate per completare la connessione. Fate riferimento alla sezione [Connessione di Galaxy Watch a uno smartphone tramite Bluetooth](#page-23-0) per maggiori informazioni.
- **Commutaz. autom.**: consente la connessione automatica di Galaxy Watch allo smartphone anche quando lo indossate al polso.

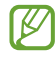

Questa funzione compare solo quando allo smartphone sono accoppiati più di due dispositivi che supportano l'accensione automatica.

- **Gestisci dispositivi**: consente di gestire i dispositivi connessi quando allo smartphone sono accoppiati più di due dispositivi. Per disconnettere un dispositivo dal vostro smartphone, selezionatene uno e toccate **Rimuovi**.
- **Contattateci**: **Samsung Members** offre servizi di supporto ai clienti, come la diagnosi delle problematiche del dispositivo, dando la possibilità agli utenti di inviare domande e rapporti di errore. Inoltre, potete condividere le informazioni con altri membri della comunità di utenti Galaxy oppure consultare novità e suggerimenti. **Samsung Members** può aiutarvi a risolvere eventuali problemi riscontrati durante l'uso del dispositivo.
- **Info su Galaxy Wearable**: consente di visualizzare le informazioni relative alla versione dell'applicazione Galaxy Wearable e di cambiare le impostazioni di aggiornamento automatico.
- La disponibilità di alcune funzionalità potrebbe variare in base al Paese, al gestore telefonico o al ſØ modello.

## **Quadranti orologio**

Potete modificare il tipo di quadrate da visualizzare nella schermata Orologio.

Nella schermata Galaxy Wearable dello smartphone, toccate **Quadranti orologio**.

Selezionate il quadrante desiderato e toccate **Personalizza** per modificare i colori o i componenti dello schermo, ad esempio le lancette e i quadranti, e per selezionare gli elementi da visualizzare nella schermata Orologio.

#### **Creazione dei quadranti Il mio stile**

Sostituite il quadrante con un'immagine che utilizza una combinazione di colori estratta dalla foto scattata. Potete abbinare il quadrante di Galaxy Watch a qualsiasi stile desiderate.

- **MA** Questa funzionalità è disponibile solo su smartphone Samsung o Android.
- 1 Nella schermata Galaxy Wearable dello smartphone, toccate **Quadranti orologio**.
- 2 Selezionate **Stile personale** sotto **Grafico**.
- 3 Toccate **Personalizza** → **Sfondo** → **Fotocamera**. Per selezionare una foto salvata sullo smartphone, toccate **Galleria**.
- $4$  Toccate per scattare una foto e toccate OK.
- 5 Trascinate la foto sulla serie di colori da utilizzare.
#### Applicazione Galaxy Wearable

- 6 Selezionate un modello e toccate **Fatto**.
- 7 Toccate **Salva**. Il quadrante sarà sostituito da quello Il mio stile.

#### **Creazione dei quadranti Emoji AR**

Trasforma il quadrante nel tuo Emoji AR personale.

١K Questa funzionalità è disponibile solo sugli smartphone Samsung che supportano Emoji AR.

- 1 Nella schermata Galaxy Wearable dello smartphone, toccate **Quadranti orologio**.
- 2 Selezionate **Emoji AR** sotto **Grafico**.
- 3 Toccate **Personalizza** → **Carattere**.
- 4 Toccate  $(+)$  e seguite le istruzioni visualizzate per creare il vostro Emoji AR.
- 5 Selezionate l'emoji AR aggiunto sotto **Altre emoji** per trasferirlo su Galaxy Watch.
- 6 Toccate **Salva**.

Il quadrante sarà sostituito da quello con Emoji AR.

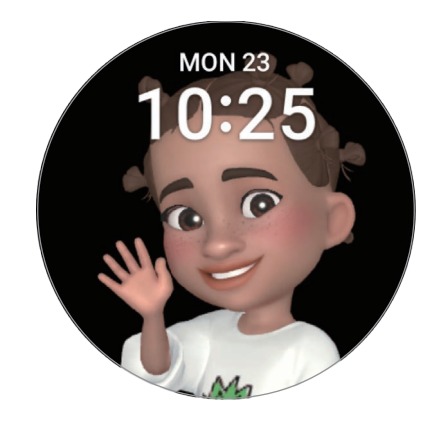

# **Schermata Applicazioni**

Riorganizzate le applicazioni nel menu Applicazioni.

Nella schermata Galaxy Wearable dello smartphone, toccate **Schermata Applicazioni**.

Per riorganizzare le applicazioni, tenete premuta l'applicazione da spostare, trascinatela nella posizione desiderata, quindi toccate **Salva**.

# **Schede**

Personalizzate le schede su Galaxy Watch. Potete anche decidere come riorganizzarle.

Nella schermata Galaxy Wearable dello smartphone, toccate **Schede**.

### **Aggiunta o rimozione delle schede**

Toccate  $+$  sulla scheda da aggiungere sotto Aggiungi schede oppure toccate  $\ominus$  sulle schede da eliminare, quindi toccate **Salva**.

### **Riorganizzazione delle schede**

Tenete premuta una scheda da spostare, trascinatela nella posizione desiderata, quindi toccate **Salva**.

# **Pannello rapido**

Selezionate le icone visualizzate sul pannello rapido di Galaxy Watch. Potete anche decidere come riorganizzarle.

Nella schermata Galaxy Wearable dello smartphone, toccate **Pannello rapido**.

#### **Aggiunta o rimozione delle icone di impostazione rapida**

Toccate  $(\dagger)$  sull'icona da aggiungere sotto **Pulsanti disponibili** oppure toccate  $\Box$  sull'icona da eliminare, quindi toccate **Salva**.

### **Riorganizzazione delle icone di impostazione rapida**

Tenete premuta un'icona da spostare, trascinatela nella posizione desiderata, quindi toccate **Salva**.

# **Impostazioni orologio**

# **Introduzione**

Visualizzate lo stato di Galaxy Watch e personalizzatene le impostazioni.

Nella schermata Galaxy Wearable dello smartphone, toccate **Impostazioni orologio**.

### **Samsung account**

Registrate il Samsung account sullo smartphone connesso oppure consultate il Samsung account registrato in precedenza.

Nella schermata Galaxy Wearable dello smartphone, toccate **Impostazioni orologio** → **Samsung account**.

# **Notifiche**

Modificate le impostazioni delle notifiche.

Nella schermata Galaxy Wearable dello smartphone, toccate **Impostazioni orologio** → **Notifiche**.

- **Mostra notif. smartph. su orologio**: consente di impostare le condizioni per inviare le notifiche dello smartphone a Galaxy Watch quando lo indossate.
- **Disattiva audio notif. smartphone**: consente di disattivare l'audio dello smartphone quando riceve le notifiche inviate anche a Galaxy Watch quando lo indossate.
- **Più recenti sullo smartphone o sull'orologio**: consente di visualizzare le applicazioni che hanno ricevuto notifiche recenti e di modificare le impostazioni di notifica. Per personalizzare le impostazioni di notifica delle altre applicazioni, toccate **Altro** →  $\rightarrow \rightarrow$  **Tutte** e selezionate un'applicazione dall'elenco delle applicazioni.
- **Sincronizza Non dist. e smartph.**: consente di sincronizzare le impostazioni Non disturbare di Galaxy Watch e dello smartphone.
- **Impostazioni notifiche avanzate**: consente di configurare le impostazioni avanzate per le notifiche.

### **Suoni e vibrazione**

Modificate le impostazioni relative a suono e vibrazione.

Nella schermata Galaxy Wearable dello smartphone, toccate **Impostazioni orologio** → **Suoni e vibrazione**. Fate riferimento alla sezione [Suoni e vibrazione](#page-99-0) in Applicazioni e funzionalità per maggiori informazioni.

# **Schermo**

Modificate le impostazioni dello schermo.

Nella schermata Galaxy Wearable dello smartphone, toccate **Impostazioni orologio** → **Schermo**. Fate riferimento alla sezione [Schermo](#page-100-0) in Applicazioni e funzionalità per maggiori informazioni.

# **Samsung Health**

Potete impostare le diverse opzioni relative all'esercizio e al fitness.

Nella schermata Galaxy Wearable dello smartphone, toccate **Impostazioni orologio** → **Samsung Health**. Fate riferimento alla sezione [Samsung Health](#page-100-1) in Applicazioni e funzionalità per maggiori informazioni.

# **Funzioni avanzate**

Attivate le funzioni avanzate.

Nella schermata Galaxy Wearable dello smartphone, toccate **Impostazioni orologio** → **Funzioni avanzate**. Per maggiori informazioni sulle altre funzionalità diverse da quelle elencate di seguito, fate riferimento alla sezione [Funzioni avanzate](#page-101-0) in Applicazioni e funzionalità.

• **Connessione remota**: consente a Galaxy Watch di connettersi allo smartphone in remoto tramite rete mobile o rete Wi-Fi quando non è disponibile la connessione Bluetooth tra i dispositivi.

# **Batteria**

Verificate la batteria residua. Se la batteria è scarica, attivate il Risparmio energetico per ridurre il consumo.

Nella schermata Galaxy Wearable dello smartphone, toccate **Impostazioni orologio** → **Batteria**. Fate riferimento alla sezione [Batteria](#page-101-1) in Applicazioni e funzionalità per maggiori informazioni.

# **Applicazioni**

Gestite le applicazioni di Galaxy Watch e modificatene le impostazioni.

Nella schermata Galaxy Wearable dello smartphone, toccate **Impostazioni orologio** → **Applicazioni**.

- **Impostazioni applicazione**: consente di modificare in dettaglio le impostazioni di alcune applicazioni di Galaxy Watch.
- **Applicazioni personali**: consente di gestire le applicazioni di Galaxy Watch e visualizzare le informazioni d'uso di ciascuna applicazione, oppure di disinstallare o disattivare le applicazioni non necessarie.

# **Gestisci contenuti**

Trasferite manualmente o automaticamente dallo smartphone a Galaxy Watch i file audio o immagine salvati ed eliminate dallo smartphone i file audio o immagine salvati su Galaxy Watch.

Nella schermata Galaxy Wearable dello smartphone, toccate **Impostazioni orologio** → **Gestisci contenuti**.

- **Lettore musicale**
	- **Aggiungi brani**: consente di selezionare i file audio e di inviarli manualmente dallo smartphone a Galaxy Watch.
	- **Elimina brani**: consente di eliminare i file audio salvati su Galaxy Watch.
	- **Sincronizz. autom.**: consente di sincronizzare automaticamente i file audio aggiunti di recente tra smartphone e Galaxy Watch quando la sua batteria residua è superiore al 15%, lo spazio di memoria interna supera i 50 MB ed è stata disattivata la modalità di risparmio energetico su Galaxy Watch.

 $\mathbb{Z}$ 

Se i file musicali salvati occupano più di 1 GB, i file che non avete impostato come preferiti vengono eliminati in ordine, a partire dai file musicali aggiunti per primi.

– **Playlist da sincronizzare**: consente di selezionare una playlist da sincronizzare automaticamente con Galaxy Watch.

Questa funzione potrebbe essere disponibile solo quando sullo smartphone è installata ſИ l'applicazione Samsung Music e quando abilitate la **Sincronizz. autom.**

- **Galleria**
	- **Aggiungi immagini**: consente di selezionare le immagini e di inviarle manualmente dallo smartphone a Galaxy Watch.
	- **Elimina immagini**: consente di eliminare i file immagine salvati su Galaxy Watch.
	- **Sincronizz. autom.**: consente di sincronizzare automaticamente le immagini tra smartphone e Galaxy Watch quando la sua batteria residua è superiore al 15%, lo spazio di memoria interna supera i 50 MB ed è stata disattivata la modalità di risparmio energetico su Galaxy Watch.
	- **Limite immagine**: consente di selezionare il numero di immagini da inviare contemporaneamente a Galaxy Watch da uno smartphone.
	- **Album da sincronizzare**: consente di selezionare un album di immagini da sincronizzare automaticamente con Galaxy Watch.

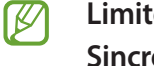

**Limite immagine** e **Album da sincronizzare** potrebbero essere disponibili quando attivate la **Sincronizz. autom.**

# **Piani tariffari (SM-R905F, SM-R915F, SM-R925F)**

Utilizzate diversi altri servizi attivando la rete mobile su Galaxy Watch.

Nella schermata Galaxy Wearable dello smartphone, toccate **Impostazioni orologio** → **Piani tariffari**.

### **Generale**

Personalizzate le impostazioni generali di Galaxy Watch oppure ripristinate Galaxy Watch.

Nella schermata Galaxy Wearable dello smartphone, toccate **Impostazioni orologio** → **Generale**. Fate riferimento alla sezione [Generale](#page-102-0) in Applicazioni e funzionalità per maggiori informazioni.

# **Accessibilità**

Configurate varie impostazioni per migliorare l'accessibilità a Galaxy Watch.

Nella schermata Galaxy Wearable dello smartphone, toccate **Impostazioni orologio** → **Accessibilità**. Fate riferimento alla sezione [Accessibilità](#page-103-0) in Applicazioni e funzionalità per maggiori informazioni.

# **Sicurezza ed emergenza**

Gestite le vostre informazioni mediche e i contatti di emergenza. Inoltre, potete impostare la richiesta automatica o manuale di SOS quando vi trovate in situazioni di emergenza. Fate riferimento alla sezione [Invio](#page-90-0)  [di un SOS](#page-90-0) per maggiori informazioni.

Nella schermata Galaxy Wearable dello smartphone, toccate **Impostazioni orologio** → **Sicurezza ed emergenza**.

- **Info mediche**: consente di inserire le vostre informazioni mediche.
- **Invia messaggi a**: consente di registrare il contatto di emergenza a cui inviare un messaggio di SOS.
- **Invia chiamata SOS a**: consente di selezionare il contatto a cui effettuare la chiamata di emergenza.
- **SOS con tasto Home**: consente di inviare una richiesta di SOS premendo rapidamente varie volte il tasto Home di Galaxy Watch in caso di emergenza.
- **Rilevamento cadute accidentali**: consente di inviare automaticamente una richiesta di SOS quando rimanete infortunati dopo una caduta e Galaxy Watch riconosce l'evento.

# **Account e backup**

M

Sincronizzate i dati di Galaxy Watch utilizzando Samsung Cloud, oppure effettuate il backup o il ripristino dei dati di Galaxy Watch con Samsung Cloud oppure Smart Switch. Inoltre, potete registrare l'account Samsung o Google sullo smartphone connesso e copiarlo e su Galaxy Watch.

Nella schermata Galaxy Wearable dello smartphone, toccate **Impostazioni orologio** → **Account e backup**.

- Eseguite regolarmente il backup dei dati in un luogo sicuro, come Samsung Cloud o su un computer, in modo da poterli ripristinare qualora i dati venissero corrotti o smarriti in caso di ripristino indesiderato ai dati di fabbrica.
	- La musica e le immagini non saranno oggetto di backup.
	- Per l'applicazione Samsung Health, su Galaxy Watch vengono salvati solo i dati relativi ai 28 giorni precedenti. Per consultare i dati salvati da più di 28 giorni, installate l'applicazione Samsung Health sullo smartphone connesso ed effettuate automaticamente il backup dei dati.
- **Account**: consente di registrare l'account Samsung o Google sullo smartphone connesso e di copiarlo su Galaxy Watch.
- **Samsung Cloud**: consente di effettuare il backup dei dati e delle impostazioni di Galaxy Watch e di ripristinare i dati e le impostazioni del vecchio Galaxy Watch tramite Samsung Cloud anche quando non ne siete in possesso. Fate riferimento alla sezione [Samsung Cloud](#page-114-0) per maggiori informazioni.
- **Smart Switch**: consente di effettuare il backup dei dati e delle impostazioni di Galaxy Watch sullo smartphone connesso e di ripristinare i dati e le impostazioni del vecchio Galaxy Watch sul nuovo Galaxy Watch utilizzando Smart Switch. Fate riferimento alla sezione [Smart Switch](#page-115-0) per maggiori informazioni.

#### <span id="page-114-0"></span>**Samsung Cloud**

Effettuate il backup dei dati di Galaxy Watch su Samsung Cloud e ripristinateli in un secondo momento.

**Backup dei dati su Samsung Cloud**

Potete effettuare il backup dei dati di Galaxy Watch su Samsung Cloud.

- 1 Nella schermata Galaxy Wearable dello smartphone, toccate **Impostazioni orologio** → **Account e backup**.
- 2 Toccate **Backup dei dati** sotto **Samsung Cloud**.
- 3 Spuntate gli elementi di cui eseguire il backup e toccate **Backup**.
- 4 Toccate **Fatto**.

**Ripristino dei dati da Samsung Cloud**

Potete ripristinare su Galaxy Watch i dati di backup da Samsung Cloud.

- 1 Nella schermata Galaxy Wearable dello smartphone, toccate **Impostazioni orologio** → **Account e backup**.
- 2 Toccate **Ripristina dati** sotto **Samsung Cloud** e selezionate il Galaxy Watch desiderato.
- 3 Spuntate gli elementi da ripristinare e toccate **Ripristina**.
- 4 Toccate **Fatto**.

#### <span id="page-115-0"></span>**Smart Switch**

Effettuate il backup dei dati e delle impostazioni di Galaxy Watch sullo smartphone connesso e ripristinate i dati e le impostazioni del vecchio Galaxy Watch sul nuovo Galaxy Watch utilizzando Smart Switch.

- Questa funzione potrebbe non essere supportata su alcuni Galaxy Watch.
	- Esistono delle limitazioni. Per i dettagli, visitate [www.samsung.com/smartswitch.](http://www.samsung.com/smartswitch) Samsung prende molto seriamente la questione copyright. Trasferite solo contenuti di cui siete proprietari o che avete il diritto di trasferire.

**Backup dei dati sullo smartphone connesso**

Potete effettuare il backup dei dati di Galaxy Watch sullo smartphone connesso tramite Smart Switch.

- 1 Nella schermata Galaxy Wearable dello smartphone, toccate **Impostazioni orologio** → **Account e backup**.
- 2 Toccate **Backup dei dati** sotto **Smart Switch**. Su Galaxy Watch viene avviato Smart Switch.
- 3 Spuntate gli elementi di cui eseguire il backup e toccate **Backup**.
- 4 Toccate **Fatto**.

**Ripristino dei dati dallo smartphone connesso**

Potete ripristinare sul nuovo Galaxy Watch i dati di backup dallo smartphone connesso tramite Smart Switch.

- 1 Nella schermata Galaxy Wearable dello smartphone, toccate **Impostazioni orologio** → **Account e backup**.
- 2 Toccate **Ripristina dati** sotto **Smart Switch**. Su Galaxy Watch viene avviato Smart Switch.
- 3 Spuntate gli elementi da ripristinare e toccate **Ripristina**.
- 4 Toccate **Fatto**.

### **Aggiornamento software orologio**

Aggiornate il software di Galaxy Watch tramite il servizio Firmware Over-The-Air (FOTA). Inoltre, potete modificare le impostazioni di aggiornamento.

Nella schermata Galaxy Wearable dello smartphone, toccate **Impostazioni orologio** → **Aggiornamento software orologio**. Fate riferimento alla sezione [Aggiornamento software](#page-105-0) per maggiori informazioni.

# **Info sull'orologio**

Visualizzate le informazioni aggiuntive su Galaxy Watch.

Nella schermata Galaxy Wearable dello smartphone, toccate **Impostazioni orologio** → **Info sull'orologio**. Fate riferimento alla sezione [Informazioni sull'orologio](#page-105-1) in Applicazioni e funzionalità per maggiori informazioni.

# **Trova orologio personale**

Se smarrite o non trovate Galaxy Watch, potete cercarlo e controllarlo in remoto.

Nella schermata Galaxy Wearable dello smartphone, toccate **Trova orologio personale**.

- **Inizia**: consente di individuare la posizione di Galaxy Watch. Fate riferimento alla sezione [Trova orologio](#page-89-0)  [personale](#page-89-0) in Applicazioni e funzionalità per maggiori informazioni.
- **Imposta protezione**:
	- **Blocca orologio**: consente di bloccare Galaxy Watch da remoto per evitare accessi non autorizzati. Questa funzionalità può essere utilizzata quando i dispositivi sono connessi tramite Bluetooth o connessione remota. Quando Galaxy Watch è bloccato, sbloccatelo manualmente inserendo un PIN preimpostato, oppure connettetelo allo smartphone tramite Bluetooth per sbloccarlo automaticamente.
	- **Ripristina orologio**: consente di eliminare da remoto tutti i dati personali memorizzati su Galaxy Watch. Dopo aver ripristinato Galaxy Watch, non potete ripristinare le informazioni o utilizzare Trova il mio orologio, pertanto è consigliabile effettuare il backup dei dati in sicurezza toccando **Backup dei dati**.

# **Suggerimenti e manuale utente**

Consultate le operazioni base e il manuale dell'utente di Galaxy Watch. Inoltre, potete utilizzare diversi altri servizi tramite rete mobile dopo averla attivata su Galaxy Watch.

Nella schermata Galaxy Wearable dello smartphone, toccate **Suggerimenti e manuale utente**.

# **Store**

Scaricate le applicazioni e i quadranti da utilizzare su Galaxy Watch.

Nella schermata Galaxy Wearable dello smartphone, toccate **Store**.

# **Avvisi sull'utilizzo**

# **Precauzioni sull'utilizzo del dispositivo**

Quando utilizzate il dispositivo, leggete il presente manuale per garantirne un uso sicuro e corretto.

- Le descrizioni si basano sulle impostazioni predefinite del dispositivo.
- Alcuni contenuti potrebbero variare da quelli del dispositivo in base al paese, al gestore telefonico, alle specifiche del modello o al software del dispositivo.
- Quando utilizzate alcune applicazioni o funzionalità, il dispositivo potrebbe richiedere la connessione a una rete Wi-Fi o mobile.
- L'utilizzo di contenuti (di alta qualità) ad alto assorbimento di CPU e RAM incide sulle prestazioni generali del dispositivo. Le applicazioni collegate al contenuto potrebbero non funzionare correttamente in base alle specifiche del dispositivo e all'ambiente in cui viene utilizzato.
- Samsung non è responsabile per i problemi di prestazione causati dalle applicazioni di fornitori diversi da Samsung.
- Samsung non è responsabile per i problemi di prestazione o incompatibilità causati dalla modifica delle impostazioni di registro o del software del sistema operativo. Il tentativo di personalizzare il sistema operativo potrebbe causare il malfunzionamento del dispositivo o delle applicazioni.
- Il software, i suoni, gli sfondi, le immagini e gli altri contenuti multimediali forniti con il dispositivo sono concessi in licenza per uso limitato. Scaricare e utilizzare questi materiali per scopi commerciali o altri scopi costituisce una violazione delle leggi sul copyright. La piena responsabilità per l'utilizzo illegale dei contenuti multimediali spetta agli utenti.
- I servizi relativi ai dati come messaggistica, upload e download, sincronizzazione automatica o l'utilizzo dei servizi di posizionamento, potrebbero determinare costi aggiuntivi in base al vostro piano tariffario. Per il trasferimento di grandi volumi di dati, si consiglia di utilizzare il Wi-Fi.
- Le applicazioni predefinite fornite con il dispositivo sono soggette ad aggiornamenti e potrebbero non essere più supportate senza preavviso.
- Il sistema operativo del dispositivo è diverso da alcune serie precedenti di Galaxy Watch e non potete utilizzare i contenuti acquistati in precedenza a causa di problemi di compatibilità.
- Le specifiche del modello e i servizi supportati potrebbero variare in base al Paese.
- La modifica del sistema operativo del dispositivo o l'installazione di software da fonti non ufficiali potrebbe causare il malfunzionamento del dispositivo e il danneggiamento o la perdita dei dati. Tali azioni costituiscono una violazione dell'accordo di licenza Samsung e annullano la garanzia.
- Alcune funzioni potrebbero differire nella realtà da quanto descritto in questo manuale, in base al produttore e al modello di smartphone connesso a Galaxy Watch.
- Regolando automaticamente il contrasto in base all'ambiente circostante, lo schermo sarà chiaramente visibile anche all'aperto in condizioni di luce solare intensa. Data la natura del prodotto, la visualizzazione prolungata di elementi grafici fissi potrebbe causare la comparsa di immagini residue (burn-in dello schermo) o mosse.
	- Si consiglia di non utilizzare elementi grafici fissi su tutto o parte dello schermo per periodi prolungati e di spegnerlo quando non utilizzate il dispositivo.
	- Potete impostare lo spegnimento automatico dello schermo quando non lo utilizzate. Nel menu Applicazioni di Galaxy Watch, toccate (**Impostazioni**) → **Schermo** → **Spegnimento schermo**, quindi selezionate quanto tempo deve trascorrere prima che il dispositivo spenga il touchscreen.
	- Per impostare la regolazione automatica della luminosità del touchscreen in base all'ambiente circostante, nel menu Applicazioni di Galaxy Watch, toccate (**Impostazioni**) → **Schermo**, quindi toccate il cursore **Luminosità automatica** per attivare questa funzione.
- A seconda del Paese o del modello, alcuni dispositivi richiedono l'approvazione da parte della Federal Communications Commission (FCC).

Se il dispositivo è approvato dalla FCC, potete visualizzare l'identificativo FCC di Galaxy Watch. Per visualizzare l'identificativo FCC, nel menu Applicazioni di Galaxy Watch, toccate (**Impostazioni**) → **Informazioni sull'orologio** → **Info stato**. Se il dispositivo non possiede un identificativo FCC, significa che non è stato autorizzato alla vendita negli Stati Uniti o nei suoi territori e che può essere portato negli Stati Uniti dal proprietario solo ed esclusivamente per uso personale.

- Il dispositivo contiene dei magneti. Tenetelo lontano da carte di credito, dispositivi medici impiantati e altri dispositivi che possano subire l'influenza dei magneti. In caso di dispositivi medici, mantenete il dispositivo a una distanza superiore ai 15 cm. Interrompete l'uso del dispositivo se sospettate eventuali interferenze con il dispositivo medico e consultate il vostro medico, oppure il produttore del vostro dispositivo medico.
- Questo dispositivo supporta servizi e applicazioni che potrebbero richiedere una connessione dati attiva per il loro funzionamento ed aggiornamento. Come impostazione predefinita, la connessione dati è sempre attiva su questo dispositivo. Verificate i costi di connessione con il vostro gestore telefonico. A seconda del gestore telefonico e del piano tariffario, alcuni servizi potrebbero non essere disponibili.
- Per disabilitare la connessione dati, nel menu Applicazioni, selezionate **Impostazioni** → **Connessioni** → **Utilizzo dati** e deselezionate **Connessione dati**.

#### **Icone informative**

- **Avvertenza**: indica situazioni che potrebbero causare lesioni alle persone 八
- $(\mathbf{I})$ **Attenzione**: indica situazioni che potrebbero causare danni al vostro dispositivo o ad altri apparecchi
- ſИ **Nota**: indica note, suggerimenti per l'uso o informazioni aggiuntive

# **Note su contenuto della confezione e accessori**

Controllate la guida di riferimento rapido per informazioni sul contenuto della confezione.

- Gli elementi forniti con Galaxy Watch e gli accessori disponibili potrebbero variare in base al Paese o al gestore telefonico.
- Gli elementi forniti sono stati creati solo per questo Galaxy Watch e potrebbero non essere compatibili con altri dispositivi.
- I componenti e le specifiche del dispositivo sono soggette a modifiche senza preavviso.
- Potrete acquistare accessori aggiuntivi da un rivenditore Samsung di zona. Accertatevi che siano compatibili prima di acquistarli.
- Ad esclusione di Galaxy Watch, alcuni accessori potrebbero non essere dotati della stessa certificazione di resistenza agli spruzzi d'acqua ed alla polvere.
- Utilizzate solo accessori approvati da Samsung. L'utilizzo di accessori non approvati potrebbe causare problemi di prestazione e malfunzionamenti non coperti dalla garanzia.
- La disponibilità di tutti gli accessori potrebbe variare in base alle società produttrici. Per maggiori informazioni sugli accessori disponibili, fate riferimento al sito Web di Samsung.

# **Mantenimento della resistenza all'acqua e alla polvere del dispositivo**

- Il dispositivo è resistente all'acqua e alla polvere e soddisfa i seguenti standard internazionali.
	- Certificazione di resistenza all'acqua a 5ATM: il dispositivo è stato testato immergendolo a una profondità di 50 m in acqua dolce per 10 minuti, lasciandolo fermo, senza movimenti, come previsto dai requisiti della norma ISO 22810:2010.
	- Certificazione di resistenza all'acqua IPX8: il dispositivo è stato testato immergendolo a una profondità di 1,5 m in acqua dolce per 30 minuti, lasciandolo fermo, senza movimenti, come previsto dai requisiti della norma IEC 60529.
	- Certificazione di resistenza alla polvere IP6X: il dispositivo è stato testato per soddisfare i requisiti della norma IEC 60529.
- Potete utilizzare il dispositivo quando fate esercizio fisico, vi lavate le mani o in una giornata di pioggia.
- Potete utilizzare il dispositivo quando nuotate in piscina o in mare, dove il livello dell'acqua non è profondo.
- Per mantenere la resistenza all'acqua e alla polvere del dispositivo, è necessario attenersi alle seguenti linee guida.
	- Dopo aver nuotato e prima che l'acqua della piscina o del mare si sia asciugata, sciacquate il dispositivo con acqua dolce e asciugatelo accuratamente con un panno morbido e pulito per mantenerne la resistenza all'acqua. La resistenza all'acqua può essere influenzata dai disinfettanti presenti nell'acqua delle piscine o dal sale dell'acqua di mare.
	- Se il dispositivo si bagna con liquidi diversi dall'acqua dolce, ad esempio caffè, bevande, acqua saponata, olio, profumo, crema solare, disinfettante per le mani o prodotti chimici come i cosmetici, sciacquate il dispositivo con acqua dolce e asciugatelo accuratamente con un panno morbido e pulito per mantenere la sua resistenza all'acqua.
	- Quando indossate il dispositivo, non restate in immersione sott'acqua, non praticate snorkeling, immersioni o scuba diving né sport acquatici come lo sci nautico o il surf e non nuotate in acque in rapido movimento, come quelle di un fiume. Inoltre, non esponetelo a macchine per la pulizia ad alta pressione o simili. Ciò comporterebbe un drastico aumento della pressione dell'acqua, che potrebbe modificare la resistenza all'acqua garantita dalla nostra azienda.
	- Se il dispositivo subisce urti o si danneggia, la sua capacità di resistenza all'acqua e alla polvere potrebbe risentirne.
	- Non smontate il dispositivo senza una guida adeguata.
	- Se asciugate il dispositivo con un apparecchio che emette aria calda, ad esempio un asciugacapelli, o se utilizzate il dispositivo in un ambiente caldo come una sauna, la resistenza all'acqua potrebbe essere compromessa da un drastico cambiamento della temperatura dell'aria o dell'acqua.

# **Precauzioni contro il surriscaldamento**

Se avvertite fastidio dovuto a surriscaldamento durante l'utilizzo del dispositivo, interrompetene immediatamente l'uso e rimuovetelo dal polso.

Se il dispositivo raggiunge una temperatura troppo alta, comparirà un avviso di modo da evitare problemi, quali malfunzionamento, consumo eccessivo della batteria o fastidio e danni alla pelle. Quando compare il primo avviso, le funzioni del dispositivo vengono disabilitate finché il dispositivo si raffredda raggiungendo una temperatura specifica. Tuttavia, sul modello LTE è disponibile la chiamata di emergenza.

Se la temperatura del dispositivo continua ad aumentare, comparirà un secondo avviso. A questo punto, il dispositivo si spegne. Non utilizzate il dispositivo finché non si sarà raffreddato. Tuttavia, con il modello LTE, la chiamata di emergenza rimane attiva anche se è comparso il secondo avviso.

# **Pulizia e gestione di Galaxy Watch**

Attenetevi ai punti di seguito per assicurarvi che Galaxy Watch funzioni correttamente e conservi il suo aspetto. In caso contrario, Galaxy Watch potrebbe danneggiarsi causando irritazioni cutanee.

- Spegnete Galaxy Watch e rimuovete il cinturino prima di pulirlo.
- Non esponete il dispositivo a polvere, sudore, inchiostro, olio e prodotti chimici come cosmetici, spray antibatterici, detergenti mani, detersivi e insetticidi. Le parti esterne e interne potrebbero danneggiarsi oppure le prestazioni potrebbero diminuire. Se Galaxy Watch viene esposto ad una delle sostanze di cui sopra, utilizzate un panno morbido per pulirlo.
- Non utilizzate saponi, agenti pulenti, materiali abrasivi e aria compressa per pulire Galaxy Watch e non pulitelo con onde a ultrasuoni o fonti di calore esterne. Queste operazioni potrebbero danneggiarlo. I residui di saponi, detergenti, igienizzanti per mani o agenti pulenti su Galaxy Watch potrebbero causare irritazioni alla cute.
- Quando rimuovete creme, lozioni oppure oli solari, utilizzate detergenti senza sapone, quindi sciacquate e asciugate bene Galaxy Watch.
- Il cinturino in dotazione potrebbe variare in base al Paese o al modello. Assicuratevi di pulire e di  $\boxtimes$ mantenere il cinturino in maniera corretta.

# **Prestate attenzione a eventuali allergeni su Galaxy Watch**

- Samsung ha testato i materiali nocivi contenuti avvalendosi di enti di certificazione interni ed esterni, incluso il test di tutti i materiali a contatto con la cute, test di tossicità cutanea e la prova di usura.
- Galaxy Watch contiene nichel. Adottate le necessarie precauzioni se la vostra cute è ipersensibile oppure se soffrite di allergie ad altri materiali di cui si compone Galaxy Watch.
	- **Nichel**: Galaxy Watch contiene una piccola quantità di nichel, al di sotto del valore di riferimento fissato dal regolamento europeo REACH. Non sarete esposti al nichel contenuto al suo interno, il dispositivo ha superato tutti i test di certificazione internazionali. Tuttavia, se siete ipersensibili al nichel, utilizzate Galaxy Watch con cautela.
- Galaxy Watch viene prodotto utilizzando solo materiali in linea con gli standard della U.S. Consumer Product Safety Commission (CPSC), le normative dei paesi europei e gli altri standard internazionali.
- Per maggiori informazioni sulla modalità di trattamento delle sostanze chimiche da parte di Samsung, fate riferimento al sito Web Samsung [\(https://www.samsung.com/uk/aboutsamsung/sustainability/environment/,](https://www.samsung.com/uk/aboutsamsung/sustainability/environment/) <https://www.samsung.com/au/support/newsalert/119791/>).

# **Appendice**

# **Risoluzione dei problemi**

Prima di rivolgervi a un Centro assistenza Samsung o a un centro assistenza autorizzato, provate le seguenti soluzioni. Alcune delle seguenti soluzioni potrebbero non essere applicabili a Galaxy Watch.

Inoltre, potete utilizzare Samsung Members per risolvere eventuali problemi riscontrati durante l'uso del dispositivo.

### **Il pannello rapido mostra un messaggio di errore di rete o servizio non disponibile**

- Se vi trovate in aree con segnale debole o scarsa ricezione, la rete potrebbe non essere disponibile. Spostatevi in un'altra area e riprovate. Mentre vi spostate, i messaggi di errore potrebbero comparire più volte.
- L'accesso ad alcune opzioni è soggetto a registrazione. Per maggiori informazioni, rivolgetevi al vostro gestore telefonico.

#### **Galaxy Watch non si accende**

Se la batteria è completamente scarica, Galaxy Watch non si accende. Caricate completamente la batteria prima di accendere Galaxy Watch.

### **Il touchscreen risponde lentamente o in modo non corretto**

- Se doveste attaccare una pellicola di protezione per lo schermo o degli accessori opzionali al touchscreen, questo potrebbe non funzionare correttamente.
- Se indossate dei guanti, se non avete le mani pulite o se toccate lo schermo con oggetti appuntiti o con la punta delle dita, il touchscreen potrebbe non funzionare correttamente.
- Il touchscreen potrebbe non funzionare correttamente in presenza di umidità o se esposto ad acqua.
- Riavviate Galaxy Watch per eliminare eventuali problemi temporanei del software.
- Assicuratevi che il software sia aggiornato all'ultima versione.
- Se lo schermo è graffiato o danneggiato, recatevi presso un Centro assistenza Samsung o un centro assistenza autorizzato.

### **Galaxy Watch si blocca o presenta errori**

Tentate le seguenti soluzioni. Se il problema persiste, contattate un Centro assistenza Samsung o un centro assistenza autorizzato.

#### **Riavvio di Galaxy Watch**

Se Galaxy Watch si blocca o è lento, potrebbe essere necessario chiudere le applicazioni o spegnere Galaxy Watch e accenderlo di nuovo.

#### **Riavvio forzato**

Se Galaxy Watch si blocca e non risponde, tenete premuto il tasto Home e il tasto Indietro contemporaneamente per più di 7 secondi per riavviarlo.

#### **Ripristino di Galaxy Watch**

Se dopo aver tentato le soluzioni suggerite il problema persistesse, ripristinate il dispositivo ai dati di fabbrica. Nel menu Applicazioni, toccate (**Impostazioni**) → **Generale** → **Ripristina** → **Ripristina**. In alternativa, avviate l'applicazione **Galaxy Wearable** sullo smartphone e toccate **Impostazioni orologio** → **Generale** → **Ripristina** → **Ripristina**. Prima di ripristinare i dati di fabbrica, ricordate di effettuare un backup di tutti i dati importanti memorizzati nel Galaxy Watch.

#### **Un altro dispositivo Bluetooth non riesce a localizzare Galaxy Watch**

- Accertatevi che su Galaxy Watch sia attiva la funzione Bluetooth.
- Ripristinate Galaxy Watch e provate di nuovo.
- Accertatevi che Galaxy Watch e l'altro dispositivo Bluetooth si trovino entro la distanza di connessione Bluetooth (10 m). La distanza potrebbe variare in base all'ambiente in cui viene utilizzato il dispositivo.

Se i suggerimenti precedenti non risultassero utili per la risoluzione del problema, contattate un Centro assistenza Samsung o un centro assistenza autorizzato.

### **Non viene stabilita una connessione Bluetooth oppure Galaxy Watch e lo smartphone sono disconnessi**

- Accertatevi che il Bluetooth sia attivo su entrambi i dispositivi.
- Accertatevi che tra i dispositivi non ci siano ostacoli, come muri o apparecchiature elettriche.
- Accertatevi che sullo smartphone sia installata l'ultima versione dell'applicazione Galaxy Wearable. Se necessario, aggiornate l'applicazione Galaxy Wearable all'ultima versione.
- Accertatevi che Galaxy Watch e l'altro dispositivo Bluetooth si trovino entro la distanza di connessione Bluetooth (10 m). La distanza potrebbe variare in base all'ambiente in cui viene utilizzato il dispositivo.
- Riavviate entrambi i dispositivi e avviate di nuovo l'applicazione **Galaxy Wearable** sullo smartphone.

## **Impossibile effettuare o ricevere una chiamata**

- Accertatevi che Galaxy Watch sia connesso a uno smartphone tramite Bluetooth.
- Accertatevi che lo smartphone e Galaxy Watch abbiano effettuato l'accesso alla rete cellulare corretta.
- Accertatevi che non sia impostato il blocco chiamate per il numero di telefono composto sullo smartphone.
- Accertatevi che non sia impostato il blocco chiamate per il numero di telefono in entrata sullo smartphone connesso.
- Verificate se è attiva la modalità Non disturbare, Teatro oppure Riposo. Se è stata attivata una di queste modalità, la suoneria delle chiamate in arrivo viene disattivata e lo schermo non si attiva quando ricevete chiamate. Toccate lo schermo oppure premete il tasto per accendere lo schermo e controllare la chiamata ricevuta.

### **L'interlocutore non riesce a sentire la vostra voce**

- Assicuratevi che il microfono integrato non sia ostruito o coperto.
- Assicuratevi che il microfono sia vicino alla bocca.
- Se doveste utilizzare un auricolare Bluetooth, accertatevi che sia connesso correttamente.

### **Durante le chiamate si sente un effetto eco**

Regolate il volume o spostatevi in un'altra area.

### **La rete cellulare o Internet si disconnette spesso o la qualità dell'audio è scarsa**

- Accertatevi che l'area dell'antenna interna di Galaxy Watch non sia ostruita.
- Se vi trovate in aree con segnale debole o scarsa ricezione, la rete potrebbe non essere disponibile. I problemi di connettività potrebbero essere dovuti a problemi del gestore telefonico. Spostatevi in un'altra area e riprovate.
- Se doveste utilizzare il dispositivo mentre vi spostate, i servizi di rete potrebbero essere disabilitati a causa di problemi con la rete del gestore telefonico.

### **La batteria non si carica bene (con caricabatteria approvati da Samsung)**

- Accertatevi che Galaxy Watch sia connesso correttamente al caricabatteria wireless.
- Recatevi presso un Centro assistenza Samsung o un centro assistenza autorizzato e fate sostituire la batteria.

#### **La batteria si scarica più rapidamente rispetto a quando l'avete acquistata**

- Esponendo Galaxy Watch o la batteria a temperature molto fredde o molto calde, la carica utile potrebbe diminuire.
- Il consumo di batteria aumenta quando utilizzate alcune applicazioni.
- La batteria è deperibile e la capacità di carica diminuisce nel tempo.

### **Galaxy Watch risulta caldo al tocco**

Quando utilizzate applicazioni che richiedono maggiori prestazioni oppure utilizzate a lungo applicazioni su Galaxy Watch, questo potrebbe risultare caldo al tocco. Ciò è normale e non dovrebbe influire sulla durata o sulle prestazioni di Galaxy Watch.

Se Galaxy Watch si surriscalda o risulta caldo al tatto per un tempo prolungato, non utilizzatelo per qualche minuto. Se Galaxy Watch continua a surriscaldarsi, contattate un Centro assistenza Samsung o un centro assistenza autorizzato.

### **Galaxy Watch non rileva la vostra posizione corrente**

Galaxy Watch utilizza le informazioni relative alla posizione del vostro smartphone. I segnali GPS potrebbero essere ostruiti in alcuni luoghi, ad esempio al chiuso. Impostate l'utilizzo di una rete Wi-Fi o mobile sullo smartphone per rilevare la posizione corrente.

#### **I dati memorizzati su Galaxy Watch sono andati persi**

Effettuate sempre una copia di backup di tutti i dati importanti memorizzati su Galaxy Watch. Altrimenti, non potrete ripristinarli in caso di perdita o danneggiamento. Samsung non è responsabile per la perdita dei dati memorizzati.

#### **Intorno alla scocca di Galaxy Watch c'è un piccolo spazio vuoto**

- Tale spazio è una caratteristica di fabbrica necessaria e le parti potrebbero subire piccole oscillazioni o vibrazioni.
- Nel tempo l'attrito tra le parti potrebbe far aumentare tale spazio.

### **Lo spazio nella memoria di Galaxy Watch è insufficiente**

Eliminate le applicazioni o i file inutilizzati per liberare spazio di memoria.

# **Rimozione della batteria**

- **Per rimuovere la batteria, contattate un centro assistenza autorizzato. Per le istruzioni sulla rimozione della batteria, visitate [www.samsung.com/global/ecodesign\\_energy.](http://www.samsung.com/global/ecodesign_energy)**
- Per la vostra sicurezza, **non dovete tentare di rimuovere** la batteria. Una rimozione non corretta potrebbe causare danni alla batteria e al dispositivo, provocare infortuni e/o rendere il dispositivo non sicuro.
- Samsung declina ogni responsabilità per eventuali danni o perdite (sia derivanti dal contratto che da azione illecita, negligenza inclusa) causati dal mancato preciso rispetto delle presenti avvertenze e precauzioni, fatto salvo decesso o infortunio attribuibili a negligenza da parte di Samsung.

Il dispositivo e gli accessori illustrati in questo manuale potrebbero variare in base al Paese nel quale i prodotti vengono distribuiti.

### **Copyright**

Copyright © 2022 Samsung Electronics Co., Ltd.

Questo manuale è protetto dalle leggi internazionali sul copyright.

Nessuna parte di questo manuale può essere riprodotta, distribuita, tradotta o trasmessa in alcuna forma o tramite alcun mezzo, elettronico o meccanico, compresi fotocopie, registrazione o salvataggio in qualsiasi archivio di informazioni o sistema di recupero.

#### **Marchi commerciali**

- SAMSUNG e il logo SAMSUNG sono marchi commerciali registrati di Samsung Electronics Co., Ltd.
- Bluetooth<sup>®</sup> è un marchio commerciale registrato in tutto il mondo di Bluetooth SIG, Inc.
- Wi-Fi®, Wi-Fi Direct™, Wi-Fi CERTIFIED™, e il logo Wi-Fi sono marchi commerciali registrati di Wi-Fi Alliance.
- Tutti gli altri marchi e copyright sono proprietà dei rispettivi proprietari.